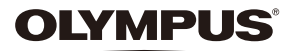

# **DIGITÁLNY FOTOAPARÁT** E-M10

# **Návod na používanie**

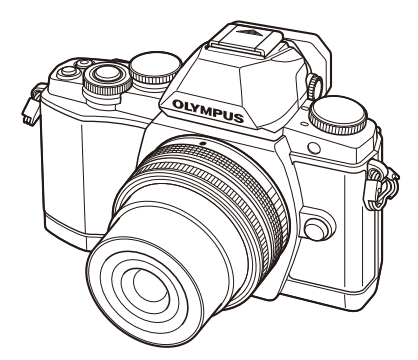

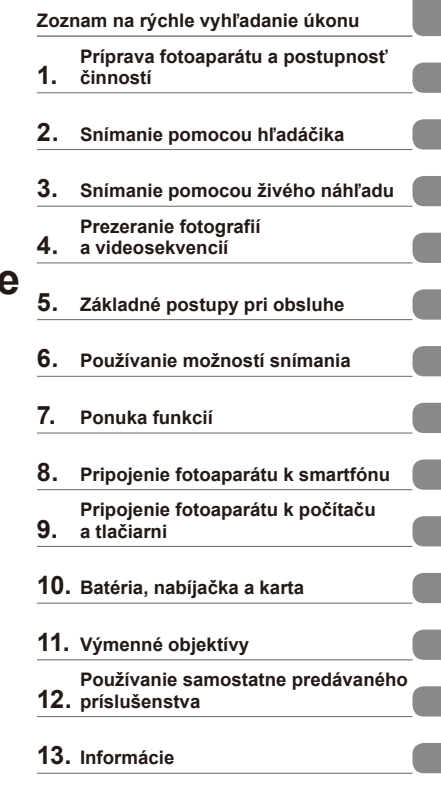

**Obsah**

- **14. BEZPEČNOSTNÉ OPATRENIA**
- Ďakujeme vám za zakúpenie digitálneho fotoaparátu Olympus. Pred prvým použitím fotoaparátu si, prosím, pozorne prečítajte tento návod. Umožní vám prístroj optimálne využiť a predĺžiť jeho životnosť. Návod si starostlivo uschovajte pre ďalšie použitie.
- Pred vytváraním dôležitých snímok sa oboznámte s fotoaparátom a vytvorte niekoľko skúšobných snímok.
- Obrázky displeja a fotoaparátu použité v tomto návode na obsluhu vznikli počas vývojovej fázy a môžu sa líšiť od finálneho výrobku.
- Obsah tohto návodu na obsluhu je založený na firmvéri fotoaparátu verzie 1.0. Ak sú funkcie pridané a/alebo upravené aktualizovaným firmvérom vo fotoaparáte, bude sa obsah líšiť. Najaktuálnejšie informácie nájdete na webových stránkach Olympus.

Zaregistrujte svoj produkt na stránke **www.olympus.eu/register-product** a získajte ďalšie výhody od firmy Olympus!

# **Obsah**

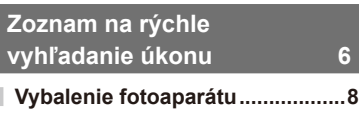

# **Príprava fotoaparátu a postupnosť činností 10**

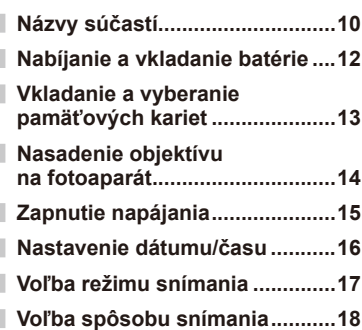

# **Snímanie pomocou hľadáčika 19**

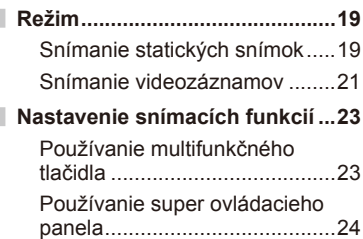

# **Snímanie pomocou živého náhľadu 25**

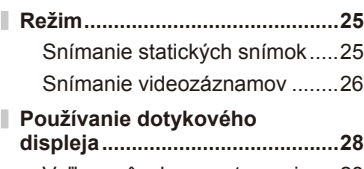

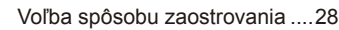

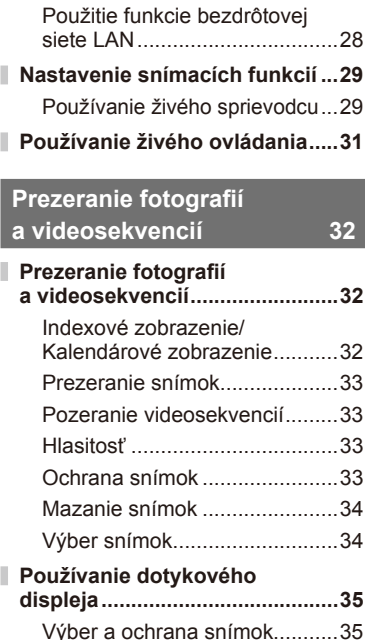

# **Základné postupy pri obsluhe 36**

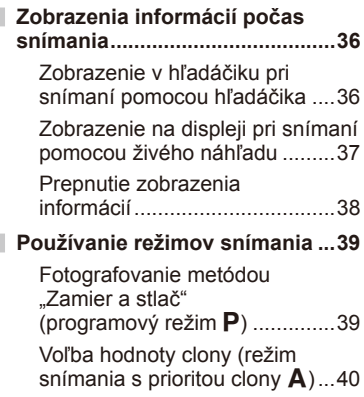

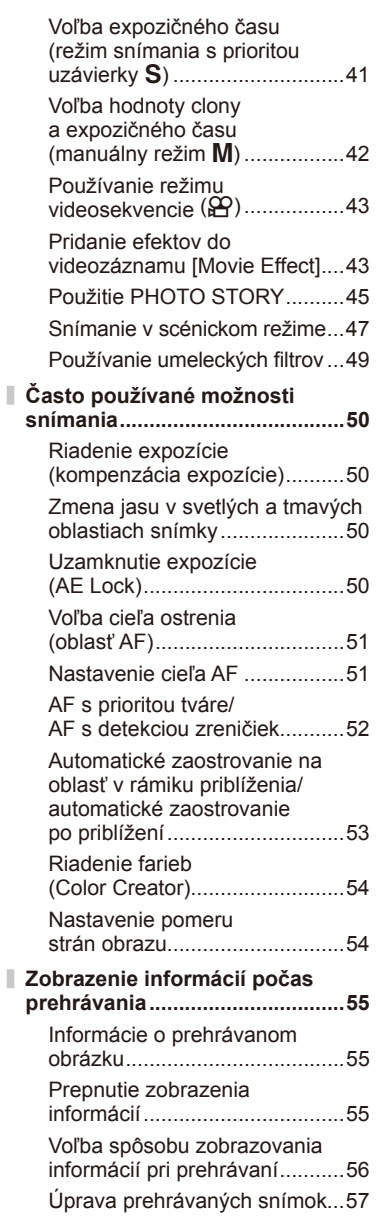

# **Používanie možností snímania 60**

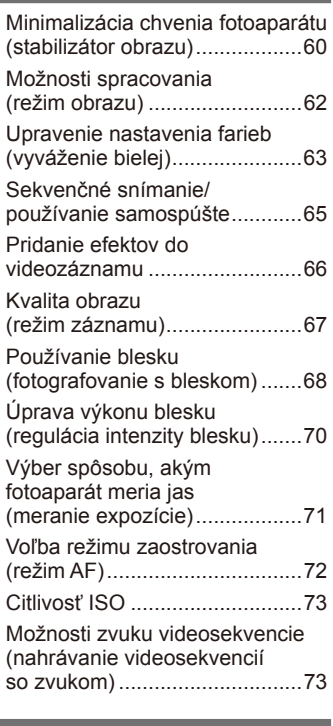

# **Ponuka funkcií 74**

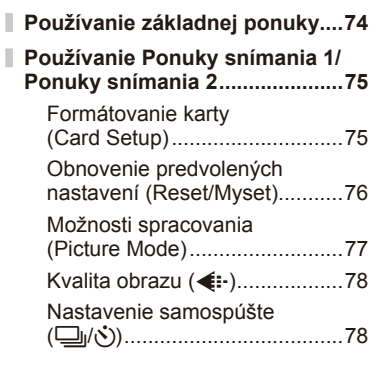

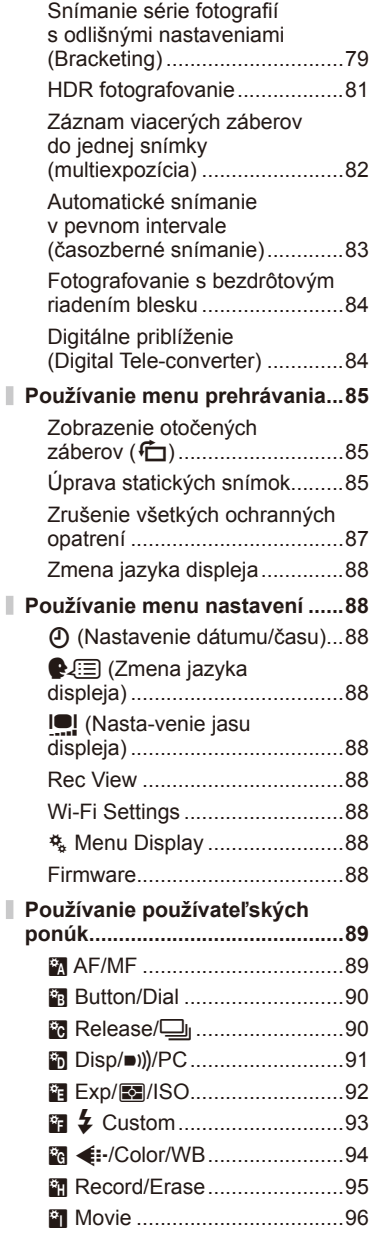

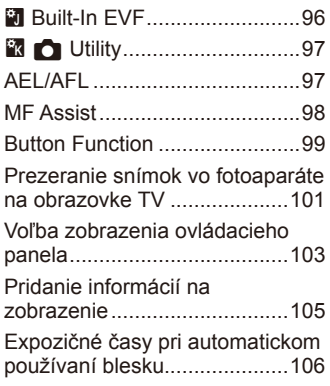

# **Pripojenie fotoaparátu k smartfónu 107**

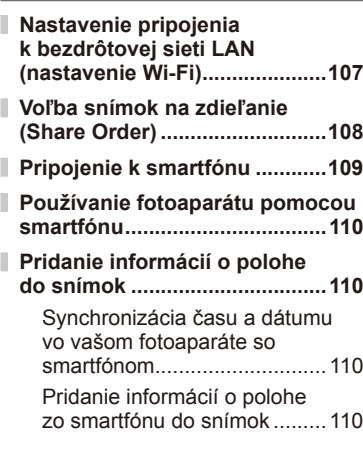

# **Pripojenie fotoaparátu k počítaču a tlačiarni 111**

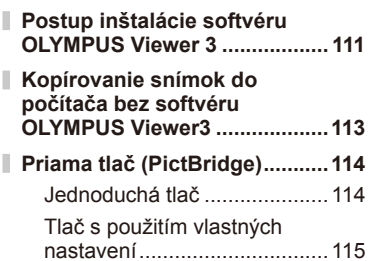

# Obsah SK **5 Obsah**

# **Objednávka tlače (DPOF) ........116**

Vytvorenie objednávky tlače ...116 Odstraňovanie všetkých alebo vybratých obrázkov z objednávky tlače ..................117

#### **Batéria, nabíjačka a karta 118**

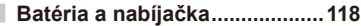

- **Používanie nabíjačky v zahraničí .................................118 Použiteľné karty .......................119**
- **Režim záznamu a veľkosť súboru/počet statických snímok,** 
	- **ktoré je možné uložiť ...............120**

#### **Výmenné objektívy 121**

Technické parametre objektívov M.ZUIKO DIGITAL ..................121

# **Používanie samostatne predávaného príslušenstva 125**

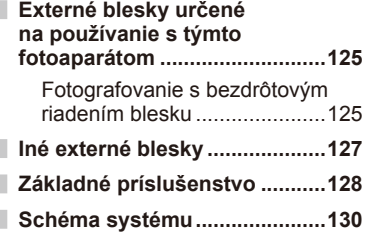

#### **Informácie 132**

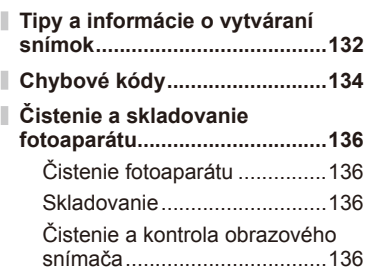

# Kalibrácia snímača – Kontrola funkcií spracovania obrazu .....137 **Prehľad ponúk ..........................138 Technické údaje ........................144**

# **BEZPEČNOSTNÉ OPATRENIA 147 BEZPEČNOSTNÉ OPATRENIA ...............................147**

# **Označenie 157**

# **Zoznam na rýchle vyhľadanie úkonu**

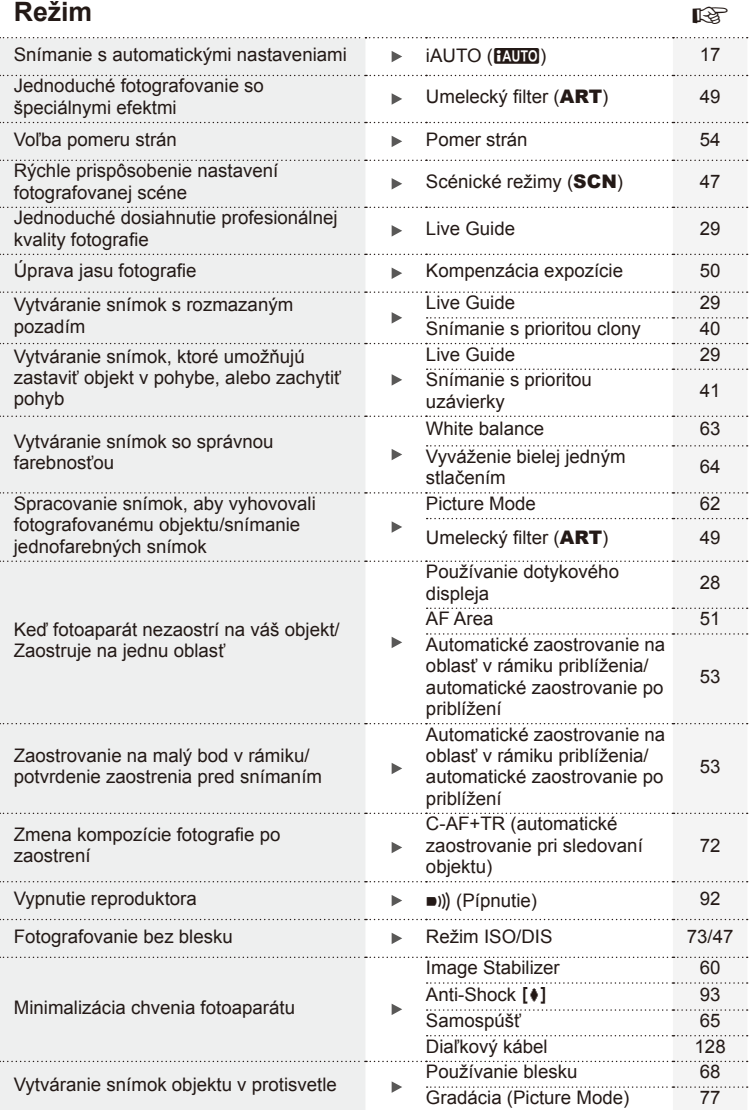

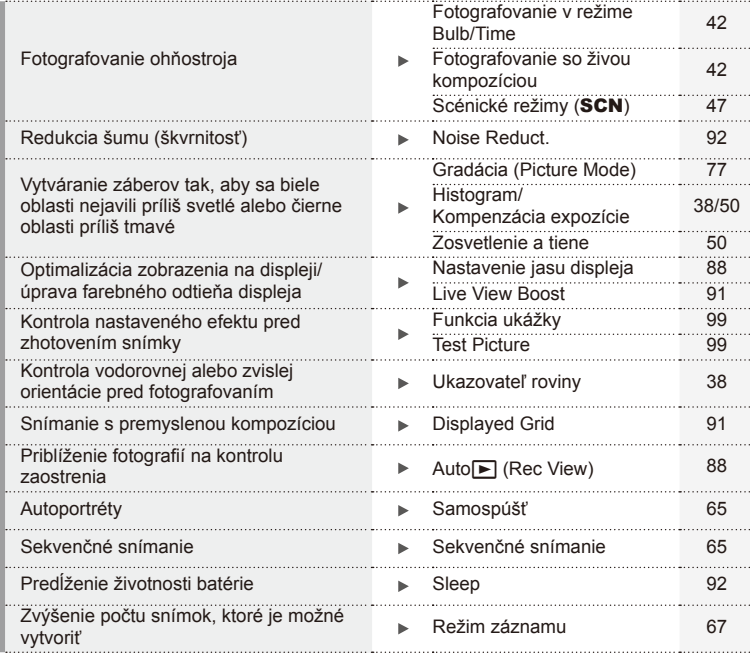

# **Prehrávanie/retušovanie** group and group group group group group group group group group group group group group

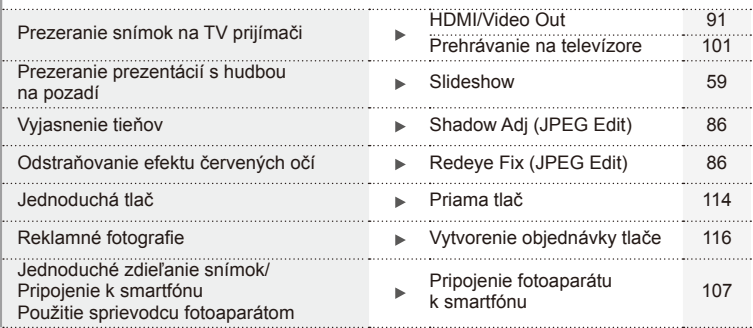

# **Nastavenia fotoaparátu graduatives graduatives**

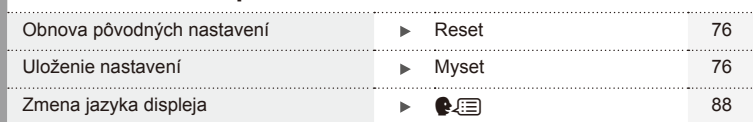

#### **Symboly použité v tomto návode**

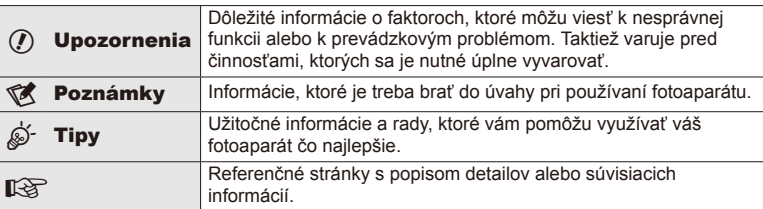

V tomto návode sú použité nasledujúce symboly.

# **Vybalenie fotoaparátu**

Súčasťou fotoaparátu sú nasledujúce položky.

Ak niektorá z položiek chýba alebo je poškodená, obráťte sa na predajcu, u ktorého ste fotoaparát zakúpili.

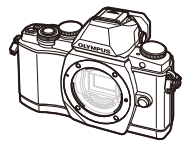

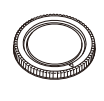

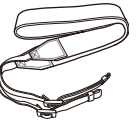

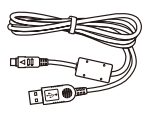

CB-USB6

Fotoaparát Kryt tela Remienok USB kábel

- Disk CD-ROM s počítačovým softvérom
- Návod na obsluhu
- Záručná karta

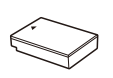

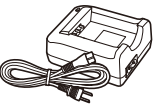

Lítiovo-iónová batéria BLS-50

Nabíjačka na lítiovo-iónové batérie BCS-5

# Wbalenie fotoaparátu SK **9 Vybalenie fotoaparátu**

#### Pripevnenie remienka

Aby sa zabránilo pádu fotoaparátu, pripevnite k nemu remienok, ako je znázornené nižšie.

**1** Uvoľnite koniec remienka a uvoľnite remienok v oblasti spony.

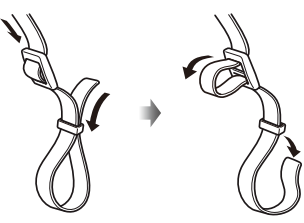

**2** Remienok navlečte v smere šípok.

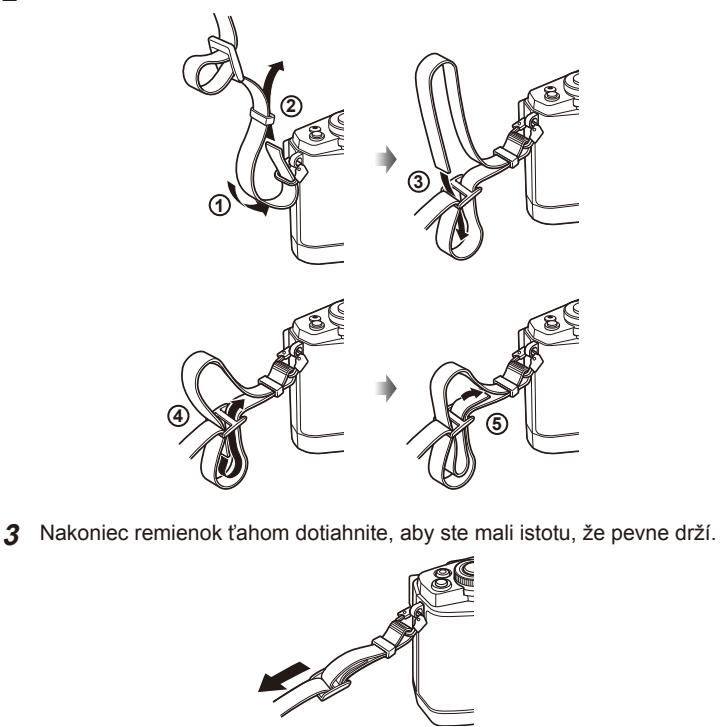

• Rovnakým spôsobom upevnite druhý koniec remienka do druhého očka.

# **Príprava fotoaparátu a postupnosť činností**

# **Názvy súčastí**

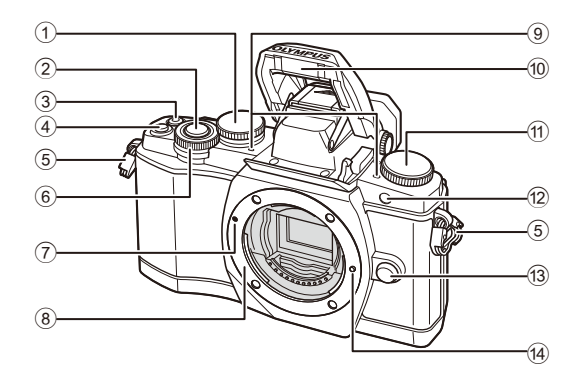

- $(1)$  Zadný otočný ovládač\*  $(2)$ .................... Str. 23, 39 – 42, 54, 63, 105
- 2 Tlačidlo spúšte ............................. Str. 20
- 3 Tlačidlo ( (Videosekvencia)/
- H ................................Str. 21, 99/Str. 34 4 Tlačidlo Fn2 .......................... Str. 23, 50
- 5 Pútko na remienok ......................... Str. 9
- 6 Predný otočný ovládač\*
- (r) ................................. Str. 32, 39 42
- 7 Značka pripojenia objektívu ......... Str. 14
- 8 Závit (Pred pripojením objektívu zložte kryt tela.)
- 9 Stereofónny mikrofón....... Str. 58, 73, 87
- 0 Interný blesk ................................ Str. 68
- 11) Prepínač režimov ........................... Str. 17
- 12 Indikátor samospúšte/pomocné
- svetlo AF ...........................Str. 65/Str. 90
- 13 Tlačidlo uvoľnenia objektívu ........ Str. 14
- 14 Poistný kolík objektívu
- \* V tejto príručke ikony  $\circledcirc$  a  $\circledcirc$  predstavujú operácie s využitím predného a zadného otočného ovládača.

# **<b>8** Poznámky

• Na ilustráciách a obrázkoch v tejto príručke sú ponuky zobrazené v angličtine. Fotoaparát umožňuje zvoliť jazyk zobrazenia ponuky. Podrobnosti nájdete v časti "Zmena jazyka displeja" (Str. 88).

*1*

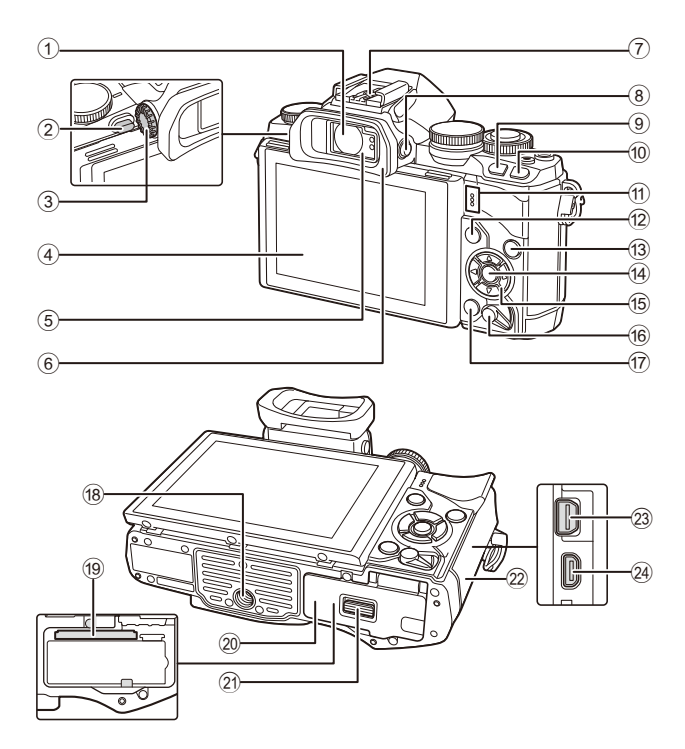

- 1 Hľadáčik .......................... Str. 18, 19, 36
- 2 Prepínač blesku ........................... Str. 68
- 3 Koliesko dioptrickej korekcie........ Str. 19
- 4 Obrazovka (dotykový displej) ............................. Str. 15, 28, 35, 37, 55
- 5 Snímač očí
- 6 Očnica........................................ Str. 128
- 7 Drážka na príslušenstvo ............ Str. 125
- **8** Tlačidlo |◯| (LV) ............................. Str. 18
- 9 Tlačidlo Fn1 ................................ Str. 51
- <sup>10</sup> Tlačidlo D (Prehliadanie) ..... Str. 32, 56
- 11) Reproduktor
- b Tlačidlo MENU ........................... Str. 74

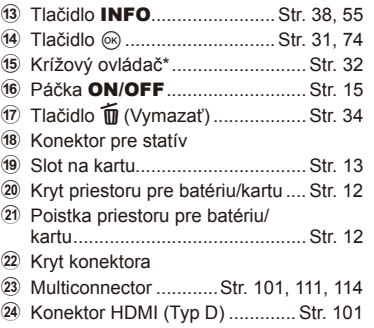

\* V tejto príručke predstavujú ikony  $\Delta \nabla \triangleleft \triangleright$  operácie vykonávané pomocou krížového ovládača.

# **Nabíjanie a vkladanie batérie**

**1** Nabíjanie batérie.

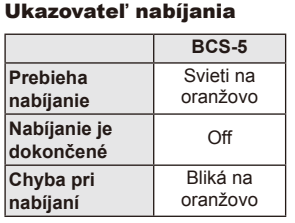

(Trvanie nabíjania: Približne až 3 hodiny 30 minút)

### $\omega$  Upozornenia

• Po dokončení nabíjania odpojte nabíjačku.

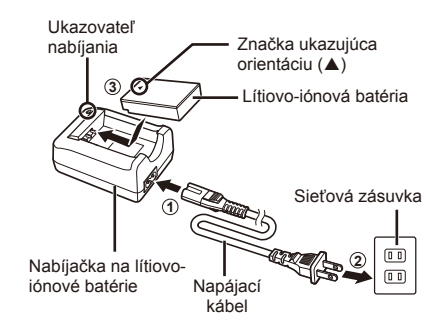

**2** Vloženie batérie. **3 2 1** Zámok priestoru na batériu/kartu Kryt priestoru pre batériu/kartu Značka ukazujúca orientáciu

#### **Vybratie batérie**

Pred otváraním alebo zatváraním krytu priestoru pre batériu/kartu vypnite fotoaparát. Ak chcete vybrať batériu, najprv stlačte poistné tlačidlo batérie v smere šípky a potom ju vyberte.

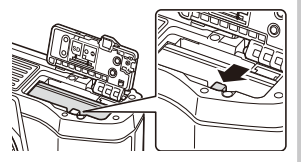

# $\omega$  Upozornenia

• Ak nedokážete vybrať batériu, obráťte sa na autorizovaného predajcu alebo servisné stredisko. Nepoužívajte silu.

# **<b>8** Poznámky

- Ak predpokladáte dlhotrvajúce fotografovanie, odporúčame mať so sebou záložnú batériu.
- Prečítajte si aj časť "Batéria, nabíjačka a karta" (Str. 118).

# **Vkladanie a vyberanie pamäťových kariet**

- **1** Vloženie pamäťovej karty.
	- Otvorte kryt priestoru pre batériu/kartu.
	- Zasúvajte kartu tak dlho, pokiaľ s cvaknutím zaskočí na svoje miesto. ■ "Použiteľné karty" (Str. 119)
	- $\omega$  Upozornenia
		- Pred vkladaním alebo vyberaním karty a batérie vypnite fotoaparát.
- **2** Zatvorenie krytu priestoru pre batériu/kartu.

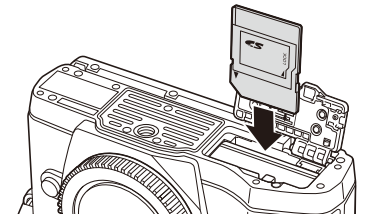

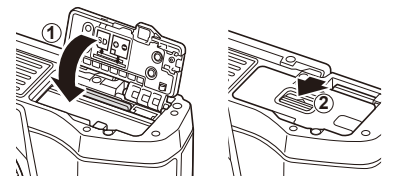

# $\omega$  Upozornenia

• Pred používaním fotoaparátu zatvorte kryt priehradky na vloženie batérií/karty.

#### **Vybratie karty**

Ľahko zatlačte na vloženú kartu a ona sa vysunie. Vytiahnite kartu.

#### $\omega$  Upozornenia

• Z fotoaparátu nevyberajte batériu ani pamäťovú kartu, keď sa zobrazuje indikátor zápisu (Str. 37).

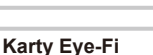

Pred použitím si prečítajte časť "Použiteľné karty" (Str. 119).

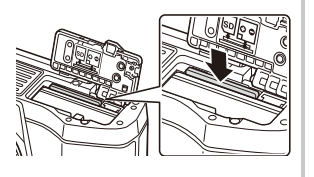

# Priprava fotoaparátu a postupnosť činností SK **13 Príprava fotoaparátu a postupnosť činností**

*1*

# **Nasadenie objektívu na fotoaparát**

**1** Nasaďte objektív na fotoaparát.

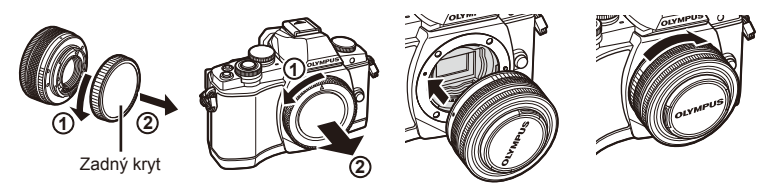

- Zarovnajte značku (červenú) pre nasadenie objektívu na fotoaparáte so značkou (červenou) na objektíve, potom zasuňte objektív do tela fotoaparátu.
- Otočte objektív v smere označenom šípkou, až budete počuť cvaknutie.

## $\omega$  Upozornenia

- Ubezpečte sa, že fotoaparát je vypnutý.
- Dávajte pozor, aby ste nestlačili tlačidlo uvoľnenia objektívu.
- Nedotýkajte sa vnútorných častí fotoaparátu.
- **2** Zložte kryt objektívu.

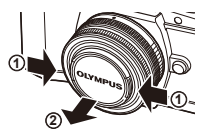

#### **Používanie objektívov s prepínačom UNLOCK**

Teleskopické (zasúvateľné) objektívy s prepínačom UNLOCK nie je možné používať zasunuté. Otočením krúžku transfokátora v smere šípky (1) vysuniete objektív  $(2)$ . Ak chcete zložiť objektív, otočte krúžok

transfokátora v smere šípky (4) a zároveň posuňte UNLOCK prepínač (3).

### **Zloženie objektívu z fotoaparátu**

Pri stlačenom tlačidle uvoľnenia objektívu otočte objektívom v smere označenom šípkou.

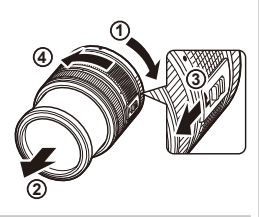

Tlačidlo uvoľnenia objektívu

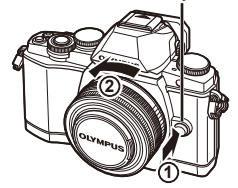

#### **Výmenné objektívy**

Prečítajte si časť "Výmenné objektívy" (Str. 121).

# Príprava fotoaparátu a postupnosť činností SK **15 Príprava fotoaparátu a postupnosť činností**

*1*

# **Zapnutie napájania**

## **1** Presunutím páčky ON/OFF do polohy ON fotoaparát zapnete.

- Keď zapnete fotoaparát, zapne sa monitor.
- Ak chcete vypnúť fotoaparát, presuňte páčku do spodnej polohy.

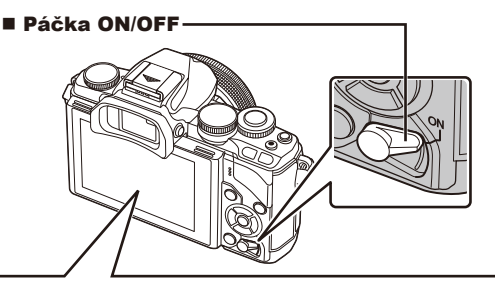

**01:02:03 1023**

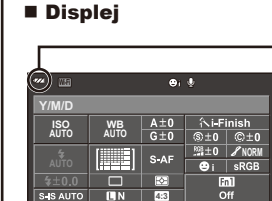

**250 F5.6**

#### **Stav nabitia batérie**

- ; (zelený): Fotoaparát je pripravený na snímanie.
- : (zelený): Kapacita batérie je nízka
- ] (bliká načerveno): Nabite batériu.

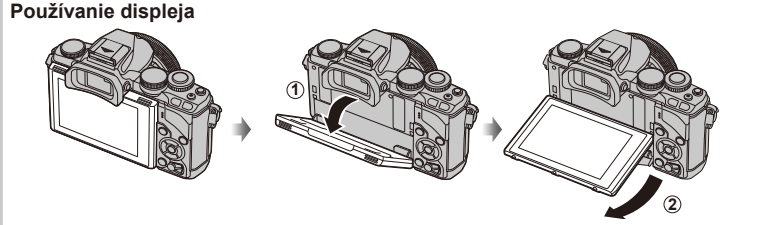

Uhol sklonu displeja môžete nastaviť podľa potreby.

#### **Fotoaparát v režime spánku**

Ak po dobu jednej minúty nevykonáte žiadnu operáciu, fotoaparát prejde do režimu "spánku" (pohotovostný režim), pričom sa vypne displej a zrušia všetky prebiehajúce úkony. Fotoaparát sa znovu aktivuje, hneď ako sa dotknete akéhokoľvek tlačidla (spúšť, tlačidlo ► atď.). Ak fotoaparát necháte v režime spánku 4 hodiny, automaticky sa vypne. Ak chcete fotoaparát používať, znova ho zapnite.

# **Nastavenie dátumu/času**

Informácie o dátume a čase sa ukladajú na kartu spoločne so snímkami. Súčasťou názvu súboru je tiež informácia o dátume a čase. Pred použitím fotoaparátu je nutné nastaviť správne dátum a čas.

- **1** Zobrazte ponuku.
	- Stlačením tlačidla MENU zobrazte ponuku.

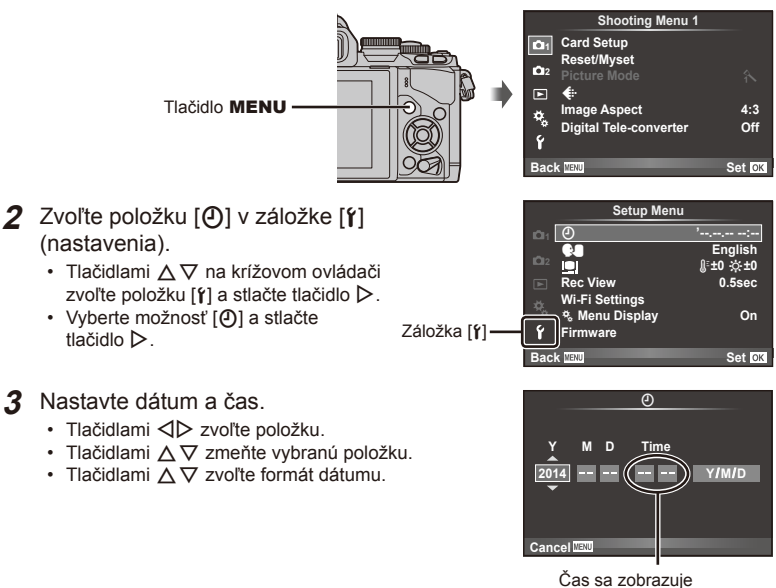

v 24-hodinovom formáte.

- **4** Uložte nastavenia a opustite ponuku.
	- Stlačením tlačidla  $\circledast$  nastavíte hodiny fotoaparátu a odídete do hlavnej ponuky.
	- Stlačením tlačidla **MENU** opustíte ponuku.

# **Voľba režimu snímania**

Používanie prepínača režimov na voľbu režimu snímania.

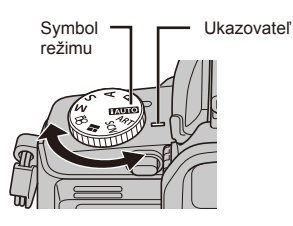

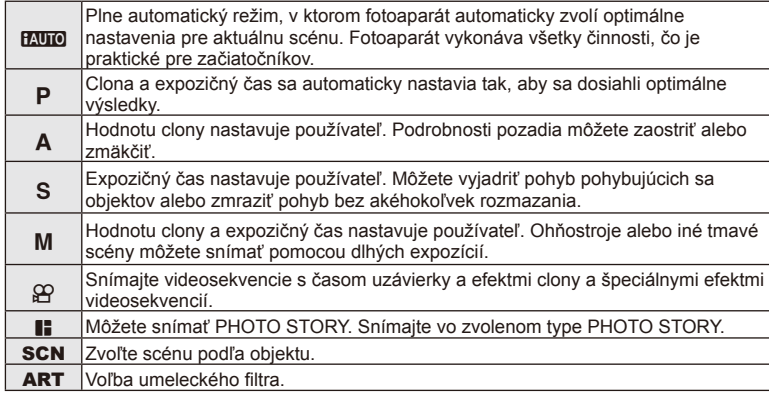

Najprv vyskúšajte fotografovanie v plne automatickom režime.

**1** Nastavte prepínač režimov do polohy **PAUTO**.

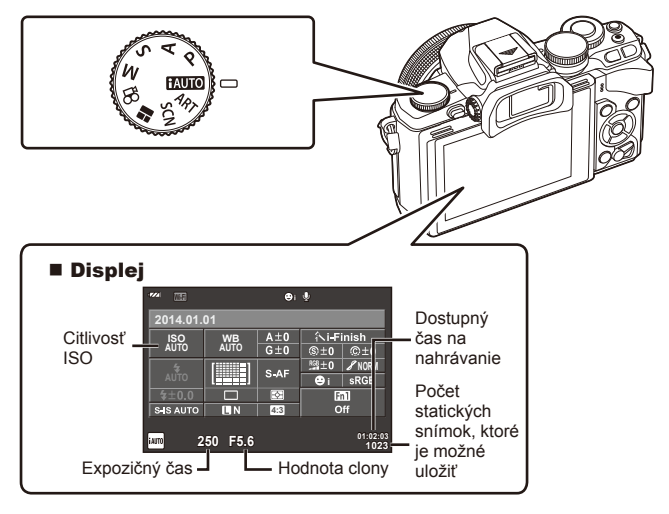

*1*

# **Voľba spôsobu snímania**

Tento fotoaparát ponúka na výber dva spôsoby snímania: snímanie pomocou hľadáčika alebo snímanie so živým náhľadom na displeji. Pomocou tlačidla  $\Box$ môžete prepínať medzi jednotlivými spôsobmi snímania.

Okrem toho môžete nastavovať množstvo rôznych funkcií fotografovania pomocou super ovládacieho panela, Live ovládania a super ovládacieho panela LV, v závislosti od spôsobu snímania.

**Snímanie pomocou hľadáčika** 

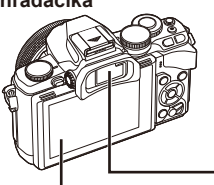

 **Displej** Rozsvieti sa, keď vzdialite oko od hľadáčika.

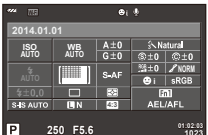

Super ovládací panel

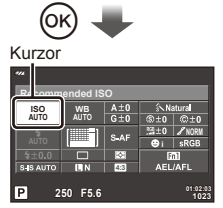

Keď pri nastavovaní funkcií snímania stlačíte tlačidlo ®. na super ovládacom paneli sa zobrazí kurzor. Dotknite sa funkcie, ktorú chcete nastaviť.

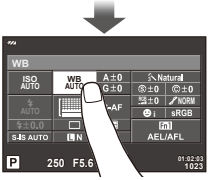

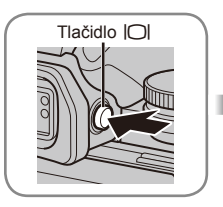

 **Hľadáčik** Hľadáčik sa automaticky aktivuje, keď k nemu priložíte oko. Keď sa aktivuje hľadáčik, displej zhasne.

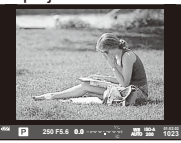

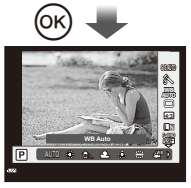

Keď stlačíte tlačidlo  $\circledcirc$  pri aktivovanom hľadáčiku, v hľadáčiku sa zobrazí Live ovládanie. (V režime **HAUTO** sa zobrazí sprievodca Live Guide.)

**Snímanie pomocou živého náhľadu** 

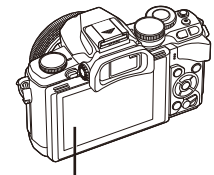

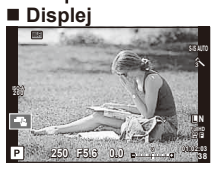

Zobrazenie živého náhľadu

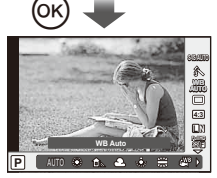

Keď pri nastavovaní funkcií snímania stlačíte tlačidlo Q, zobrazí sa ovládanie Live a pomocou zadného otočného ovládača môžete zvoliť funkciu.

# *2* **Snímanie pomocou hľadáčika**

# **Režim**

Hľadáčik sa automaticky aktivuje hľadáčik, keď k nemu priložíte oko.

Keď je aktivovaný hľadáčik, displej sa vypne.

Pri snímaní pomocou hľadáčika sa po vzdialení oka od hľadáčika zobrazí na displeji fotoaparátu super ovládací panel (Str. 24). Stlačením tlačidla  $|O|$  môžete prepínať medzi zobrazením živého náhľadu a super ovládacieho panela.

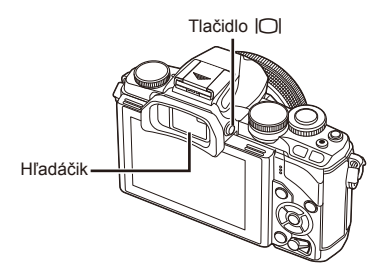

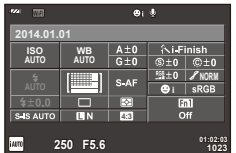

Super ovládací panel

#### **Ak je zobrazenie v hľadáčiku rozmazané**  Pozrite sa cez hľadáčik a otáčajte volič

dioptrickej korekcie dovtedy, kým zobrazenie nebude úplne ostré.

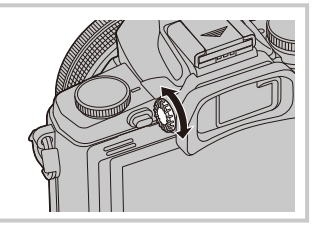

# **Snímanie statických snímok**

- **1** Nastavte fotoaparát a rozhodnite sa pre vhodnú kompozíciu.
	- Keď priložíte oko k hľadáčiku, automaticky sa aktivuje hľadáčik a deaktivuje monitor.
	- Dávajte pozor, aby objektív alebo pomocné svetlo AF neboli zakryté prstom alebo remienkom fotoaparátu.

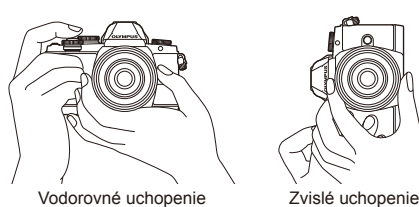

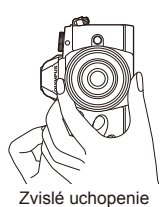

- **2** Zľahka stlačte tlačidlo spúšte do prvej polohy, aby sa zaostrilo. (Stlačte spúšť do polovice.)
	- $\cdot$  Zobrazí sa značka potvrdenia AF ( $\bullet$ ) a na mieste zaostrenia sa zobrazí zelený rámik (oblasť AF).

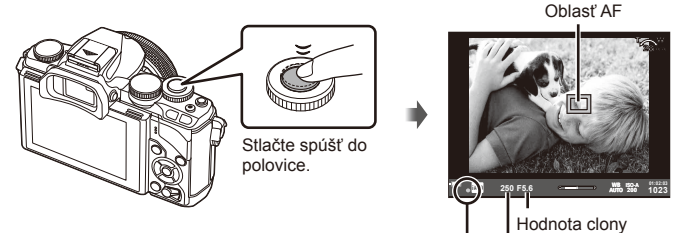

Značka potvrdenia AF Expozičný čas

- Zobrazí sa citlivosť ISO, expozičný čas a hodnota clony, ktoré boli automaticky nastavené fotoaparátom.
- Ak bliká značka potvrdenia AF, objekt nie je zaostrený. (Str. 132)
- **3** Stlačením spúšte nasnímajte snímku. (Stlačte spúšť až nadol.)
	- Zaznie zvuk spúšte a snímka sa zhotoví.
	- Na monitore sa zobrazí nasnímaný záber.

#### **Stlačenie spúšte do polovice a úplné stlačenie spúšte**

Tlačidlo spúšte má dve polohy. Mierne stlačenie spúšte do prvej polohy a podržanie v tejto polohe sa nazýva "stlačenie spúšte do polovice". Úplné stlačenie spúšte do druhej polohy sa nazýva "úplné stlačenie spúšte".

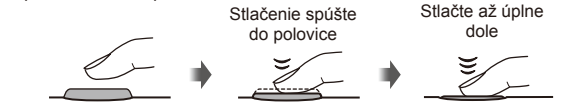

# $\left( \ell \right)$  Upozornenia

- Môžete zmeniť štýl zobrazenia v hľadáčiku. V tejto príručke sa používa nastavenie [Style 1].
- **IG [Built-in EVF Style] (Str. 96)**
- Ak zmeníte uhol monitora, hľadáčik sa automaticky neaktivuje.
- Ak stlačíte a podržíte tlačidlo  $\Box$ , zobrazí sa ponuka s možnosťou zmeny nastavení automatického aktivovania hľadáčika.  $\mathbb{R}$  [EVF Auto Switch] (Str. 96)

# Snímanie pomocou hľadáčika SK **21 Snímanie pomocou hľadáčika**

*2*

# **Snímanie videozáznamov**

Videozáznamy môžete snímať vo všetkých režimoch okrem  $\blacksquare$  (PHOTO STORY). Najprv vyskúšajte nahrávanie v plne automatickom režime.

- **1** Nastavte prepínač režimov do polohy **PAUTO**.
- **2** Stlačením tlačidla **@** spustíte snímanie.
	- Na monitore sa zobrazí snímaný obraz.
	- Ak sa pozriete do hľadáčika, zobrazí sa nahrávaný obraz.
	- Miesto zaostrenia môžete zmeniť dotknutím sa obrazovky počas nahrávania (Str. 28).
- **3** Opätovným stlačením tlačidla @ ukončite nahrávanie.
	- Po skončení nahrávania sa na displeji zobrazí super ovládací panel.

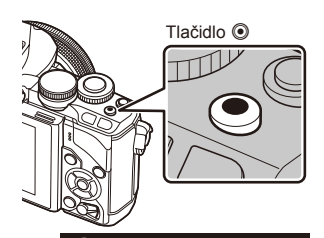

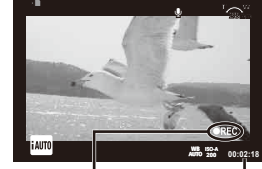

Zobrazené počas nahrávania

Čas nahrávania

# $\emptyset$  Upozornenia

• Ak sa používa fotoaparát s obrazovým snímačom CMOS, pohybujúce sa objekty môžu vyzerať skreslene kvôli fenoménu čítania riadkov v čase (rolling shutter). Ide o fyzikálny fenomén, kedy dochádza k skresleniu filmovaného obrazu pri snímaní rýchlo sa pohybujúceho objektu, alebo kvôli chveniu fotoaparátu.

Tento efekt je obzvlášť viditeľný pri používaní dlhej ohniskovej vzdialenosti.

- Keď budete fotoaparát používať nepretržite dlhší čas, zvýši sa teplota snímača a snímky môžu byť zašumené farebným závojom. Fotoaparát vypnite na krátku dobu. Šum a farebný závoj sa môžu taktiež zobraziť na snímkach nasnímaných pri vysokých nastaveniach citlivosti ISO. Ak sa teplota bude aj naďalej zvyšovať, fotoaparát sa automaticky vypne.
- Ak používate objektív systému Four Thirds, pri nahrávaní videosekvencií nebude fungovať AF.
- $\cdot$  Tlačidlo  $\odot$  nie je v nasledujúcich prípadoch možné použiť na snímanie videosekvencií: viacnásobná expozícia (statické fotografie sú tiež ukončené)/tlačidlo spúšte stlačené do polovice/pri fotografovaní v režime bulb, time alebo pri snímaní zloženej fotografie/ sekvenčné snímanie/Panoráma/režim **SCN** (e-Portrait, Hand-Held, Starlight, 3D)/ časozberné snímanie

#### ■ Zhotovovanie fotografií počas snímania videosekvencie

- Ak chcete počas snímania videosekvencie zhotoviť snímku, stlačte tlačidlo spúšte (režim1). Stlačením tlačidla R zastavíte snímanie. Súbory s videosekvenciou a fotografiou sa zaznamenajú na pamäťovú kartu oddelene. Režim záznamu fotografií bude  $MN(16:9)$ .
- Existuje aj spôsob, ako uložiť fotografiu vyššej kvality (režim2). V režime2 sa uloží videosekvencia pred a po nasnímaní fotografie do oddelených súborov. ■图 [Movie+Photo Mode] (Str. 96)

#### $\left( \boldsymbol{\ell} \right)$  Upozornenia

- V režime2 a niektorých režimoch snímania je možné počas nahrávanie videosekvencie nasnímať iba jednu fotografiu. Obmedzené môžu byť aj ďalšie funkcie snímania.
- Automatické zaostrovanie a expozimeter použité v režime videosekvencie sa môžu pri snímaní fotografií odlišovať.
- Ak je nastavený režim záznamu pre videosekvencie Motion JPEG (HHDH alebo HSDH), nastaví sa režim2.

# **Nastavenie snímacích funkcií**

# **Používanie multifunkčného tlačidla**

Pri určovaní výrezu snímok v hľadáčiku môžete nastavenia rýchlo upraviť prostredníctvom multifunkčného tlačidla. Pri predvolených nastaveniach je tlačidlu Fn2 priradená funkcia multifunkčného tlačidla.

#### Výber funkcie

- **1** Stlačte a podržte tlačidlo Fn2 a otočte volič.
	- Zobrazia sa ponuky.  $\mathbb{R}$  [Multi Function Settings] (Str. 92)
- **2** Otáčaním voliča zvoľte požadovanú funkciu.
	- Keď zvolíte požadovanú funkciu, uvoľnite tlačidlo.

#### Používanie multifunkčných možností

Stlačte tlačidlo Fn2. Zobrazí sa dialógové okno výberu možnosti.

#### **Funkcie a zobrazenia, keď je tlačidlu** Fn2 **priradená funkcia [**a**]**

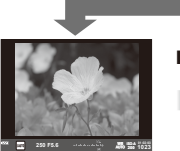

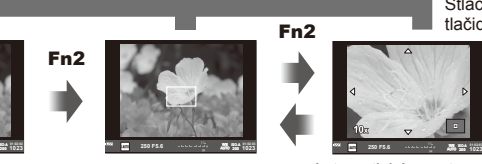

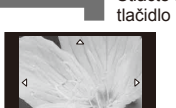

Stlačte a podržte

tlačidlo Q**/**Fn2

Zobrazenie pri snímaní

Automatické zaostrovanie Automatické zaostrovanie na po priblížení oblasť v rámiku priblíženia

### **Obrazovky možností pre ďalšie funkcie**

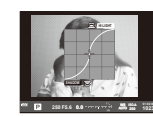

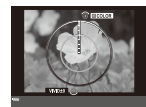

Možnosti kontroly svetlých plôch a kontroly tieňov

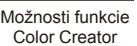

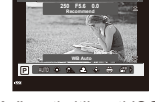

Možnosti citlivosti ISO/ vyváženia bielej

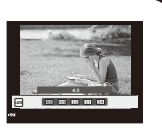

**1023 ISO-A**

Možnosti pomeru strán

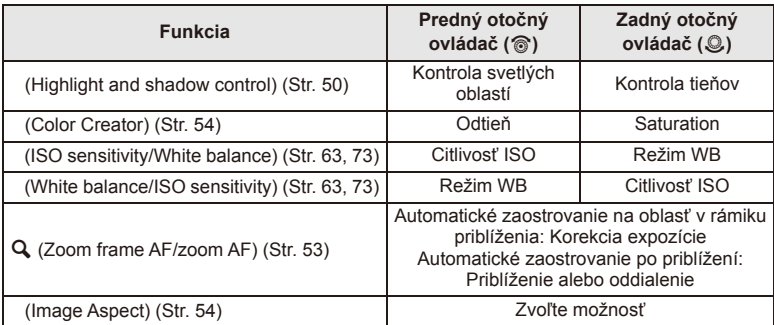

# **Používanie super ovládacieho panela**

Pri snímaní pomocou hľadáčika sa na displeji zobrazí super ovládací panel. Hlavné funkcie snímania môžete nastaviť pomocou super ovládacieho panela.

#### **Zobrazenie super ovládacie panela**

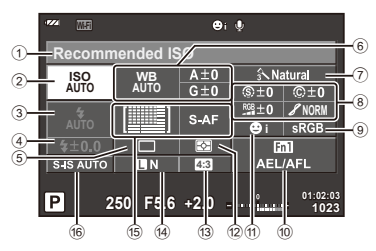

#### **Nastavenia, ktoré je možné upraviť prostredníctvom super ovládacieho panela**

- 1 Aktuálne zvolená možnosť/dátum
- 2 Citlivosť ISO ................................. Str. 73
- 3 Režim blesku ............................... Str. 68
- 4 Ovládanie intenzity blesku ........... Str. 70
- 5 Sekvenčné snímanie/samospúšť. Str. 65 6 Vyváženie bielej farby .................. Str. 63
- Kompenzácia vyváženia bielej
- 7 Režim obrazu............................... Str. 62
- 8 Ostrosť N .................................... Str. 77 Kontrast J .................................. Str. 77 Saturácia T ............................... Str. 77 Gradácia **/** .................................. Str. 77

# $\left\langle \!\!\left\langle \right\rangle \right.$  Upozornenia

- Nezobrazuje sa v režime **SCN.**  $\blacksquare$  a  $\mathfrak{S}$ .
- **1** Stlačte tlačidlo  $\circledcirc$ .
	- Zobrazí sa kurzor. Kurzor môžete zobraziť aj dvojitým poklepaním (dotknite sa displeja dvakrát po sebe).
- **2** Dotknite sa funkcie, ktorú chcete nastaviť.
	- Nad funkciou, ktorej ste sa dotkli, sa zobrazí kurzor.
- **3** Pomocou predného otočného ovládača zvoľte hodnotu nastavenia. **<sup>250</sup> F5.6**

### **<b>8** Poznámky

• Ponuky pre jednotlivé funkcie zobrazíte zvolením funkcie a stlačením tlačidla  $\circledast$ .

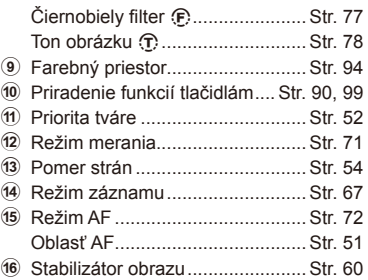

#### Kurzor

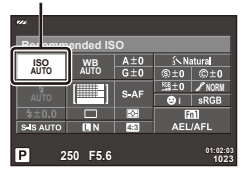

# *3* **Snímanie pomocou živého náhľadu**

# **Režim**

Stlačením tlačidla  $\Box$  môžete prepínať medzi zobrazením živého náhľadu a super ovládacieho panela. Pri snímaní pomocou živého náhľadu sa fotografovaný objekt zobrazuje na displeji.

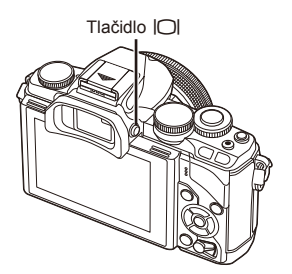

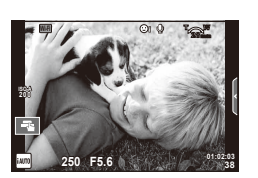

Monitor

# **Snímanie statických snímok**

- **1** Nastavte fotoaparát a rozhodnite sa pre vhodnú kompozíciu.
	- Dávajte pozor, aby ste prstami alebo remienkom fotoaparátu nezacláňali objektív.
- **2** Dotknite sa oblasti objektu, na ktorú chcete zaostriť.
	- Fotoaparát zaostrí na oblasť, ktorej ste sa dotkli a automaticky nasníma fotografiu.
	- Zaznamenaná snímka sa zobrazí na displeji.

# **<b>8** Poznámky

- Fotografiu môžete zhotoviť aj pomocou spúšte, rovnako ako pri snímaní pomocou hľadáčika.
- Fotografiu tiež môžete zhotoviť stlačením spúšte potom, ako fotoaparát zaostrí na oblasť, ktorej ste sa dotkli.  $\mathbb{R}$  "Používanie dotykového displeja" (Str. 28)
- $\cdot$  Ak stlačíte a podržíte tlačidlo  $\Box$ , zobrazí sa ponuka s možnosťou zmeny nastavení automatického aktivovania hľadáčika.  $\mathbb{R}$  [EVF Auto Switch] (Str. 96)

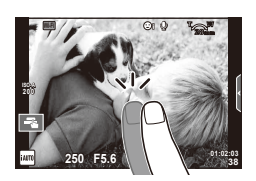

# **Snímanie videozáznamov**

Videozáznamy môžete snímať vo všetkých režimoch okrem  $\blacksquare$  (PHOTO STORY). Najprv vyskúšajte nahrávanie v plne automatickom režime.

- **1** Nastavte prepínač režimov do polohy **PAUTO**.
- **2** Stlačením tlačidla **@** spustíte snímanie.
	- Miesto zaostrenia môžete zmeniť dotknutím sa obrazovky počas nahrávania (Str. 28).

**3** Opätovným stlačením tlačidla @ ukončite nahrávanie.

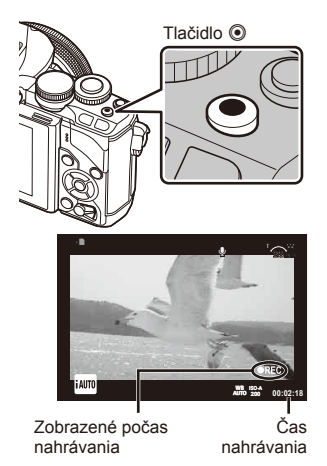

# $\Omega$  Upozornenia

• Ak sa používa fotoaparát s obrazovým snímačom CMOS, pohybujúce sa objekty môžu vyzerať skreslene kvôli fenoménu čítania riadkov v čase (rolling shutter). Ide o fyzikálny fenomén, kedy dochádza k skresleniu filmovaného obrazu pri snímaní rýchlo sa pohybujúceho objektu, alebo kvôli chveniu fotoaparátu.

Tento efekt je obzvlášť viditeľný pri používaní dlhej ohniskovej vzdialenosti.

- Keď budete fotoaparát používať nepretržite dlhší čas, zvýši sa teplota snímača a snímky môžu byť zašumené farebným závojom. Fotoaparát vypnite na krátku dobu. Šum a farebný závoj sa môžu taktiež zobraziť na snímkach nasnímaných pri vysokých nastaveniach citlivosti ISO. Ak sa teplota bude aj naďalej zvyšovať, fotoaparát sa automaticky vypne.
- Ak používate objektív systému Four Thirds, pri nahrávaní videosekvencií nebude fungovať AF.
- $\cdot$  Tlačidlo  $\odot$  nie je v nasledujúcich prípadoch možné použiť na snímanie videosekvencií: viacnásobná expozícia (statické fotografie sú tiež ukončené)/tlačidlo spúšte stlačené do polovice/pri fotografovaní v režime bulb, time alebo pri snímaní zloženej fotografie/ sekvenčné snímanie/Panoráma/režim **SCN** (e-Portrait, Hand-Held, Starlight, 3D)/ časozberné snímanie

#### ■ Zhotovovanie fotografií počas snímania videosekvencie

- Ak chcete počas snímania videosekvencie uložiť niektorý záber ako fotografiu, stlačte tlačidlo spúšte (režim1). Opätovným stlačením tlačidla @ ukončíte snímanie videosekvencie. Súbory s videosekvenciou a fotografiou sa zaznamenajú na pamäťovú kartu oddelene. Režim záznamu fotografií bude MIN (16:9).
- Existuje aj spôsob, ako uložiť fotografiu vyššej kvality (režim2). V režime2 sa uloží videosekvencia pred a po nasnímaní fotografie do oddelených súborov. ■图 [Movie+Photo Mode] (Str. 96)

# $\left( \prime \right)$  Upozornenia

- V režime2 a niektorých režimoch snímania je možné počas nahrávanie videosekvencie nasnímať iba jednu fotografiu. Obmedzené môžu byť aj ďalšie funkcie snímania.
- Automatické zaostrovanie a expozimeter použité v režime videosekvencie sa môžu pri snímaní fotografií odlišovať.
- Ak je nastavený režim záznamu pre videosekvencie Motion JPEG (HIN alebo HSDH). nastaví sa režim2.

# **Používanie dotykového displeja**

Pri snímaní pomocou živého náhľadu možno používať funkcie dotykového panela.

# **Voľba spôsobu zaostrovania**

Klepnutím na displej môžete zaostriť a zhotoviť snímku. Klepnutím na **Tal** môžete prechádzať nastavenia dotykového displeja.

**The Po poklepaní na objekt fotoaparát automaticky with the south of the south of the south of the south of the south of the south of the south of the south of the south of the south of the south of the south of the sout** zaostrí a uvoľní spúšť. Táto funkcia nie je v režime  $\mathbf{P}$  dostupná.

**EXECU** Operácie na dotykovom displeji sú deaktivované.

**IF Klepnutím zobrazíte oblasť AF a zaostríte na** objekt vo zvolenej oblasti. Dotykový displej môžete použiť na výber polohy a veľkosti zaostrovacej oblasti. Snímku môžete zhotoviť stlačením tlačidla spúšte.

# Náhľad na objekt ( $\blacksquare$ )

- **1** Poklepte na objekt na displeji.
	- Zobrazí sa oblasť AF.
	- Pomocou posuvnej stupnice zvoľte veľkosť rámika.
	- Dotknutím sa ikony **soli** zobrazte oblasť AF.
- **2** Pomocou posuvnej stupnice zvoľte veľkosť oblasť AF, potom poklepte na **Q** na priblíženie oblasti rámika.
	- Keď je snímka priblížená, zobrazenie na displeji môžete posúvať pomocou prsta.
	- Poklepaním na **E zrušíte zväčšené zobrazenie**.

# **Použitie funkcie bezdrôtovej siete LAN**

Fotoaparát je možné pripojiť k telefónu smartphone a ovládať fotoaparát cez sieť Wi-Fi Ak chcete použiť túto funkciu, musíte mať v telefóne smartphone nainštalované príslušné aplikácie.

g "F", Pripojenie fotoaparátu k smartfónu" (Str. 107)

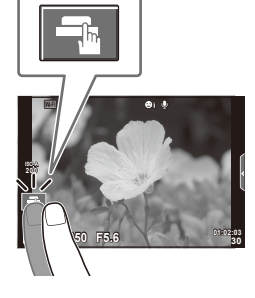

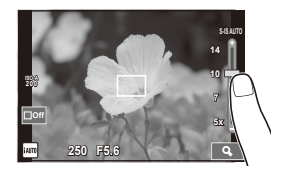

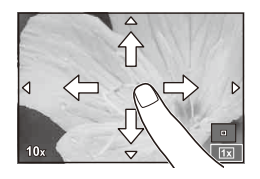

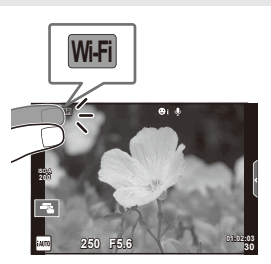

# **Nastavenie snímacích funkcií**

# **Používanie živého sprievodcu**

Živí sprievodcovia sú dostupní aj v režime iAUTO (**[AUIO**). Napriek tomu, že režim iAUTO je plne automatický, živí sprievodcovia vám umožnia jednoduchý prístup k množstvu pokročilých fotografických techník.

- **1** Nastavte prepínač režimov do polohy **PAUTO**.
- **2** Dotyk karty zobrazíte živého sprievodcu.
	- Zvoľte položku sprievodcu a dotknutím sa jej položku nastavte.

Karta

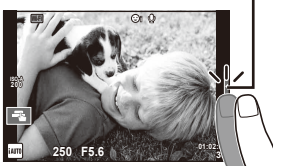

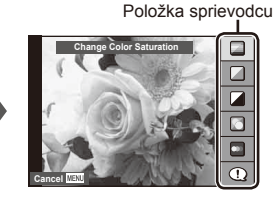

- **3** Posuvné stupnice nastavujte pomocou prsta.
	- Poklepaním na **o** vstúpite do nastavenia.
	- Na zrušenie nastavenia živého sprievodcu poklepte na displeji na **K.A.**
	- Ak je vybraná možnosť [Shooting Tips], zvýraznite položku a po stlačením tlačidla ® si môžete prečítať opis.
	- Efekt vybranej úrovne bude viditeľný na displeji. Ak je vybraná možnosť [Blur Background] alebo [Express Motions], vráti sa normálne zobrazenie, ale efekt bude viditeľný na finálnej fotografii.

Posuvná stupnica/výber

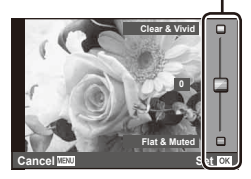

# **4** Snímajte.

• Ak chcete zrušiť zobrazenie živého sprievodcu nastaveniami, stlačte tlačidlo MENU.

# **<b>8** Poznámky

• Sprievodcu Live Guide možno použiť aj pri fotografovaní pomocou hľadáčika. Pri snímaní pomocou hľadáčika sa nastavenia menia pomocou otočných ovládačov a tlačidiel. Keď stlačíte tlačidlo  $\circledcirc$ , zobrazí sa sprievodca Live Guide a pomocou zadného otočného ovládača môžete vyberať položky a používať posuvné ovládače.

# $\bm{\theta}$  Upozornenia

- Ak je v položke kvalita snímky vybraná možnosť [RAW], kvalita snímky sa automaticky nastaví na možnosť [■N+RAW].
- Nastavenia živého sprievodcu nastaveniami sa nepoužijú na kópiu vo formáte RAW.
- Pri niektorých úrovniach nastavení živého sprievodcu môžu byť snímky zrnité.
- Zmeny úrovní v živom sprievodcovi nastaveniami nemusia byť na displeji viditeľné.
- Keď je zvolená možnosť [Blurred Motion], snímkové frekvencie sa znížia.
- V živom sprievodcovi nastaveniami nie je možné používať blesk.
- Zmeny možností živého sprievodcu nastaveniami zrušia predchádzajúce zmeny.
- Ak v živom sprievodcovi nastaveniami zvolíte nastavenia, ktoré presahujú limity expozimetra fotoaparátu, snímky môžu byť preexponované alebo podexponované.

# **Používanie živého ovládania**

Pri snímaní pomocou živého náhľadu môžete použiť živé ovládanie na nastavovanie funkcií v režimoch  $P$ ,  $A$ ,  $S$ ,  $M$ ,  $\mathfrak{S}$  a  $\blacksquare$ . Živé ovládanie vám umožňuje zobraziť náhľad účinkov rozličných nastavení na displeji.

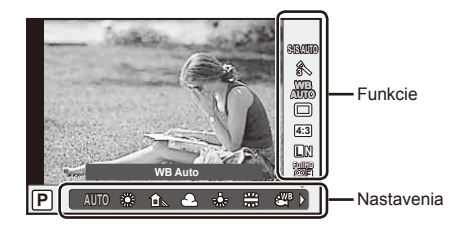

#### **E Dostupné nastavenia**

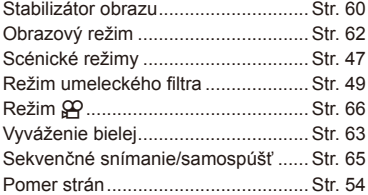

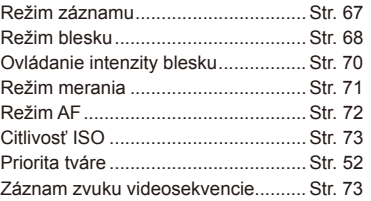

**1** Stlačením tlačidla <sup>@</sup> zobrazte živé ovládanie.

- Ak chcete skryť živé ovládanie, znova stlačte tlačidlo @.
- **2** Pomocou zadného otočného ovládača vyberte nastavenie, pomocou predného otočného ovládača zmeňte jeho hodnotu a stlačte tlačidlo  $\infty$ .
	- Ak v priebehu približne 8 sekúnd neurobíte žiadnu zmenu, zvolené nastavenia začnú platiť automaticky.

**WB AUTO AUTO L N 4:3 WBP WB Auto AUTORISM FullHD F** Zobrazenie **Kurzor** názvu zvolenej funkcie Kurzor Predný otočný ovládač alebo  $\overline{\triangleleft}$ Zadný otočný ovládač alebo  $\wedge$ 

# $\left( \prime \right)$  Upozornenia

• Niektoré položky nie sú v niektorých režimoch snímania dostupné.

# **<b>8** Poznámky

• Live ovládanie možno použiť aj pri fotografovaní pomocou hľadáčika. Keď stlačíte tlačidlo @ pri aktivovanom hľadáčiku, v hľadáčiku sa zobrazí Live ovládanie. Ak hľadáčik počas snímania vypnete, zruší sa aj Live ovládanie.

# *4* **Prezeranie fotografi í a videosekvencií**

# **Prezeranie fotografi í a videosekvencií**

- **1** Stlačte tlačidlo **►**.
	- Zobrazí sa najnovšia fotografia alebo videosekvencia.
	- Predným voličom alebo krížovým ovládačom vyberte požadovanú fotografiu alebo videosekvenciu.

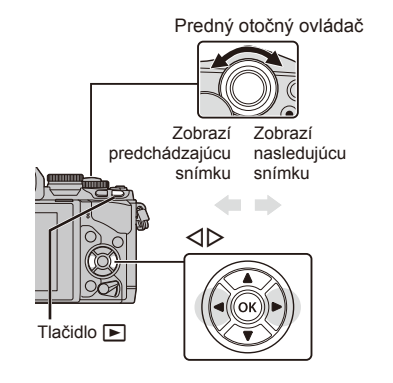

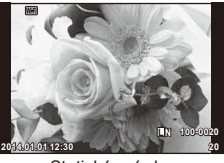

Statické snímky

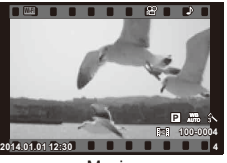

#### Movie

# **Indexové zobrazenie/Kalendárové zobrazenie**

- Ak chcete snímky zobraziť vo forme náhľadov, otočte v režime prehrávania jednotlivých snímok zadný volič  $\blacksquare$ . Ak chcete snímky zobraziť vo forme kalendára, otočte vedľajší volič alebo krížový ovládač.
- Otočením zadného voliča do polohy  $\mathbf Q$  sa vrátite do režimu prehrávania jednotlivých snímok.

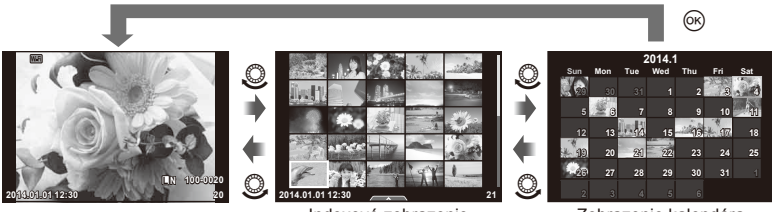

Indexové zobrazenie

Zobrazenie kalendára

#### $SK \mid 33$

*4*

# **Prezeranie snímok**

#### **Prehrávanie zväčšeného obrazu**

V režime prehrávania jednotlivých snímok, otočte zadný volič do polohy  $\mathbf Q$  na priblíženie. Otočením voliča do polohy **G** sa vrátite do režimu prehrávania jednotlivých snímok.

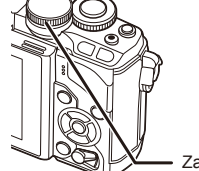

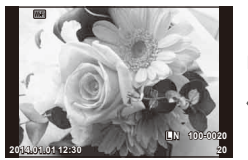

Zadný otočný ovládač

# **Pozeranie videosekvencií**

Vyberte videosekvenciu a stlačením tlačidla @ zobrazte ponuku prehrávania. Vyberte možnosť [Movie Play] a stlačením tlačidla @ spustite prehrávanie. Ak chcete prerušiť prehrávanie videosekvencie, stlačte tlačidlo **MENU** 

## **Hlasitosť**

Počas prehrávania jednotlivých snímok a videozáznamov možno tlačidlami  $\triangle$  alebo  $\nabla$  upraviť hlasitosť.

# **Ochrana snímok**

Umožňuje aktivovať ochranu snímok pred neúmyselným odstránením. Zobrazte snímku, ktorú chcete ochrániť a stlačte tlačidlo **Fn2**. Na snímke sa zobrazí ikona **O**T (ochrana). Ďalším stlačením tlačidla Fn2 ochranu odstránite.

Môžete označiť naraz aj viac snímok a nastaviť ich ochranu.

**IG** .Výber snímok" (Str. 34)

### $\left\langle \ell \right\rangle$  Upozornenia

• Formátovaním karty vymažete všetky snímky, aj keď boli chránené.

Ikona O<sub>TI</sub> (ochrana)

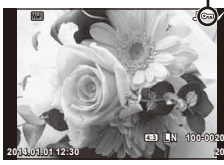

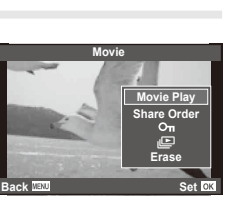

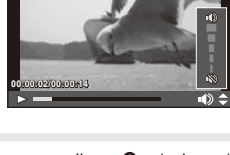

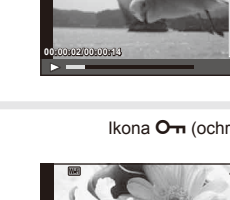

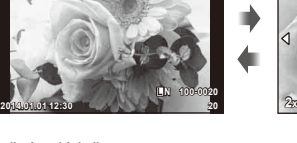

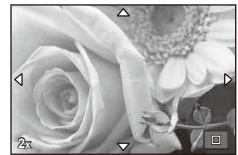

# **Mazanie snímok**

Zobrazte snímku, ktorú chcete odstrániť a stlačte tlačidlo  $\widehat{m}$ . Vyberte možnosť [Yes] a stlačte tlačidlo  $@$ .

Obrázky môžete vymazávať bez zobrazenia potvrdenia zmenou nastavenia tlačidla. **IG [Quick Erase] (Str. 95)** 

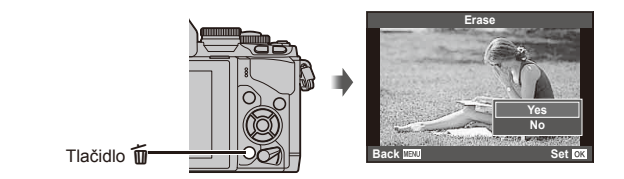

# **Výber snímok**

Zvoľte snímku. Na zdieľanie, zapnutie ochrany alebo odstránenie môžete zvoliť viac snímok. Stlačte tlačidlo Ø a zvoľte snímku; na snímke sa zobrazí ikona  $\blacktriangledown$ . Ďalším stlačením tlačidla H voľbu zrušíte. Stlačením tlačidla @ zobrazte menu a zvoľte jednu z možností [Share Order Selected], [O-] alebo [Erase Selected]. **2014.01.01 12:30 <sup>21</sup>**

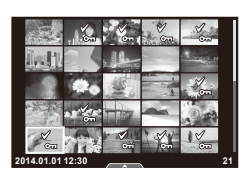

Dotykový displej môžete použiť na úpravu fotografií.

# **Prehrávanie snímky na celom displeji**

#### **Prezeranie ďalších snímok**

• Potiahnutím prsta doľava zobrazíte neskôr zhotovené snímky, potiahnutím prsta doprava prejdete na skôr zhotovené snímky.

## **Priblíženie pri prehrávaní**

- Potiahnutím prsta po posuvnej stupnici priblížte alebo vzdiaľte zobrazenie snímky.
- Keď je snímka priblížená, zobrazenie na displeji môžete posúvať pomocou prsta.
- Klepnutím na symbol **+** zobrazíte náhľady. Opätovným klepnutím na **B** zobrazíte kalendárové zobrazenie.

## Indexové/kalendárové zobrazenie

#### **Posun o stranu dopredu/dozadu**

- Potiahnutím prsta nahor zobrazíte nasledujúcu stranu a nadol predchádzajúcu.
- Pomocou symbolu  $\Box$  alebo  $\Box$  zvoľte počet zobrazených snímok.
- Stlačením tlačidla **R** sa vrátite do režimu prehrávania jednej snímky.

### **Prezeranie obrázkov**

• Klepnite na snímku, ktorú chcete vidieť na celom displeji.

# **Výber a ochrana snímok**

V režime prehrávania jednotlivých snímok, sa jemne dotknite obrazovky pre zobrazenie dotykovej ponuky. Potom môžete vykonať požadovanú operáciu dotykom ikony v dotykovej ponuke.

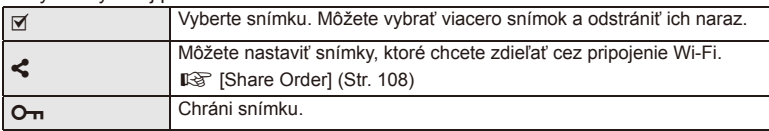

# $\left( \mathbf{\prime}\right)$  Upozornenia

- Dotykové ovládanie pomocou displeja nie je možné používať v týchto situáciách: v režime panoramatických snímok/3D/v režime e-portrait/pri multiexpozícii/pri snímaní v režime BULB, TIME alebo snímaní zložených fotografi í/v dialógovom okne vyváženia bielej jedným stlačením/keď práve používate tlačidlá alebo otočné ovládače
- Nedotýkajte sa displeja nechtami ani inými ostrými predmetmi.
- Rukavice alebo ochranné fólie na displeji môžu zhoršiť funkčnosť dotykového displeja.
- Funkcia je dostupná aj na obrazovkách ponuky **ART, SCN** alebo  $\blacksquare$ . Voľbu vykonajte poklepaním na ikonu.

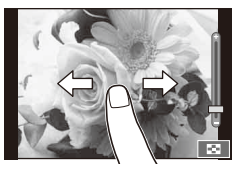

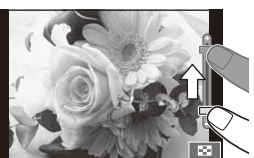

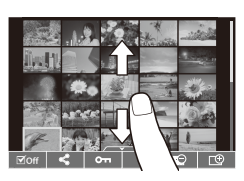

*4*

# **Zobrazenia informácií počas snímania**

# **Zobrazenie v hľadáčiku pri snímaní pomocou hľadáčika**

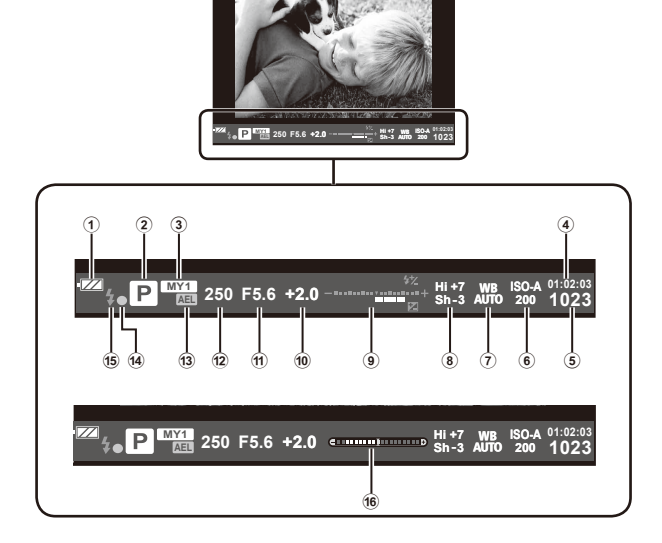

1 Stav batérie

**EZZ** Svieti: pripravené na používanie Svieti: batéria je takmer vybitá Bliká (načerveno): batériu je nutné nabiť

- 2 Režim snímania .............. Str. 17, 39 49
- 3 Myset ........................................... Str. 76
- 4 Dostupný čas na nahrávanie
- 5 Počet statických snímok, ktoré je možné uložiť .............................. Str. 120
- 6 Citlivosť ISO ................................. Str. 73
- 7 Vyváženie bielej farby .................. Str. 63
- 8 Kontrola svetlých plôch a kontrola tieňov .......................... Str. 50

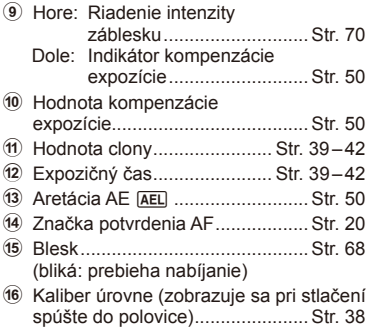

Môžete zmeniť štýl zobrazenia v hľadáčiku. V tejto príručke sa používa nastavenie [Style 1].

■ [Built-in EVF Style] (Str. 96)
# **Zobrazenie na displeji pri snímaní pomocou živého náhľadu**

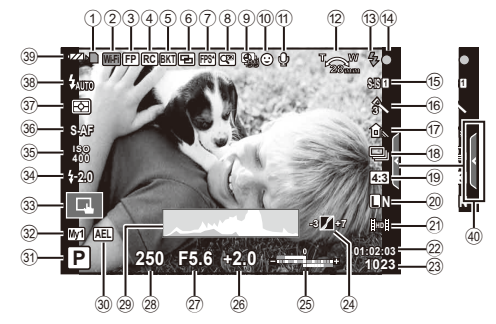

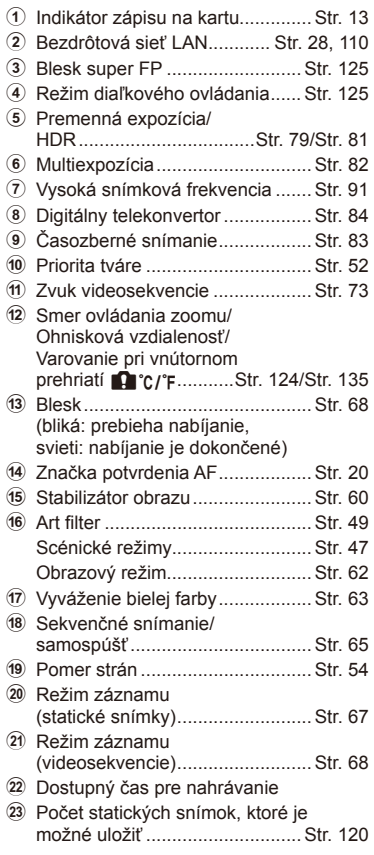

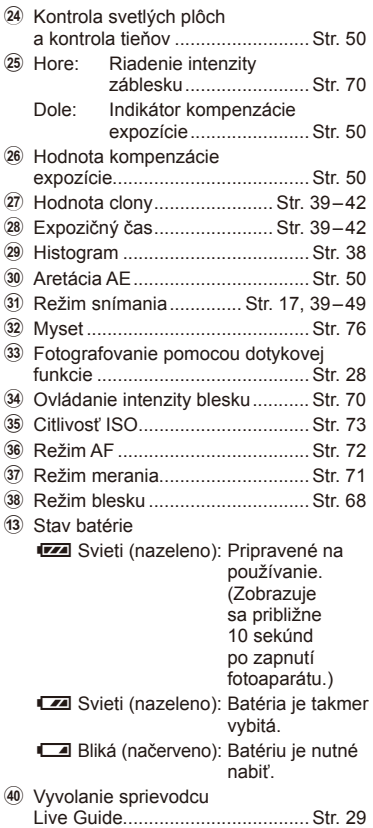

SK 37

## **Prepnutie zobrazenia informácií**

Počas fotografovania môžete prepínať informácie zobrazované na displeji pomocou tlačidla INFO.

## ■ Pri snímaní pomocou hľadáčika

#### **Zobrazenie na monitore**

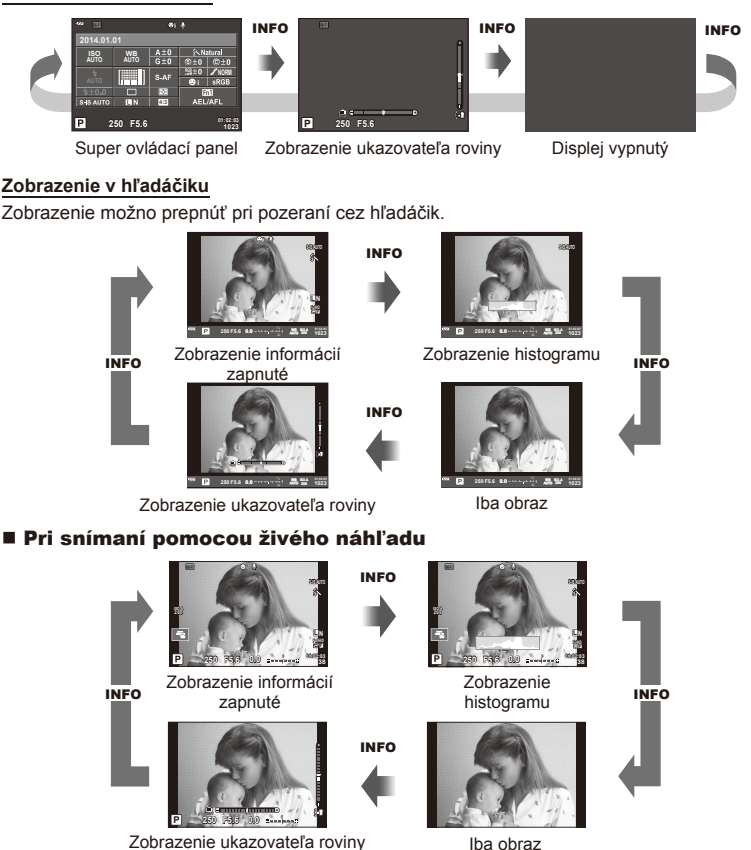

#### **Zobrazenie histogramu**

Zobrazenie histogramu, ktorý zobrazuje rozloženie jasu na snímke. Vodorovná os predstavuje jas, zvislá os počet pixelov každej úrovne jasu na snímke. Oblasti, ktoré sú pri snímaní nad horným limitom, sa zobrazia červenou farbou, oblasti pod dolným limitom modrou, a oblasť nameraná pomocou bodového merania sa zobrazí zelenou farbou.

#### **Zobrazenie ukazovateľa roviny**

Znázorňuje orientáciu fotoaparátu. Smer náklonu je vyznačený na zvislej lište a vodorovný smer na vodorovnej lište. Indikátory na ukazovateli roviny použite ako vodidlo.

# **Používanie režimov snímania**

# **Fotografovanie metódou "Zamier a stlač" (programový režim** P**)**

V režime P fotoaparát automaticky nastavuje expozičný čas a hodnotu clony v závislosti od jasu snímaného objektu. Nastavte volič režimov do polohy P.

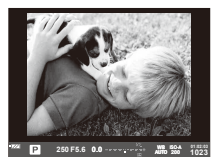

Pri snímaní pomocou hľadáčika

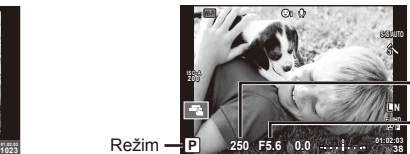

Expozičný čas

Hodnota clony

Režim snímania

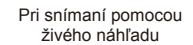

- Fotoaparátom nastavený expozičný čas a clona sa zobrazia.
- Otáčaním predného otočného ovládača vyberte kompenzáciu expozície.
- Otáčaním zadného otočného ovládača vyberte posunutie programu.
- Ak nie je možné dosiahnuť optimálnu expozíciu, zobrazenie expozičného času a clony bude blikať.

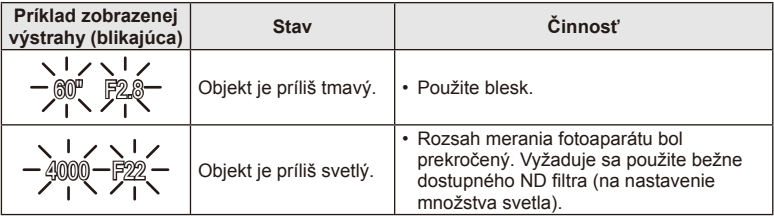

- Hodnota clony v okamihu, kedy jej ukazovateľ bliká, sa mení v závislosti od typu objektívu a jeho ohniskovej vzdialenosti.
- Ak sa používa pevné nastavenie [ISO], zmeňte nastavenie.  $\mathbb{R}$  [ISO] (Str. 73)

#### **Posunutie programu (Ps)**

V režimoch P a ART môžete vybrať inú kombináciu hodnoty clony a expozičného času, bez toho, aby bolo potrebné meniť expozíciu. Otáčajte zadný otočný ovládač, kým sa vedľa režimu snímania nezobrazí "s". Ak chcete posunutie programu zrušiť, otáčajte voličom, kým sa neprestane zobrazovať symbol "**s**".

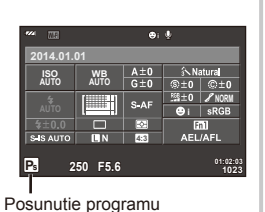

# $\omega$  Upozornenia

• Posunutie programu nie je k dispozícii pri použití blesku.

# % Tipy

• Zmena funkcií priradených prednému a zadnému voliču:  $\mathbb{R}$  [Dial Function] (Str. 90)

# **Voľba hodnoty clony (režim snímania s prioritou clony** A**)**

V režime A môžete zvoliť clonu a nechať fotoaparát automaticky nastaviť expozičný čas v záujme optimálnej expozície. Otočte volič režimov do polohy A a potom pomocou zadného voliča zvoľte hodnotu clony.

- Otáčaním predného otočného ovládača vyberte kompenzáciu expozície.
- Pri vyšších hodnotách clony (nižšie F-číslo) sa zníži hĺbka ostrosti (oblasť pred alebo za ohniskom, ktorá pôsobí zaostrená), a detaily v pozadí budú mäkšie. Pri nižších hodnotách clony (vyššie F-číslo) sa hĺbka ostrosti zvýši.

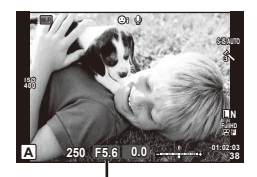

Hodnota clony Pri snímaní pomocou živého náhľadu

## **Nastavenie hodnoty clony**

Zníženie hodnoty clony ← → Zvýšenie hodnoty clony

 $F2.8 \leftarrow F4.0 \leftarrow F5.6 \rightarrow F8.0 \rightarrow F11$ 

• Ak nie je možné dosiahnuť optimálnu expozíciu, zobrazenie expozičného času bude blikať.

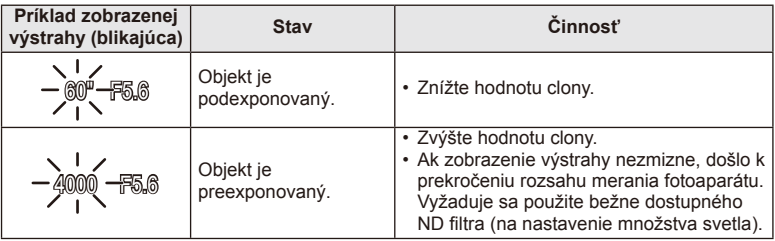

- Hodnota clony v okamihu, kedy jej ukazovateľ bliká, sa mení v závislosti od typu objektívu a jeho ohniskovej vzdialenosti.
- Ak sa používa pevné nastavenie [ISO], zmeňte nastavenie.  $\mathbb{R}$  [ISO] (Str. 73)

# **Tipy**

• Zmena funkcií priradených prednému a zadnému voliču:  $\mathbb{R}$  [Dial Function] (Str. 90)

# **Voľba expozičného času (režim snímania s prioritou uzávierky** S**)**

V režime S môžete zvoliť expozičný čas a nechať fotoaparát automaticky nastaviť clonu v záujme optimálnej expozície. Otočte volič režimov do polohy S a potom pomocou zadného voliča zvoľte expozičný čas.

- Otáčaním predného otočného ovládača vyberte kompenzáciu expozície.
- Kratší expozičný čas môže zachytiť rýchlu scénu bez rozmazania. Dlhší expozičný čas rýchlu akčnú scénu rozmaže. Toto rozmazanie vytvorí dojem dynamického pohybu.

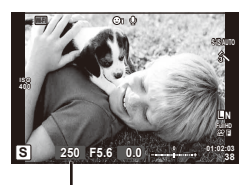

Pri snímaní pomocou živého náhľadu Expozičný čas

## **Nastavenie expozičného času**

Dlhší expozičný čas Kratší expozičný čas

 $60'' \leftarrow 15'' \leftarrow 30 \leftarrow 60 \rightarrow 125 \rightarrow 250 \rightarrow 4000$ 

• Ak nie je možné dosiahnuť optimálnu expozíciu, zobrazenie hodnoty clony bude blikať.

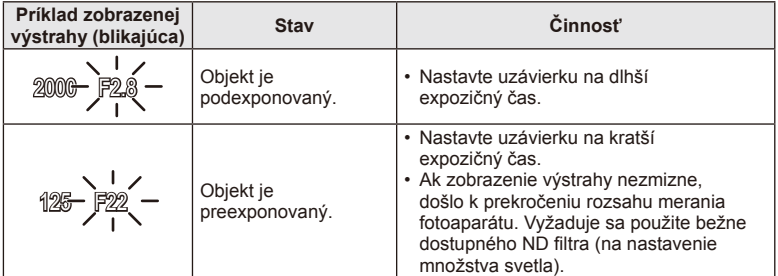

- Hodnota clony v okamihu, kedy jej ukazovateľ bliká, sa mení v závislosti od typu objektívu a jeho ohniskovej vzdialenosti.
- Ak sa používa pevné nastavenie [ISO], zmeňte nastavenie.  $\mathbb{R}$  [ISO] (Str. 73)

# $\mathcal{D}^{\cdot}$  Tipy

• Zmena funkcií priradených prednému a zadnému voliču:  $\mathbb{R}$  [Dial Function] (Str. 90)

# **Voľba hodnoty clony a expozičného času (manuálny režim** M**)**

V režime M môžete sami zvoliť clonové číslo aj expozičný čas. Ak zvolíte expozičný čas BULB, uzávierka ostane otvorená, kým budete držať stlačené tlačidlo spúšte. Otočte volič režimov do polohy M a potom pomocou predného voliča zvoľte hodnotu clony a pomocou zadného voliča expozičný čas.

- Hodnotu clony a expozičný čas môžete nastaviť s ohľadom na rozdiel od optimálnej expozície (na základe merania fotoaparátu).
- Ak je rozdiel voči optimálnej expozícii negatívny (podexpozícia), znížte clonové číslo alebo predĺžte expozičný čas.
- Ak je rozdiel voči optimálnej expozícii pozitívny (preexpozícia), zvýšte clonové číslo alebo skráťte expozičný čas.
- Expozičný čas môžete nastaviť na hodnoty 1/4000 sekundy až 60 sekúnd alebo na možnosť [BULB], [LIVE TIME] alebo [LIVECOMP].

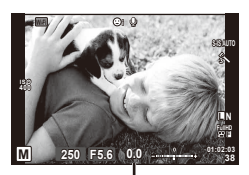

Pri snímaní pomocou živého náhľadu Rozdiel oproti optimálnej expozícii

## $\bm{\theta}$  Upozornenia

• Kompenzácia expozície nie je v režime M dostupná.

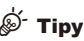

• Zmena funkcií priradených prednému a zadnému voliču:  $\mathbb{R}$  [Dial Function] (Str. 90)

## **Nastavenie trvania expozície (fotografovanie v režime Bulb/Time)**

Tento režim je vhodný na snímanie nočných scenérií a ohňostrojov. V režime M nastavte expozičný čas [BULB] alebo [LIVE TIME].

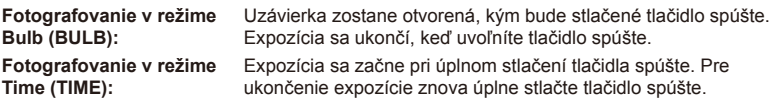

- Pri snímaní v režime bulb alebo time sa jas displeja nastaví automaticky.
- Ak sa používa [LIVE TIME], počas fotografovania sa na displeji bude zobrazovať priebeh expozície. Zobrazenie znovu môžete aktivovať stlačením spúšte do polovice.
- Funkciu [Live BULB] (Str. 93) je možné použiť na zobrazenie expozície snímky pri fotografovaní s dlhou expozíciou.

## **Voľba ukončenia snímania so sledovaním zmeny v kompozícii počas ubiehajúceho času (fotografovanie so živou kompozíciou)**

Túto funkciu použite na vytvorenie zloženej snímky pozostávajúcej s jasných častí (napríklad ohňostroja, hviezd, a pod.) bez zmeny jasu pozadia.

- **1** Nastavte expozičný čas, ktorý bude referenčný v nastavení [Composite Settings] (Str. 93).
- **2** V režime M nastavte expozičný čas na [LIVECOMP].
	- Keď je čas uzávierky nastavený na možnosť [LIVECOMP], môžete zobraziť ponuku [Composite Settings] stlačením tlačidla MENU.
- **3** Stlačením spúšte nasnímajte obrázok, ktorý bude slúžiť ako predloha na odstránenie šumu.
	- Po nasnímaní tohto obrázku môžete fotografovať.
- **4** Stlačením spúšte spustite snímanie.
	- Z fotografií nasnímaných na základe referenčného expozičného času sa vytvorí zložená fotografia. Po každej expozícii sa na fotoaparáte zobrazí novo vytvorená zložená snímka.
	- Počas snímania zložených záberov sa bude jas displeja automaticky meniť.
- **5** Opätovným stlačením spúšte ukončíte snímanie.
	- Maximálna dĺžka snímania zložených záberov je 3 hodiny. Dostupný čas snímania však bude závisieť od podmienok snímania a stavu nabitia fotoaparátu.

## $($ . $\prime$ ) Upozornenia

- V režime bulb, time a pri snímaní zložených záberov so živým náhľadom existujú obmedzenia dostupných citlivostí ISO.
- Na zníženie rozmazania fotografií pri používaní režimu BULB, TIME, alebo snímania zložených záberov je vhodné pripevniť fotoaparát na pevný statív a použiť diaľkovú spúšť (Str. 128).
- V režime bulb, time a pri snímaní zložených záberov obmedzenia týkajúce sa nastavení nasledovných funkcií.

Sekvenčné snímanie/snímanie so samospúšťou/časozberné snímanie/snímanie s premennou expozíciou AE/stabilizátor obrazu/premenná intenzita blesku/ multiexpozícia\*, atď.

\* Keď sa pre položky [Live BULB] alebo [Live TIME] zvolí iná možnosť než [Off] (Str. 93).

• Aj v prípade, že ste aktivovali funkciu [Noise Reduct.], na obrázku zobrazenom na displeji a na nasnímaných fotografiách sa môže za určitých okolitých podmienok (teplota a pod.) a pri určitých nastaveniach fotoaparátu vyskytnúť šum alebo svetlé škvrny.

## **Šum v snímke**

Pri snímaní s dlhým expozičným časom sa môže na displeji objaviť šum. Tento jav vzniká, keď dochádza k rastu teploty v snímači obrazu alebo v budiacich obvodoch snímača obrazu generovaním prúdu v tých častiach snímača obrazu, ktoré obvykle nie sú vystavené svetlu. Toto môže taktiež nastať pri fotografovaní s vysokým nastavením ISO v horúcom prostredí. Na zníženie tohto šumu fotoaparát aktivuje funkciu redukcie šumu. ■ [Noise Reduct.] (Str. 92)

## **Používanie režimu videosekvencie (**n**)**

Režim videosekvencie ( $\mathfrak{B}$ ) je možné použiť na filmovanie videosekvencií so špeciálnymi efektmi.

Môžete vytvárať videosekvencie, ktoré využívajú efekty dostupné v režime statickej fotografie. Nastavenia zvoľte pomocou živého ovládania.  $\mathbb{R}$  - Pridanie efektov do videozáznamu" (Str. 66)

Počas nahrávania videosekvencie môžete taktiež použiť efekt zostatkového obrazu alebo priblíženie oblasti obrazu.

## **Pridanie efektov do videozáznamu [Movie Effect]**

- **1** Otočte prepínač režimov do polohy  $\Omega$ .
- **2** Stlačením tlačidla **@** spustíte snímanie.
	- Opätovným stlačením tlačidla @ ukončite snímanie.
- **3** Dotknite sa na obrazovke ikony efektu, ktorý chcete použiť.

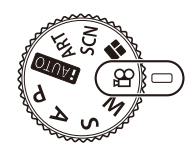

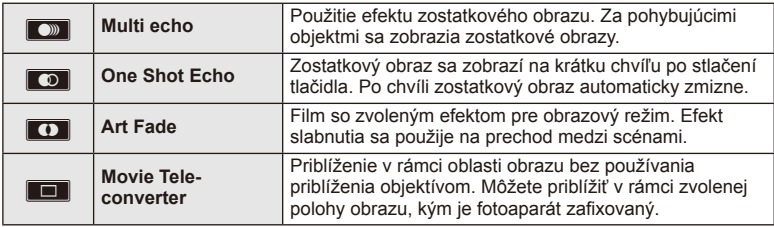

#### **Multi echo**

Dotknutím sa ikony zapnete efekt. Opätovným stlačením efekt vypnete.

#### **One Shot Echo**

Každým dotykom ikony zvýšite efek.

## **Art Fade**

Dotknite sa ikony. Dotknite sa obrazového režimu, ktorý chcete použiť. Efekt sa aktivuje po oddialení prsta.

## **Movie Tele-converter**

- **1** Dotknutím sa ikony zobrazíte rámček pre priblíženie.
	- Pozíciu rámčeka pre priblíženie zmeníte dotykom na obrazovku alebo pomocou tlačidiel  $\Delta \nabla \triangleleft \triangleright$ .
	- Stlačením a podržaním tlačidla @ vráťte rámček pre priblíženie do strednej pozície.
- **2** Dotknutím sa symbolu **M** alebo stlačením tlačidla Fn2 približovací rámček priblížite.
	- Dotknutím sa symbolu **N alebo stlačením tlačidla Fn2** sa vrátite do zobrazenia rámčeka.
- **3** Dotknutím sa symbolu **Lou** alebo stlačením tlačidla  $\otimes$  zrušíte rámček pre priblíženie a ukončíte režim Video telekonvertor.

## $\left( \boldsymbol{\ell} \right)$  Upozornenia

- Počas snímania sa snímková frekvencia mierne zníži.
- 2 efekty nie je možné použiť súčasne.
- Použite pamäťovú kartu s hodnotením SD speed class 6 alebo vyšším. Ak použijete pomalšiu kartu, snímanie videosekvencie sa môže neočakávane ukončiť.
- Keď je pre snímanie fotografií počas nahrávania videa zvolený režim1 (Str. 22, 27, 96), pri použití efektov pre videosekvencie nebude možné snímať fotografie.
- Funkcie [e-Portrait], [Diorama] a [Color Creator] nemožno používať súčasne s funkciou Art Fade.
- Movie Tele-converter nemožno používať, ak je režim [Picture Mode] nastavený na [ART].
- Môže dôjsť k záznamu zvuku dotykových operácií a operácií s tlačidlami.

# **Použitie PHOTO STORY**

- 1 Otočte prepínač režimov do polohy  $\blacksquare$ .
	- Zobrazí sa ponuka PHOTO STORY.

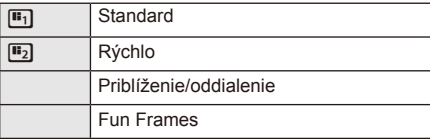

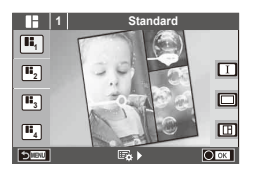

- **2** Pomocou tlačidiel  $\triangle \nabla$  zvoľte tému PHOTO STORY.
	- Pre každú tému je možné vybrať rôzne efekty, počet snímok a pomery strán. Je tiež možné zmeniť pomer strán, vzor rozdelenia a efekt rámčeka pre jednotlivé snímky.

#### **Zmeny medzi variáciami**

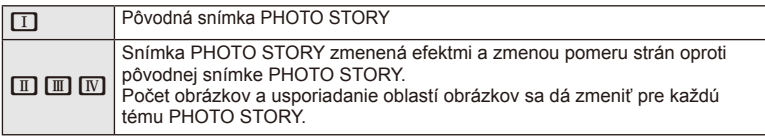

- Pri každej variácii je možné zmeniť farbu rámčeka a efekt rámčeka.
- Každá téma a variácia určuje iný efekt PHOTO STORY.
- **3** Po dokončení nastavenia stlačte tlačidlo  $\circledcirc$ .
	- Displej sa prepne do zobrazenia PHOTO STORY.
	- Objekt aktuálnej snímky sa zobrazí v živom náhľade.
	- Dotknutím sa ktoréhokoľvek rámčeka, ktorý neobsahuje snímku, nastavíte daný rámček ako aktuálny.
	- Pomocou tlačidla **MENU** zmeňte motív.
- **4** Odfotografovať snímku pre prvý rámček.
	- Odfotografovaná snímka sa zobrazí v prvom rámčeku.

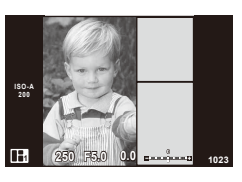

- **5** Odfotografovať snímku pre ďalší rámček.
	- Zobraziť a odfotografovať objekt pre ďalší rámček.
	- $\cdot$  Stlačením tlačidla  $\overline{m}$  zrušíte snímku v priamo predchádzajúcom rámčeku a znova ju vyfotografujte.
	- Dotknutím sa ľubovoľného rámčeka príslušnú snímku zrušíte a znova ju odfotografujte. Dotknite sa rámčeka a potom ikony O. **<sup>1</sup> F5.0 0.0**

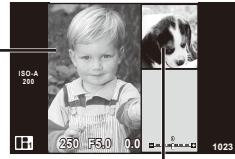

Ďalšie rámček (zobrazenie živého náhľadu) Odfotografovať snímku

- **6** Keď odfotografujete všetky rámčeky, stlačením tlačidla ® snímku uložíte.
	- Stlačte tlačidlo MENU a môžete si zvoliť iné motívy.

## **Z** Poznámky

• Počas fotografovania PHOTO STORY, sú k dispozícii tieto operácie. Nastavenie kompenzácie expozície/posunutia programu/fotografovania s bleskom (okrem motívu [Speed])/živého ovládania

## $\bm{\theta}$  Upozornenia

- Ak dôjde k vypnutiu fotoaparátu počas fotografovania, všetky obrazové údaje až do momentu vypnutia budú zrušené a na pamäťovú kartu sa nič neuloží.
- Ak je v položke kvalita snímky vybraná možnosť [RAW], kvalita snímky sa automaticky nastaví na možnosť [IN+RAW]. Snímka PHOTO STORY sa uloží ako JPEG a snímky v rámčekoch ako RAW. Snímky RAW sa uložia s pomerom strán [4:3].
- Je možné vyberať medzi [AF Mode], [S-AF], [MF] a [S-AF+MF]. Oblasť AF je pevne nastavená na jeden centrálny bod.
- Režim merania je pevne nastavený na digitálne meranie ESP.
- V režime PHOTO STORY nie sú k dispozícii tieto operácie. Displej MENU/videosekvencie/sekvenčné snímanie/samospúšť/displej INFO/režim AF priority tváre/digitálny telekonvertor/obrazový režim
- Sú vypnuté tieto operácie s tlačidlami. Fn1/Fn2/INFO atď.
- Počas snímania PHOTO STORY nebude fotoaparát prechádzať do režimu spánku.
- **1** Otočte prepínač režimov do polohy SCN.
	- Zobrazí sa ponuka scénických režimov. Tlačidlami  $\Delta \nabla$ zvoľte požadovaný scénický režim.
	- Na obrazovke s ponukou scénických režimov stlačte tlačidlo  $\triangleright$  na zobrazenie podrobností o scénickom režime na displeji.
	- Stlačením tlačidla @ alebo stlačením tlačidla spúšte do polovice zvolíte zvýraznenú položku a opustíte ponuku scénických režimov.

## ■ Typy scénických režimov

# O Portrait  $\Box$  Macro **A** Landscape **Q** Candle

- **A** Landscape+Portrait R Sunset
- 
- 
- 
- 
- 
- 
- 
- **FOR DIS Mode** The Second Structure of the Second Structure of  $\overline{3D}$  3D Photo
- -

- **2** Snímajte.
	- Ak chcete vybrať iné nastavenie, stlačením tlačidla  $\circledR$  zobrazte ponuku režimu scény.

# $\Omega$  Upozornenia

- Na maximalizáciu výhod scénických režimov sú nastavenia niektorých funkcií snímania uzamknuté.
- V režime [e-Portrait] sa nasnímajú dve snímky: neupravená a druhá, na ktorú sa aplikujú efekty režimu [e-Portrait]. Záznam snímok môže istý čas trvať. Okrem toho, ak ste zvolili režim kvality [RAW], snímka sa zaznamená vo formáte JPEG+RAW.
- Režimy  $\lceil \cdot \rceil$  Fisheye Effect],  $\lceil \cdot \rceil$  Wide-Angle] a  $\lceil \cdot \rceil$  Macro] sú určené na používanie s konverznými šošovkami (voliteľné príslušenstvo).
- V režimoch [e-Portrait], [Hand-Held Starlight], [Panorama] a [3D Photo] nie je možné snímať videosekvencie.
- V režime [Hand-Held Starlight] sa nasníma naraz 8 snímok a tie sa skombinujú do jednej. Ak je zvolený režim kvality obrázku [RAW], obrázok vo formáte JPEG sa skombinuje s prvým obrázkom vo formáte RAW a zaznamená vo formáte RAW+JPEG.
- Na režim [3D Photo] sa vzťahujú nasledujúce obmedzenia.
	- [3D Photo] sa môže používať len s 3D objektívom. Displej fotoaparátu nedokáže prehrávať snímky v 3D formáte. Použite zariadenie, ktoré podporuje 3D zobrazenie.
		- Zaostrenie je zablokované. Okrem toho nemožno používať ani blesk a samospúšť. Veľkosť snímky je pevne nastavená na hodnote 1920 × 1080.
		- Nie je možné vytvárať fotografie vo formáte RAW.
		- Pokrytie záberu nie je 100 %.

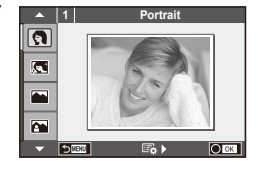

**P** e-Portrait **r** Nature Macro **IN** Sport **T** Documents  $\overline{2}$ i Drž. záblesk svetla  $\Box$  Panorama (Str. 48) ■ Night Scene ( Fireworks **D.** Night+Portrait **g Beach & Snow** G Children **Fisheye Effect**  $\boxed{m}$  High Key wide-Angle **I Low Key metallic Company of Company Company Company Company Company Company Company Company Company Company Company Company Company Company Company Company Company Company Company Company Company Company Company Company** 

#### **Snímanie panoramatických snímok**

Ak máte nainštalovaný dodaný počítačový softvér, môžete ho použiť na spojenie snímok a vytvoriť tak panorámu.  $\mathbb{R}$  "Pripojenie fotoaparátu k počítaču a tlačiarni" (Str. 111)

**1** Otočte prepínač režimov do polohy SCN.

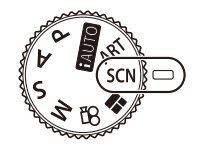

- **2** Vyberte možnosť [Panorama] a stlačte tlačidlo  $\textcircled{e}$ .
- **3** Tlačidlami  $\land \nabla \triangleleft \triangleright$  určite smer posunu.
- **4** S pomocou vodiacich prvkov nasnímajte záber.
	- Zaostrenie, expozícia a ostatné nastavenia sa aretujú pri prvom zábere.

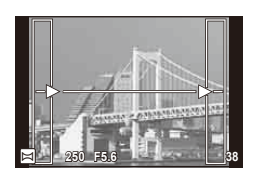

**5** Nasnímajte zostávajúce zábery, pričom pri každom zábere nasmerujte fotoaparát tak, aby sa vodiace prvky prekrývali s vodiacimi prvkami na predchádzajúcom zábere.

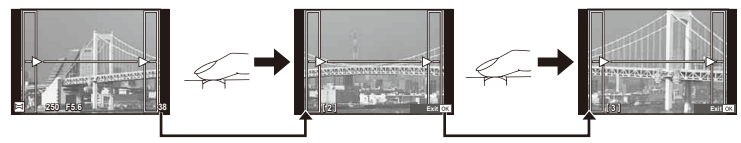

- Panoráma môže pozostávať maximálne z 10 záberov. Po nasnímaní desiateho záberu sa zobrazí výstražný indikátor (噌).
- **6** Po nasnímaní posledného záberu ukončite stlačením tlačidla  $\otimes$  sériu záberov.

## $( \ell )$  Upozornenia

• Počas panoramatického snímania nie je možné zobraziť predchádzajúcu snímku na korekciu polohy. Pomocou rámčekov alebo iných značiek zobrazených na snímke vytvorte kompozíciu tak, aby sa okraje snímok vzájomne prekrývali.

# **<b>8** Poznámky

• Stlačením tlačidla ® pred vytvorením prvej snímky sa môžete vrátiť do ponuky voľby režimu scény. Stlačením tlačidla @ uprostred snímania sa ukončí sekvencia panoramatického snímania a umožní pokračovať ďalej.

## Používanie umeleckých filtrov

- **1** Otočte prepínač režimov do polohy ART.
	- Zobrazí sa ponuka umeleckých filtrov. Tlačidlami  $\wedge \nabla$ zvoľte požadovaný filter.
	- Stlačením tlačidla @ alebo stlačením tlačidla spúšte do polovice zvolíte zvýraznenú položku a opustíte ponuku umeleckých filtrov.

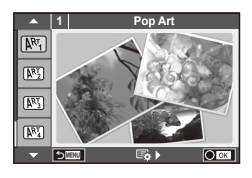

## ■ Typy umeleckých filtrov

- 
- **图 Soft Focus** 2008 Business A Business A Business A Business A Business A Business A Business A Business A Business
- **MEN** Pale&Light Color **V Dramatic Tone**
- $M$  Light Tone  $M$  Key Line
- **NEW** Grainy Film **Contract Contract CONTRE** Watercolor
- 
- **图 Diorama**
- **2** Snímajte.
- $[**MT**]$  Art Pop the Cross Process Process
	-
	-
	-
	-
- **NE Pin Hole Net ART BKT (Premenný filter ART)**
- Ak chcete vybrať iné nastavenie, stlačením tlačidla  $\circledast$  zobrazte ponuku umeleckého filtra

#### Premenný umelecký filter

Keď zhotovíte jednu snímku, fotografie sa nasnímajú s každým vybraným umeleckým filtrom. Stlačením tlačidla  $\triangleright$  si môžete vybrať filtre.

#### **Umelecké efekty**

Umelecké filtre možno upravovať a pomocou nich možno pridávať do snímok efekty. Stlačením tlačidla  $\triangleright$  v ponuke umeleckého filtra sa zobrazia ďalšie možnosti.

#### **Úprava fi ltrov**

Možnosť I je originálny filter, pričom možnosť II a ďalšie pridávajú efekty, ktoré upravujú originálny filter.

#### **Pridávanie efektov\***

Zjemnenie, pin-hole, rámčeky, biele okraje, starlight, filter, tón, rozmazanie

\* Dostupné efekty sa líšia podľa zvoleného filtra.

# $\boldsymbol{\varOmega}$  Upozornenia

- Na maximalizáciu výhod umeleckých filtrov sú nastavenia niektorých funkcií snímania uzamknuté.
- Ak je v položke kvalita snímky vybraná možnosť [RAW], kvalita snímky sa automaticky nastaví na možnosť [BN+RAW]. Umelecký filter sa aplikuje iba na kópiu snímky vo formáte JPEG.
- V závislosti od objektu môžu byť prechody tónov viditeľne odstupňované, efekt môže byť menej viditeľný, alebo môže byť snímka "zrnitejšia".
- Niektoré efekty nemusia byť viditeľné v živom náhľade alebo pri snímaní videozáznamu.
- Zobrazenie pri prehrávaní sa môže líšiť v závislosti od použitých filtrov, efektov alebo nastavenia kvality videozáznamu.

# **Často používané možnosti snímania**

# **Riadenie expozície (kompenzácia expozície)**

Otáčaním predného otočného ovládača vyberte kompenzáciu expozície. Ak chcete, aby snímky boli jasnejšie, zvoľte kladné ("+") hodnoty; ak chcete, aby snímky boli tmavšie, zvoľte záporné  $\left( -\right)$  hodnoty. Expozíciu môžete upraviť v krokoch po  $\pm 5.0$  EV.

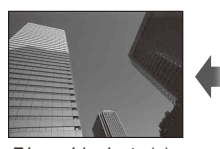

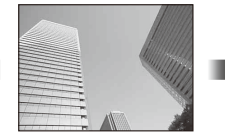

Záporné hodnoty (–) Bez kompenzácie (0) Kladné hodnoty (+)

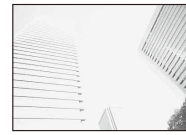

# $\left\langle \ell \right\rangle$  Upozornenia

- Kompenzácia expozície nie je dostupná v režime **HAUIO**, **M**, ani v režime **SCN**.
- Zobrazenie v hľadáčiku a na displeji sa zobrazuje v rozsahu maximálne ±3,0EV. Ak hodnota expozície presahuje ±3,0EV, ukazovateľ začne blikať.
- Videosekvencie možno korigovať v rozsahu do ±3,0EV.

# **Zmena jasu v svetlých a tmavých oblastiach snímky**

Keď je multifunkčné tlačidlo (Str. 23) nastavené na možnosť [Highlight&Shadow Control], po stlačení tlačidla Fn2 sa zobrazí obrazovka s nastaveniami. Pomocou zadného otočného ovládača nastavte tiene a pomocou predného svetlé oblasti.

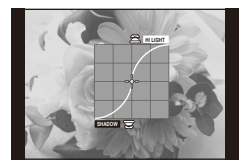

# **Uzamknutie expozície (AE Lock)**

Stlačením tlačidla Fn1 možno uzamknúť iba nastavenie expozície. To môžete využiť v prípade, že chcete nastaviť expozíciu a zaostrenie oddelene, alebo keď chcete nasnímať viacero snímok s rovnakým nastavením expozície.

- Pomocou možnosti [Button Function] (Str. 99) môžete nataviť funkciu AEL/AFL aj iným tlačidlám.
- Keď stlačíte tlačidlo **Fn1** raz, nastavenie expozície sa uzamkne a na displeji sa zobrazí **AEL**.  $\mathbb{R}$  "AEL/AFL" (Str. 97)
- Ďalším stlačením tlačidla Fn1 zrušíte uzamknutie AE.

# $\omega$  Upozornenia

• Uzamknutie sa zruší, keď použijete otočný ovládač režimov, alebo stlačíte tlačidlo MENU alebo (ok).

# **Voľba cieľa ostrenia (oblasť AF)**

Umožňuje vybrať, ktorá z 81 zaostrovacích oblastí bude použitá na automatické zaostrenie.

- **1** Stlačením šípky zobrazte oblasť AF.
- **2** Otočte volič do pozície AF.
	- Ak kurzorom prejdete mimo displeja, obnoví sa režim "Všetky oblasti".

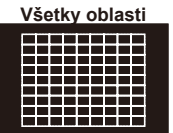

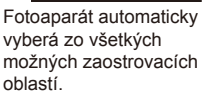

Manuálny výber zaostrovacej oblasti.

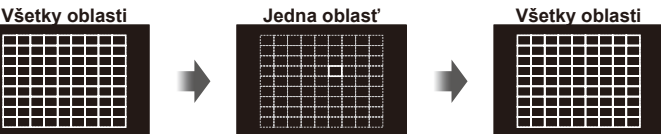

*5* Základné postupy pri obsluhe SK **51 Základné postupy pri obsluhe**

# $\left( \prime \right)$  Upozornenia

• Keď sa používa objektív systému Four Thirds, fotoaparát sa vráti k nastaveniu jednej oblasti.

## **Nastavenie cieľa AF**

Umožňuje zmeniť metódu výberu cieľa a veľkosti cieľa. Umožňuje tiež vybrať režim AF priority tváre (Str. 52).

**1** Stlačte tlačidlo **INFO** pri výbere rámčeka AF a pomocou tlačidiel  $\triangle \nabla$ vyberte metódu výberu.

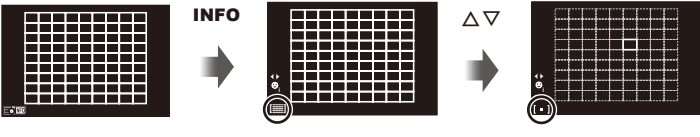

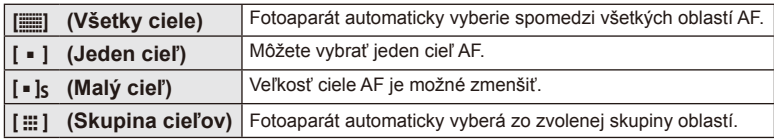

# $($ . $\prime$ ) Upozornenia

- Pri nahrávaní videosekvencií sa fotoaparát vráti k nastaveniu jednej oblasti.
- Keď sa používa objektív systému Four Thirds, fotoaparát sa vráti k nastaveniu jednej oblasti.

# **AF s prioritou tváre/AF s detekciou zreničiek**

Fotoaparát deteguje tváre a automaticky nastavuje zaostrenie a digitálne meranie expozície ESP.

- **1** Stlačením šípky zobrazte oblasť AF.
- **2** Stlačte tlačidlo INFO.
	- Je možné zmeniť metódu výberu cieľa AF.
- 3 Tlačidlami  $\triangleleft$  zvoľte požadovanú možnosť a potom stlačte tlačidlo  $\circledcirc$ .

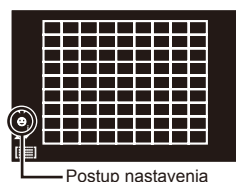

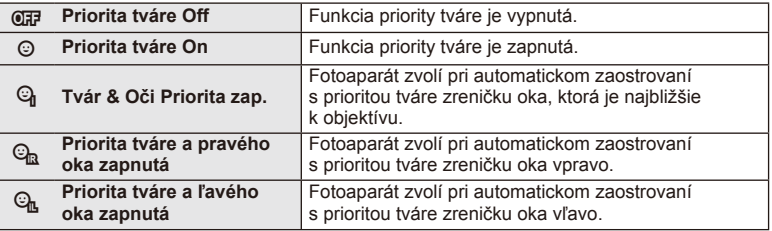

- **4** Namierte fotoaparát na objekt.
	- Pri snímaní pomocou hľadáčika sa pozrite do hľadáčika.
	- Ak fotoaparát rozpozná tvár, označí ju bielym rámikom.
- **5** Stlačením tlačidla spúšte do polovice zaostrite.
	- Keď fotoaparát zaostrí na tvár v bielom rámiku, rámik zmení farbu na zelenú.
	- Ak je fotoaparát schopný rozpoznať oči snímanej osoby, okolo zvoleného oka sa zobrazí zelený rámik. (AF s detekciou zreničiek)
- **6** Dotlačením tlačidla spúšte úplne nadol zhotovte snímku.

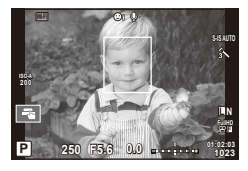

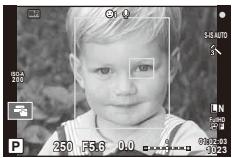

# $\bm{\theta}$  Upozornenia

- Funkcia priority tváre sa vzťahuje iba na prvú snímku v každej sekvencii nasnímanej sekvenčným snímaním.
- V závislosti od objektu a nastavení umeleckého filtra však fotoaparát nemusí správne rozpoznať tvár.
- Pri nastavení na [**x**] (Digital ESP metering)] sa meranie vykonáva s prioritou danou tváram.

# **<sup><sup>***s***</sup>** Poznámky</sup>

• Priorita tváre je tiež dostupná v režime [MF]. Tváre detegované fotoaparátom sú označené bielymi rámikmi.

Pri nastavovaní zaostrenia si môžete priblížiť niektorú časť záberu. Vybraním veľkého priblíženia môžete použiť automatické zaostrovanie na zaostrenie na menšiu oblasť, než akú pokrýva oblasť AF. Pozíciu zaostrovacej oblasti môžete nastaviť aj presnejšie.

(Stlačte a podržte)

Q

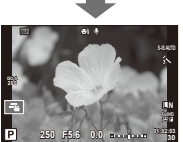

Zobrazenie pri snímaní

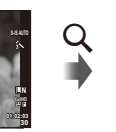

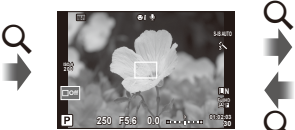

Automatické zaostrovanie na oblasť v rámiku priblíženia

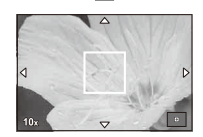

Automatické zaostrovanie po priblížení

- **1** Umožňuje vopred priradiť [U] na jedno z tlačidiel pomocou možnosti [Button Function] (Str. 99).
	- $\cdot$  Q tiež možno nastaviť pomocou multifunkčného tlačidla.
- 2 Stlačením tlačidla Q zobrazíte rámik priblíženia.
	- Ak fotoaparát zaostril pomocou automatického zaostrovania tesne pred stlačením tlačidla, rámik priblíženia sa zobrazí nad aktuálnym miestom zaostrenia.
	- Tlačidlami  $\triangle \nabla \triangleleft \triangleright$  zvoľte pozíciu rámika priblíženia.
	- Stlačte tlačidlo **INFO** a tlačidlami  $\Delta \nabla$  zvoľte mieru priblíženia.

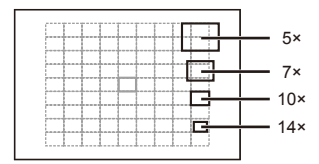

Porovnanie AF a rámika priblíženia

- **3** Opätovným stlačením tlačidla U priblížte zvolenú oblasť v rámiku priblíženia.
	- Tlačidlami  $\triangle \nabla \triangleleft \triangleright$  zvoľte pozíciu rámika priblíženia.
	- Otáčaním voliča vyberte pomer zväčšenia.
- **4** Stlačením spúšte do polovice aktivujte automatické zaostrovanie.
	- Fotoaparát zaostrí pomocou objektu v rámčeku v centrálnej časti displeja. Ak chcete zmeniť polohu zaostrenia, presuňte ju dotykom.

# **X** Poznámky

• Rámik priblíženia môžete zobraziť a posúvať ním pomocou činností na dotykovej obrazovke.

# $\omega$  Upozornenia

- Priblíženie je viditeľné iba na displeji a nemá vplyv na výsledné fotografie.
- Ak používate objektív systému Four Thirds, AF nebude fungovať pri priblíženom zobrazení.

# **Riadenie farieb (Color Creator)**

Umožňuje nastaviť farbu objektu pri pozeraní sa do hľadáčika. Ak chcete použiť túto funkciu, zvoľte ju pomocou multifunkčného tlačidla.

Multifunkčné tlačidlo vopred nastavte na funkciu (Color Creator) (Str. 23).

- **1** Pozrite sa do hľadáčika a stlačte tlačidlo Fn2.
	- V hľadáčiku sa zobrazí obrazovka s možnosťami.

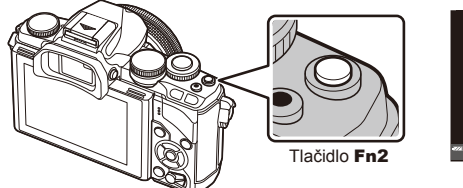

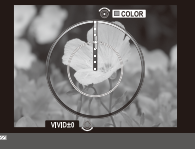

- **2** Pomocou predného otočného ovládača nastavte odtieň a pomocou zadného sýtosť.
	- Nastavenia sa uložia do voľby (Color Creator) obrazových režimov (Str. 62).

## $\bm{\theta}$  Upozornenia

- Vyváženie bielej je pevne nastavené na možnosť AUTO.
- Ak ste zvolili režim kvality na [RAW], snímka sa zaznamená vo formáte RAW+JPEG.

# **Nastavenie pomeru strán obrazu**

Pri snímaní môžete zmeniť pomer strán (horizontálny/vertikálny pomer). V závislosti od vašich preferencií môžete nastaviť pomer strán na [4:3] (štandardný pomer), [16:9], [3:2], [1:1] alebo [3:4].

Multifunkčné tlačidlo vopred nastavte na funkciu (Aspect ratio) (Str. 23).

- **1** Stlačte tlačidlo Fn2.
	- Na displeji sa zobrazí ponuka.
	- Pomer strán môžete zvoliť aj stlačením tlačidla @.
- **2** Zvoľte nastavenie pomocou predného otočného ovládača a stlačte tlačidlo (ok).

# $\Omega$  Upozornenia

- Snímky vo formáte JPEG sa orežú na zvolený pomer strán; snímky vo formáte RAW sa neorežú, ale uložia sa s informáciou o zvolenom pomere strán.
- Pri prehliadaní snímok vo formáte RAW sa zvolený pomer strán zobrazí ako rámik.

# **Zobrazenie informácií počas prehrávania**

# **Informácie o prehrávanom obrázku**

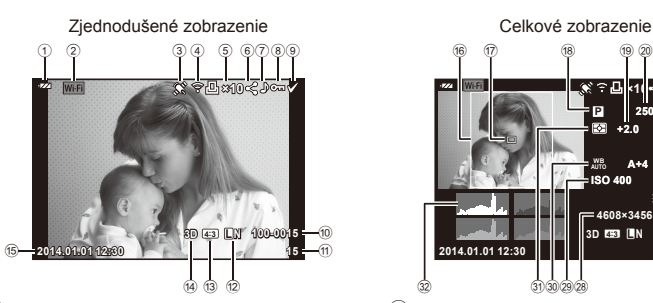

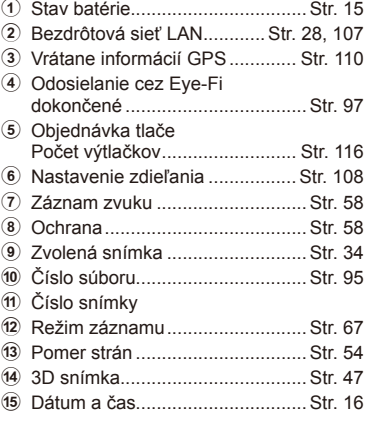

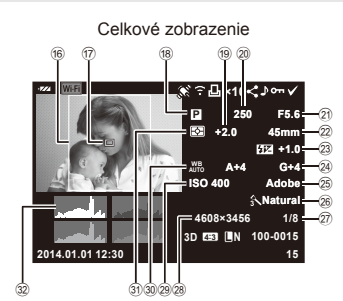

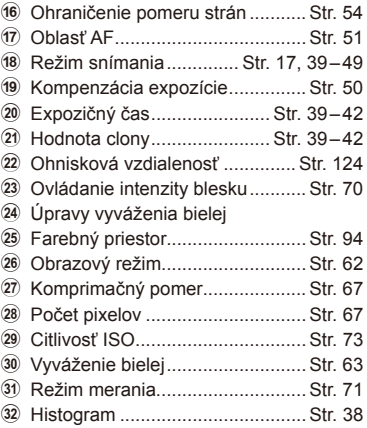

# **Prepnutie zobrazenia informácií**

Počas prehrávania môžete prepínať informácie zobrazované na monitore pomocou tlačidla INFO.

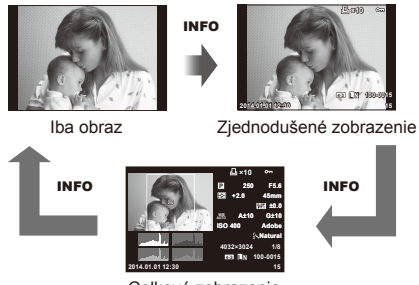

Celkové zobrazenie

*5*

# **Voľba spôsobu zobrazovania informácií pri prehrávaní**

Stlačením tlačidla iz zobrazíte snímky na celý displej. Stlačením spúšte do polovice sa vrátite do režimu snímania.

## **Zobrazenie registra/zobrazenie kalendára**

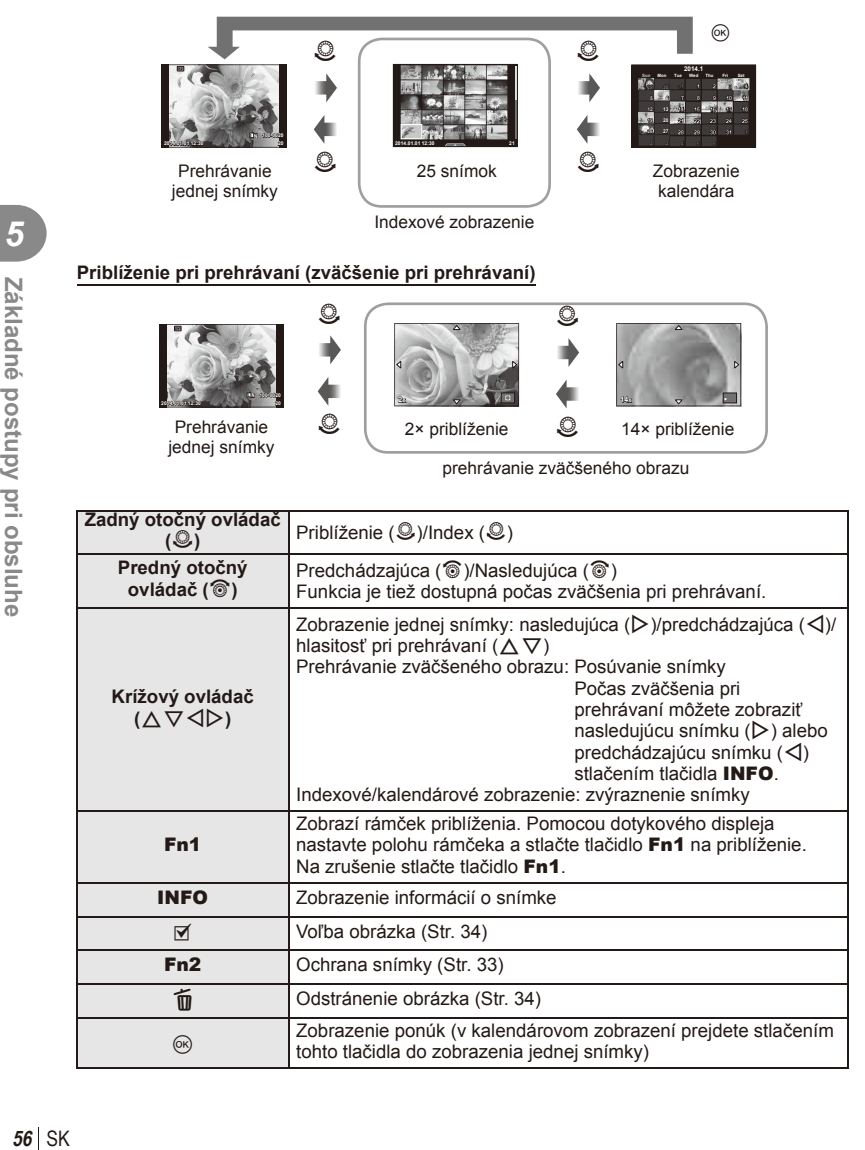

# **Úprava prehrávaných snímok**

Stlačením @ počas prehrávania zobrazíte ponuku jednoduchých možností, ktoré možno v režime prehrávania používať.

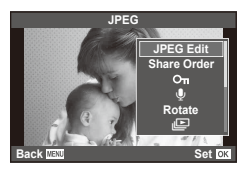

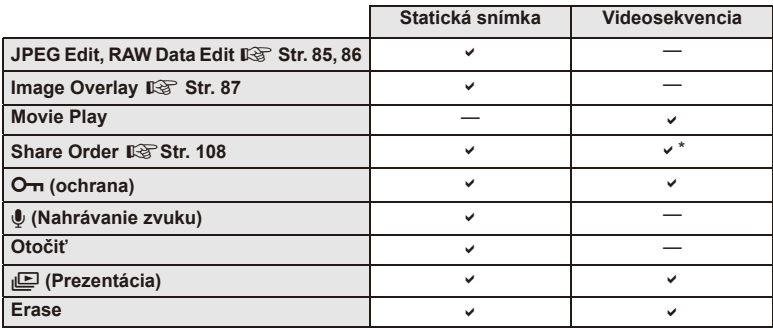

\* Nedostupné pre videosekvencie vo formáte HIDH alebo HISDH.

## **Vykonávanie činností pre videosekvenciu (Movie Play)**

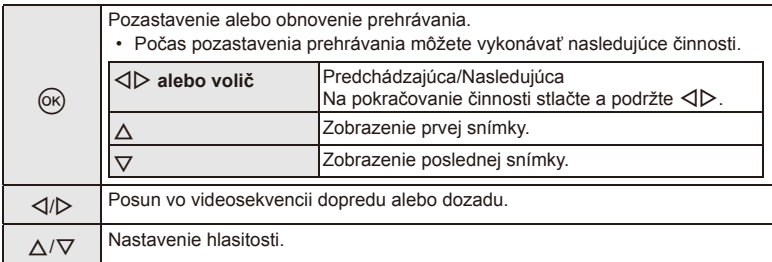

## $\circledR$  Upozornenia

• Na prehrávanie videosekvencií na počítači vám odporúčame používať dodaný počítačový softvér. Pred prvým spustením softvéru pripojte fotoaparát k počítaču.

#### **Ochrana snímok**

Umožňuje aktivovať ochranu snímok pred neúmyselným odstránením. Zobrazte snímku, ktorú chcete ochrániť, a stlačením tlačidla ® zobrazte ponuku prehrávania. Zvoľte položku [O-n], stlačte tlačidlo (%), a potom stlačením tlačidla  $\triangle$  aktivujte ochranu snímky. Chránené snímky sú označené symbolom  $O_{\overline{1}}$  (ochrana). Stlačením tlačidla  $\nabla$  môžete ochranu zrušiť. Stlačením tlačidla ® uložíte nastavenia a opustíte zobrazenie.

Môžete označiť naraz aj viac snímok a nastaviť ich ochranu. **IG :** Výber snímok" (Str. 34)

## $( \ell )$  Upozornenia

• Formátovaním karty vymažete všetky snímky, aj keď boli chránené.

## **Nahrávanie zvuku**

K aktuálnej snímke môžete pridať zvukový záznam (v trvaní maximálne 30 sekúnd).

- **1** Zobrazte snímku, ku ktorej chcete pridať zvukový záznam a stlačte tlačidlo  $@$ .
	- Záznam zvuku nie je pri chránených snímkach možný.
	- Záznam zvuku je tiež dostupný v ponuke prehrávania.
- **2** Vyberte možnosť [**14**] a stlačte tlačidlo @.
	- Ak chcete funkciu opustiť bez pridania záznamu, zvoľte možnosť [No].
- **3** Vyberte možnosť [ $\bigcirc$  Start] a stlačením tlačidla @ spustite snímanie.
	- Ak chcete zastaviť nahrávanie skôr, stlačte tlačidlo @.
- **4** Stlačením tlačidla @ ukončite nahrávanie.
	- Snímky so zvukovým záznamom sú označené symbolom  $\Box$ .
	- Ak chcete záznam vymazať, v kroku 2 zvoľte možnosť [Erase].

#### **Otočiť**

Vyberte, či sa snímky majú otáčať.

- **1** Zobrazte fotografiu a stlačte tlačidlo  $\circledcirc$ .
- **2** Vyberte možnosť [Rotate] a stlačte tlačidlo  $\circledcirc$ .
- **3** Stlačením tlačidla △ otočíte obrázky doľava, tlačidlom ▽ doprava. Snímky sa otočia pri každom stlačení tlačidla.
	- Stlačením tlačidla @ uložíte nastavenia a opustíte zobrazenie.
	- Otočená snímka sa uloží v aktuálnej orientácii.
	- Videosekvencie, 3D fotografie a chránené snímky nie je možné otočiť.

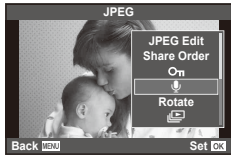

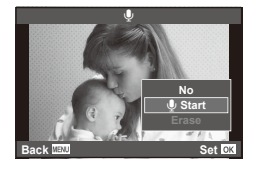

Ikona O<sub>TI</sub> (ochrana)

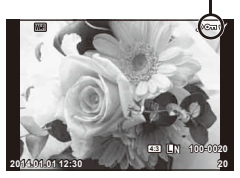

## **Slideshow**

Táto funkcia zobrazuje snímky uložené na karte jednu po druhej.

**1** Počas prehrávania stlačte tlačidlo @ a zvoľte položku [j**l**].

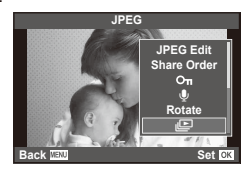

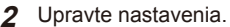

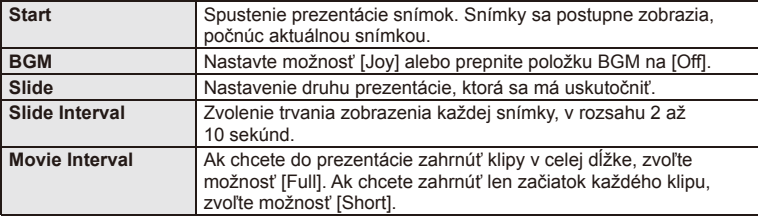

- **3** Vyberte možnosť [Start] a stlačte  $\circledcirc$ .
	- Spustí sa prezentácia snímok.
	- Stlačením tlačidla @ zastavíte prezentáciu snímok.

## **Hlasitosť**

Tlačidlami  $\Delta \nabla$  môžete počas prezentácie upraviť celkovú hlasitosť reproduktora fotoaparátu. Stlačením  $\triangleleft$  počas zobrazenia indikátora nastavenia hlasitosti môžete upraviť vyváženie medzi zvukom nahraným so snímkou alebo videosekvenciou a hudbou na pozadí.

# **<sup><sup>***s***</sup>** Poznámky</sup>

• [Joy] môžete zmeniť na iný BGM. Na kartu nahrajte údaje prevzaté z webovej lokality Olympus, zvoľte [Joy] v [BGM] v kroku 2 a stlačte I. Na prevzatie navštívte nasledujúcu webovú lokalitu.

http://support.olympus-imaging.com/bgmdownload/

# **Minimalizácia chvenia fotoaparátu (stabilizátor obrazu)**

Pomocou tejto funkcie môžete obmedziť vplyv chvenia fotoaparátu, ku ktorému môže dochádzať pri snímaní za zlého osvetlenia alebo pri veľkom priblížení. Stabilizátor obrazu sa aktivuje, keď stlačte tlačidlo spúšte do polovice.

**1** Stačte tlačidlo @ a zvoľte stabilizátor obrazu.

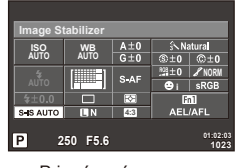

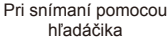

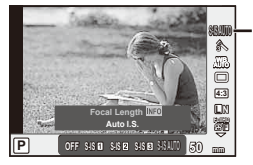

Pri snímaní pomocou živého náhľadu

Stabilizátor obrazu

**2** Zvoľte položku pomocou predného otočného ovládača a stlačte tlačidlo  $\infty$ .

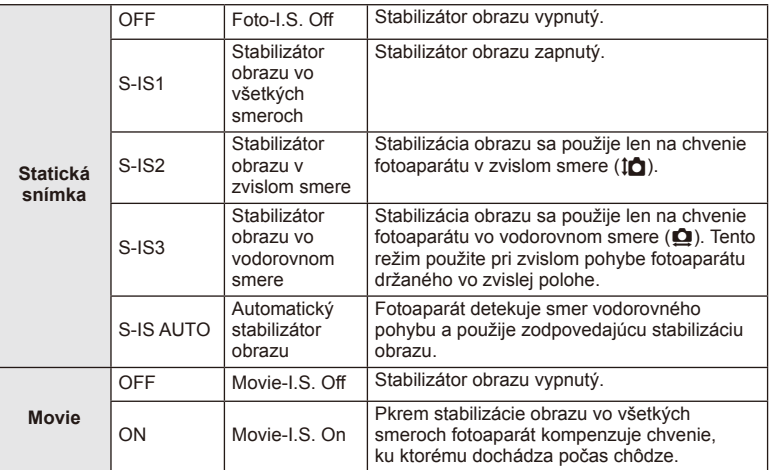

## **Výber ohniskovej vzdialenosti (okrem objektívov systému Micro Four Thirds/ Four Thirds)**

Informáciu o ohniskovej vzdialenosti použite na minimalizáciu chvenia fotoaparátu, keď snímate s použitím objektívu s iným systémom než Micro Four Thirds alebo Four Thirds.

- Zvoľte [Image Stabilizer], stlačte tlačidlo **INFO**, pomocou  $\triangleleft$  zvoľte ohniskovú vzdialenosť a stlačte @.
- Vyberte hodnotu ohniskovej vzdialenosti medzi 8 mm a 1000 mm.
- Zvoľte hodnotu, ktorá sa najviac približuje hodnote uvedenej na objektíve.

# SK **61 Používanie možností snímania Používanie možností snímania**

# $\bm{\textcircled{1}}$  Upozornenia

- Stabilizátor obrazu nedokáže korigovať nadmerné chvenie fotoaparátu alebo chvenie fotoaparátu vznikajúce pri nastavenom dlhom čase expozície. V týchto prípadoch sa odporúča používanie statívu.
- Pri použití statívu nastavte funkciu [Image Stabilizer] na možnosť [OFF].
- Ak sa používa objektív s funkciou stabilizácie obrazu, prioritným je nastavenie pre objektív.
- Keď je nastavená priorita stabilizácie objektívu a je nastavený režim stabilizácie obrazu fotoaparátu [S-IS-AUTO], namiesto režimu [S-IS-AUTO] sa použije režim [S-IS1].
- Keď je zapnutý stabilizátor obrazu, môžete si všimnúť rôzne zvuky alebo vibrácie vznikajúce vo fotoaparáte.

# **Možnosti spracovania (režim obrazu)**

Vyberte obrazový režim a vykonajte individuálne úpravy kontrastu, ostrosti a iných parametrov (Str. 77). Zmeny každého obrazového režimu sa ukladajú oddelene.

1 Stlačte tlačidlo  $\otimes$  a zvoľte režim obrazu.

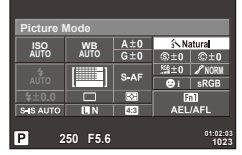

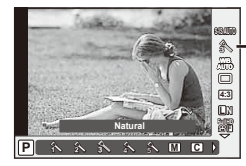

Režim obrazu

Pri snímaní pomocou hľadáčika

Pri snímaní pomocou živého náhľadu

**2** Zvoľte položku pomocou predného otočného ovládača a stlačte tlačidlo (ok).

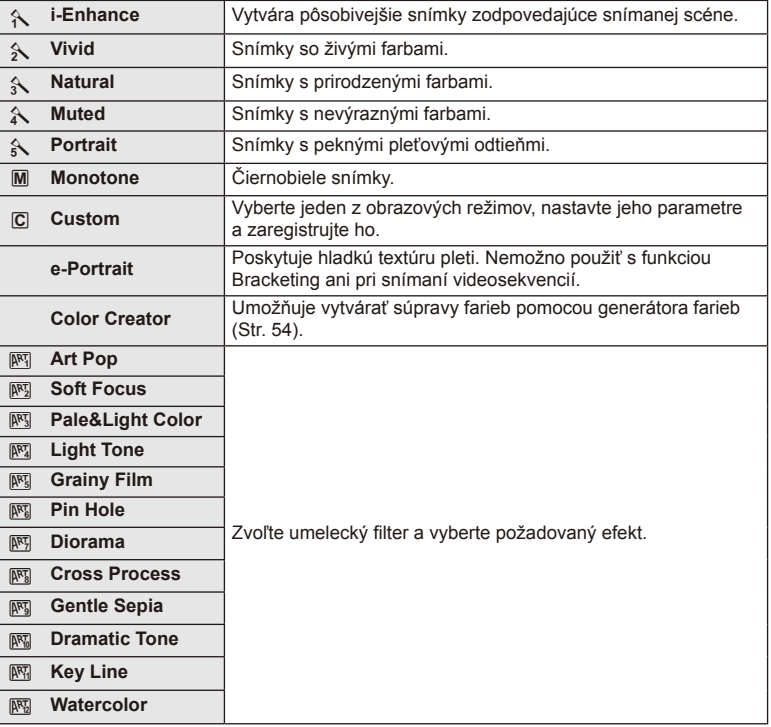

# **Upravenie nastavenia farieb (vyváženie bielej)**

Funkcia vyváženie bielej zabezpečuje, aby biele objekty nasnímané fotoaparátom vyzerali aj na snímkach biele. Vo väčšine prípadov je vhodné použiť nastavenie [AUTO]. Ak však pri nastavení [AUTO] nie je možné dosiahnuť požadované výsledky alebo ak chcete úmyselne dosiahnuť iné farebné podanie, môžete v závislosti od zdroja svetla zvoliť aj iné hodnoty.

1 Stlačením @ zvoľte vyváženie bielej.

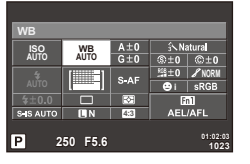

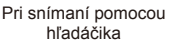

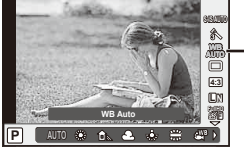

Vyváženie bielej farby

Pri snímaní pomocou živého náhľadu

- Ak ste nastavili multifunkčné tlačidlo (Str. 23) na (Citlivosť ISO/vyváženie bielej) vopred, môžete stlačením tlačidla Fn2 zobraziť ponuku.
- **2** Pomocou zadného otočného ovládača zvoľte položky.

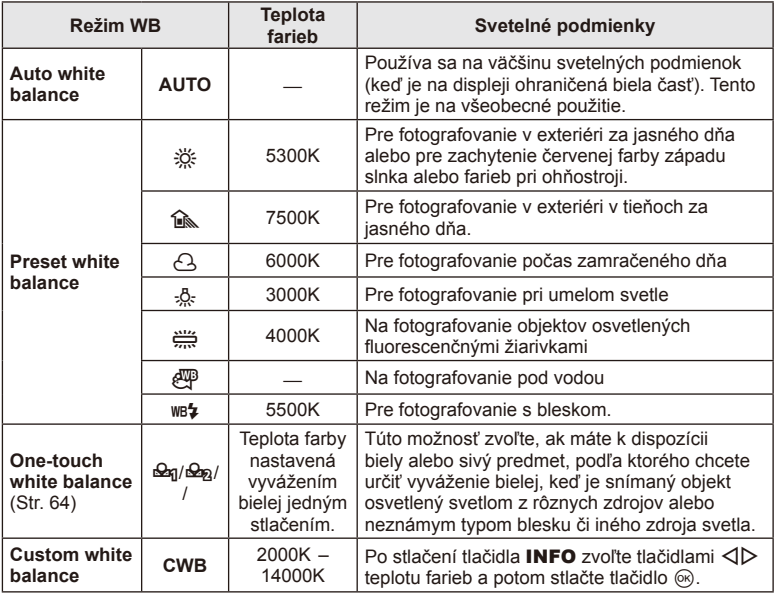

## **Vyváženie bielej jedným stlačením**

Namierením objektívu na papier alebo iný biely predmet môžete zmerať vyváženie bielej pri osvetlení, ktoré bude použité pri finálnej snímke. Je to užitočné pri fotografovaní objektu pod prirodzeným svetlom aj pod rôznymi svetelnými zdrojmi s rôznou teplotou farieb.

- **1** Zvoľte  $\left[\frac{Q_{0}}{Q_{1}}\right]$ ,  $\left[\frac{Q_{0}}{Q_{1}}\right]$ , [] alebo [] (vyváženie bielej jedným dotykom 1, 2, 3 alebo 4) a stlačte tlačidlo INFO.
- **2** Odfotografujte kúsok bezfarebného (bieleho alebo sivého) papiera.
	- Fotoaparát namierte tak, objekt aby vypĺňal celú plochu displeja a nenachádzali sa na ňom žiadne tiene.
	- Objaví sa obrazovka vyváženia bielej jedným stlačením.
- **3** Vyberte [Yes] a stlačte  $\circledcirc$ .
	- Nová hodnota sa uloží ako prednastavená možnosť vyváženia bielej.
	- Nová hodnota ostane uložená v pamäti, kým znova nepoužijete nastavenie vyváženia bielej jedným stlačením. Po vypnutí prístroja sa dáta nevymažú.

# $\overline{\mathcal{D}}$  Tipy

• Ak je objekt príliš svetlý alebo príliš tmavý alebo viditeľne zafarbený, zobrazí sa hlásenie [WB NG Retry] a nameraná hodnota sa neuloží. Odstráňte problém a proces zopakujte od kroku 1.

# **Sekvenčné snímanie/používanie samospúšte**

Podržaním tlačidla spúšte úplne stlačeného nasnímate sériu snímok. Prípadne môžete snímať s použitím samospúšte.

**1** Stlačením tlačidla @ zvoľte sekvenčné snímanie/samospúšť.

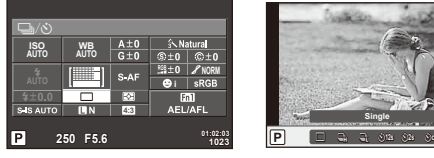

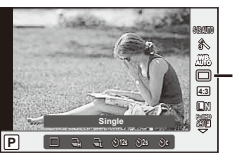

Sekvenčné snímanie/ samospúšť

Pri snímaní pomocou hľadáčika

Pri snímaní pomocou živého náhľadu

• Ak ste krížovému ovládaču priradili funkciu [Direct Function], môžete stlačením  $\nabla$ zobraziť možnosti.

■图 [Button Function] (Str. 99)

**2** Zvoľte režim snímania pomocou predného otočného ovládača a stlačte tlačidlo (ok).

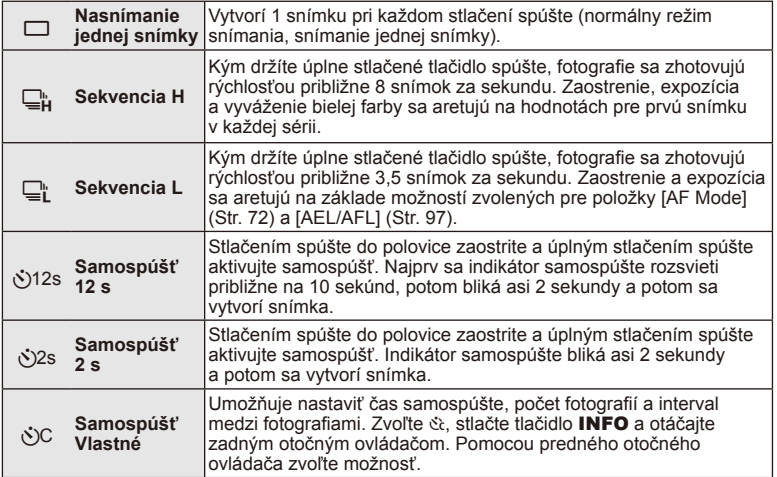

# **<b>8** Poznámky

• Ak chcete aktivovanú samospúšť zrušiť, stlačte tlačidlo  $\nabla$ .

## $\omega$  Upozornenia

- V režime  $\mathbb{Q}^*$  nie je pri fotografovaní zobrazovaná na potvrdenie žiadna snímka. Snímka sa zobrazí znova po dokončení snímania. Pri použití režimu  $\mathbb{Q}_H^*$  sa snímka nasníma ihneď pred jej zobrazením.
- Rýchlosť sekvenčného snímania závisí od použitého objektívu a zaostrenia zoomu objektívu.
- Ak počas sekvenčného snímania začne blikať indikátor vybitia batérie, prestane fotoaparát snímať a začne ukladať na kartu snímky, ktoré ste vytvorili. Ak v batérii nezostáva dostatok energie, môže sa stať, že fotoaparát neuloží všetky snímky.
- Pri použití samospúšte upevnite fotoaparát bezpečne na statív.
- Ak pri používaní samospúšte stojíte pri stláčaní spúšte do polovice pred fotoaparátom, fotografia môže byť rozostrená.

## **Pridanie efektov do videozáznamu**

Môžete vytvárať videosekvencie, ktoré využívajú efekty dostupné v režime statickej fotografie. Nastavením kolieska na  $\mathfrak{D}$  povolíte nastavenia.

**1** Prepnite režim snímania na  $\mathbb{H}$ , stlačte tlačidlo  $\circ$ a pomocou zadného otočného ovládača zvoľte položku režimu snímania.

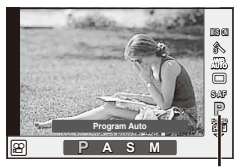

Režim snímania

**2** Prepnite režim snímania pomocou predného otočného ovládača a stlačte tlačidlo  $(m)$ .

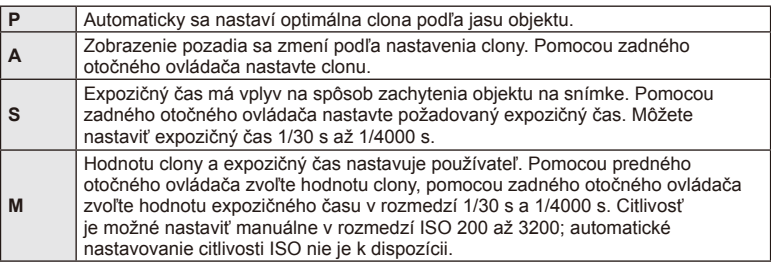

## $\left\langle \ell \right\rangle$  Upozornenia

- Pri nahrávaní videozáznamu nie je možné zmeniť nastavenia kompenzácie expozície, hodnoty clony ani expozičného času.
- Ak je pri snímaní videosekvencie aktivovaná funkcia [Image Stabilizer], snímaný obraz sa mierne zväčší.
- Stabilizácia nie je možná pri nadmernom chvení fotoaparátu.
- Pri vysokom zahriatí vnútra fotoaparátu sa z dôvodu ochrany fotoaparátu snímanie automaticky zastaví.
- V prípade niektorých umeleckých filtrov je obmedzené použitie režimu [C-AF].
- Na snímanie videozáznamov odporúčame používať kartu SD rýchlostnej triedy 6 alebo vyššej.

# **Kvalita obrazu (režim záznamu)**

Umožňuje vybrať obrazovú kvalitu fotografi í a videozáznamov podľa účelu použitia, napríklad na retušovanie pomocou počítača alebo zobrazenie na webovej stránke. **1** Stlačte tlačidlo  $\otimes$  a zvoľte kvalitu obrazu pre fotografie a videosekvencie.

> $\leftarrow$ **S-IS AUTO ISO WB**  $\circledast$  10  $\circledast$  10 **AUTO AUTO TELETI**  $S - AF$ **i SRGB**  $\Box$  $\frac{500}{451}$  $\overline{\mathbf{u}}$ **FULLHD**<br>4608x3456 **4:3 250 F5.6 01:02:03 1023 P RAW <sup>L</sup> <sup>M</sup> <sup>N</sup> <sup>S</sup> <sup>N</sup> 38 <sup>L</sup> F+ L F N RAW**

> > Režim záznamu

**4:3**

**WB AUTO**

Pri snímaní pomocou hľadáčika

Pri snímaní pomocou živého náhľadu

**2** Zvoľte položku pomocou predného otočného ovládača a stlačte tlačidlo  $\infty$ .

## Režimy záznamu (statické zábery)

Na výber sú režimy RAW a JPEG (LF, LN, MN a SN). Ak zvolíte možnosť RAW+JPEG, pri každom snímaní sa uloží snímka vo formáte RAW aj JPEG. Režimy JPEG kombinujú veľkosť snímky  $(\blacksquare, \blacksquare a \boxtimes)$  a kompresný pomer (SF, F, N a B).

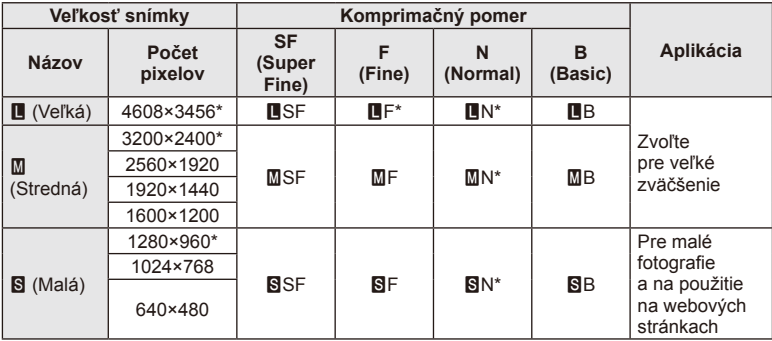

\* Predvolené

#### **Dáta snímok vo formáte RAW**

Tento formát (prípona ".ORF") ukladá nespracované obrazové údaje určené na neskoršie spracovanie. Obrazové údaje formátu RAW nemožno zobrazovať pomocou iných fotoaparátov alebo softvéru a nemožno ich vybrať na tlač. JPEG kópie RAW záberov nemožno vytvárať pomocou tohto fotoaparátu.  $\mathbb{I}\mathbb{R}\mathbb{R}^n$  "Úprava statických snímok" (Str. 85)

## ■ Režimy snímania (videosekvencie)

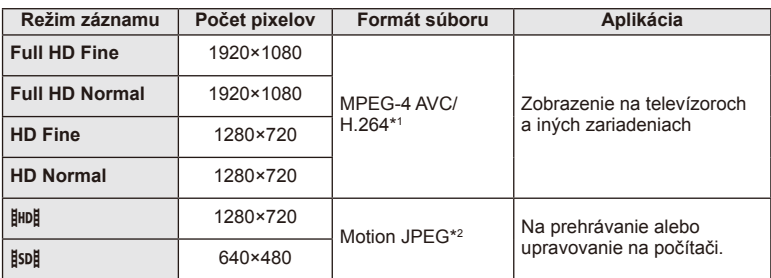

• V závislosti od použitého typu pamäťovej karty sa môže stať, že sa nahrávanie skončí ešte pred dosiahnutím maximálnej dĺžky.

\*1 Jednotlivé videosekvencie môžu trvať maximálne 29 minút.

\*2 Súbory môžu mať veľkosť maximálne 2 GB.

# **Používanie blesku (fotografovanie s bleskom)**

Blesk možno manuálne nastaviť podľa potreby. Blesk môžete používať pri snímaní v rozličných podmienkach.

**1** Stlačením prepínača blesku vysuňte jednotku blesku.

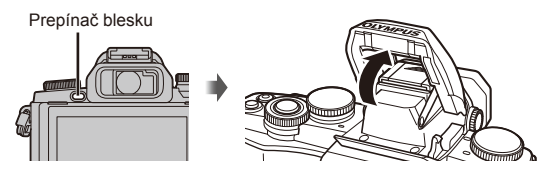

**2** Stlačte tlačidlo @ a zvoľte režim blesku.

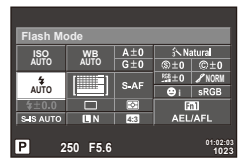

Pri snímaní pomocou hľadáčika

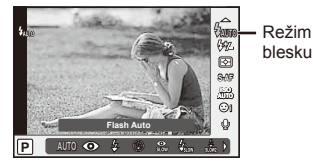

Pri snímaní pomocou živého náhľadu

- Ak ste šípkam priradili funkciu [Direct Function], môžete stlačením  $\triangleright$  zobraziť možnosti. 13 [Button Function] (Str. 99)
- **3** Zvoľte nastavenie pomocou predného otočného ovládača a stlačte tlačidlo  $\infty$ .
	- Dostupné možnosti a poradie ich zobrazovania sa líšia v závislosti na režime snímania.  $\mathbb{R}$  "Režimy blesku, ktoré môžu byť nastavené režimom snímania" (Str. 69)

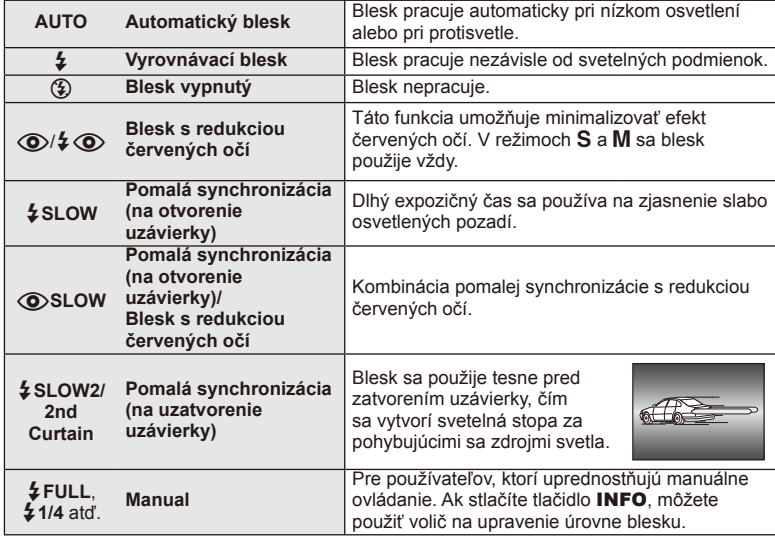

# $\circledR$  Upozornenia

- V režime  $\overline{[{\mathbb Q}]}$   $\overline{\!\!\mathcal{L}]}$  (Red-eye reduction flash)] sa odpália predzáblesky a potom, približne po 1 sekunde, sa uvoľní uzávierka. Nepohybujte fotoaparátom, kým sa snímanie nedokončí.
- $\overline{10}$   $\sqrt{2}$  (Red-eye reduction flash)] nemusí byť za určitých podmienok snímania účinný.
- Pri záblesku je expozičný čas nastavený na 1/250 s alebo dlhší. Pri fotografovaní objektu proti jasnému pozadiu s vyrovnávacím bleskom môže byť pozadie preexponované.

#### **Režimy blesku, ktoré môžu byť nastavené režimom snímania**

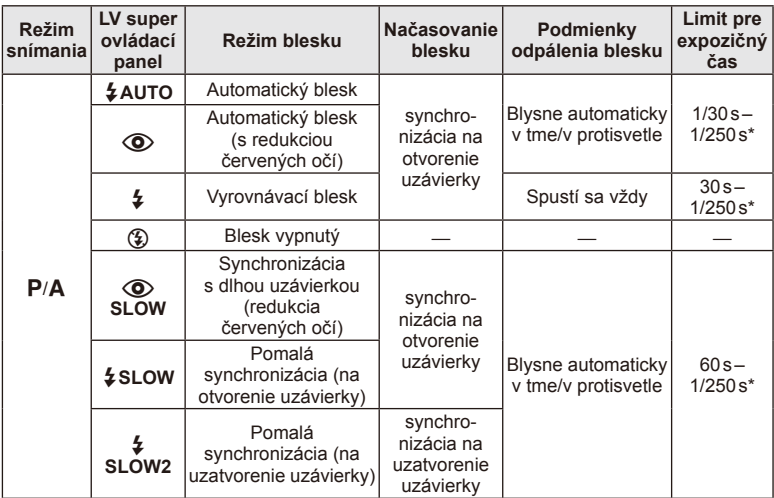

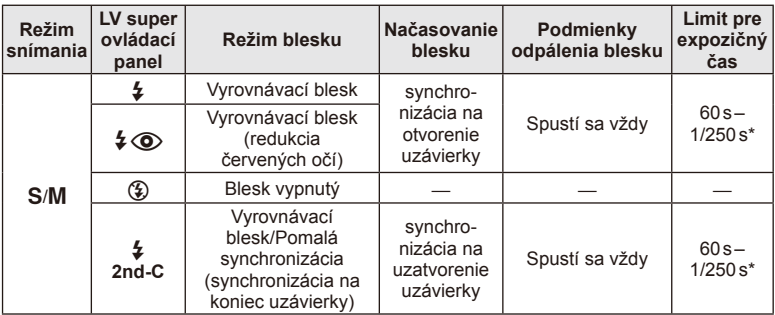

• Možnosti  $\sharp$  AUTO,  $\circledS$  je možné nastaviť v režime  $\mathbb{M}$ UIO.

1/200 s, 1/180 s (FL-50R) pri používaní samostatne predávaného blesku

## **Minimálny dosah**

Objektív môže vrhať tieň na objekty, ktoré sú v blízkosti fotoaparátu, spôsobovať vignetáciu, alebo môžu byť objekty príliš svetlé dokonca aj pri minimálnom nastavenom výkone.

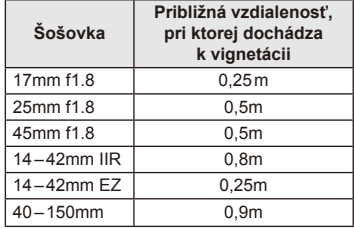

• Externé blesky možno používať na zabránenie vignetácie. Aby ste zabránili preexponovaniu fotografií, vyberte režim **A** alebo **M** a vyššie číslo f, alebo znížte hodnotu citlivosti ISO.

# **Úprava výkonu blesku (regulácia intenzity blesku)**

Ak zistíte, že vami fotografovaný objekt vyzerá preexponovaný alebo podexponovaný aj napriek tomu, že zvyšok záberu je v poriadku, výkon blesku možno upraviť.

Stlačte tlačidlo  $\circledast$  a zvoľte požadovanú položku ovládania intenzity blesku.

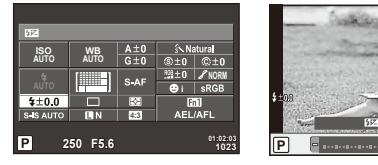

Pri snímaní pomocou hľadáčika

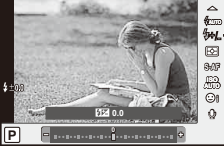

Kompenzácia blesku

Pri snímaní pomocou živého náhľadu

**2** Zvoľte hodnotu kompenzácie intenzity blesku pomocou predného otočného ovládača a stlačte tlačidlo (on).

## $\left\langle \ell \right\rangle$  Upozornenia

- Toto nastavenie nemá žiadny vplyv, keď používate externý blesk v režime MANUAL.
- Úpravy intenzity záblesku vykonané na externom blesku sa pripočítajú k úpravám vykonaným na fotoaparáte.

# **Výber spôsobu, akým fotoaparát meria jas (meranie expozície)**

Zvoľte, ako má fotoaparát merať jas objektov.

**1** Stlačte tlačidlo @ a zvoľte meranie.

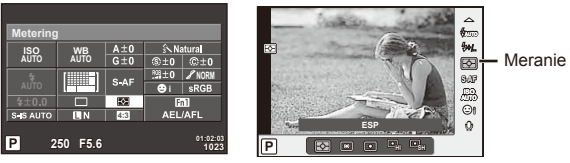

Pri snímaní pomocou hľadáčika

Pri snímaní pomocou živého náhľadu

**2** Zvoľte položku pomocou predného otočného ovládača a stlačte tlačidlo (ox).

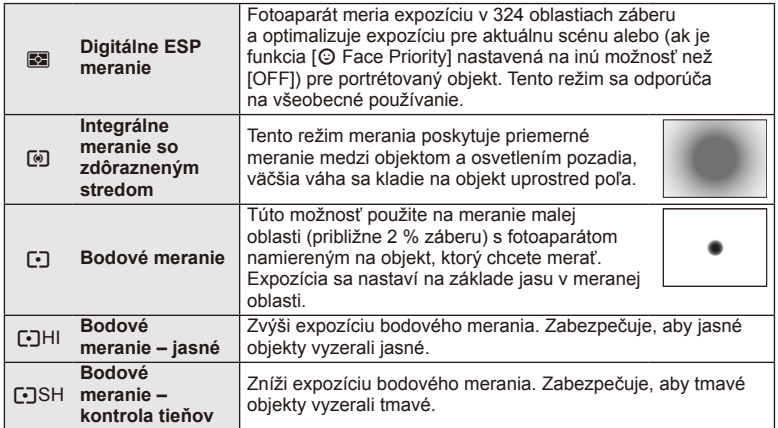

- **3** Stlačte spúšť do polovice.
	- Štandardne začne fotoaparát merať pri stlačení spúšte do polovice a aretuje expozíciu, kým držíte spúšť v tejto polohe.

# **Voľba režimu zaostrovania (režim AF)**

Zvoľte metódu zaostrovania (režim zaostrovania). Môžete zvoliť samostatné spôsoby zaostrovania pre režim statickej fotografie a režim  $\mathfrak{B}.$ 

**1** Stlačte tlačidlo @ a zvoľte režim AF.

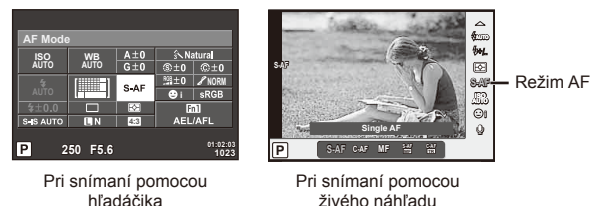

- **2** Zvoľte položku pomocou predného otočného ovládača a stlačte tlačidlo  $\infty$ .
	- Na displeji sa zobrazí zvolený režim AF.

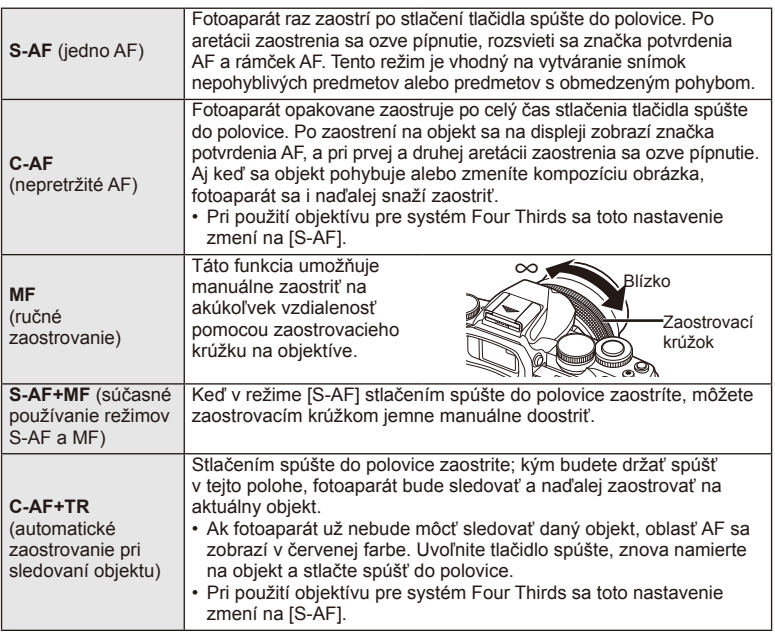

# $\left( \ell \right)$  Upozornenia

- Ak je fotografovaný objekt slabo osvetlený, zahalený hmlou či dymom, alebo neobsahuje kontrastné farby, fotoaparát naň nemusí zaostriť.
- Ak používate objektív systému Four Thirds, počas snímania videosekvencií nebude dostupné automatické zaostrovanie.
# **Citlivosť ISO**

Zvýšením citlivosti ISO sa zvýši aj šum (zrnitosť), budete však môcť snímať aj pri slabšom osvetlení. Vo väčšine situácií vám odporúčame použiť nastavenie [AUTO], ktoré začína na hodnote ISO 200 – hodnota, pri ktorej je vyvážená miera šumu a dynamický rozsah – a potom upraví citlivosť ISO v závislosti od podmienok pri snímaní.

**1** Stlačením tlačidla @ zvoľte citlivosť ISO.

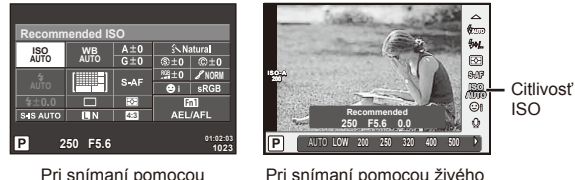

hľadáčika

náhľadu

- Ak ste nastavili multifunkčné tlačidlo (Str. 23) na (Citlivosť ISO/vyváženie bielej) vopred, môžete stlačením tlačidla Fn2 zobraziť ponuku.
- **2** Pomocou predného otočného ovládača zvoľte položky.

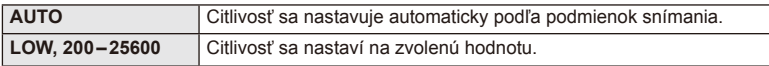

## **Možnosti zvuku videosekvencie (nahrávanie videosekvencií so zvukom)**

**1** Stlačte tlačidlo @ pri snímaní pomocou živého náhľadu a zvoľte zvuk videosekvencie.

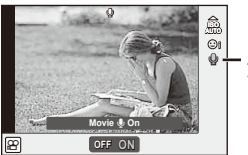

Zvuk videosekvencie

Pri snímaní pomocou živého náhľadu

**2** Pomocou predného otočného ovládača zvoľte možnosť ON/OFF a stlačte tlačidlo (or).

# $($ . $\prime$ ) Upozornenia

- Pri nahrávaní zvuku vo videozázname sa môže nahrať aj zvuk pohybu objektívu a prevádzky fotoaparátu. V prípade potreby môžete tieto zvuky minimalizovať snímaním v režime [AF Mode] nastavenom na možnosť [S-AF], alebo obmedzením počtu stlačení spúšte.
- V režime  $\overline{N}$  (Diorama) sa nenahrá žiadny zvuk.

*6*

# **Používanie základnej ponuky**

Ponuky obsahujú možnosti na snímanie a prehrávanie, ktoré nie sú zobrazené v živom ovládaní, a umožňujú vám prispôsobiť nastavenie fotoaparátu na jednoduchšie používanie.

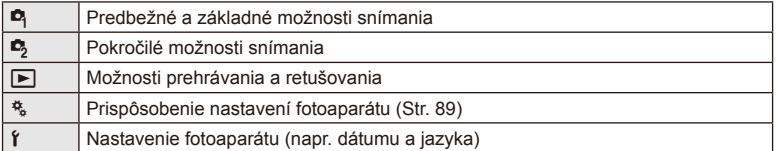

## **1** Stlačením tlačidla MENU zobrazte ponuky.

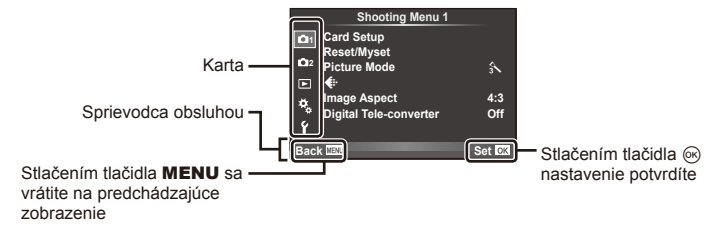

- **2** Tlačidlami  $\Delta \nabla$  zvoľte požadovanú záložku a stlačte tlačidlo  $\infty$ .
- **3** Tlačidlami  $\Delta \nabla$  zvoľte požadovanú položku a stlačením tlačidla  $\circledcirc$ zobrazte možnosti pre zvolenú položku.

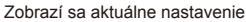

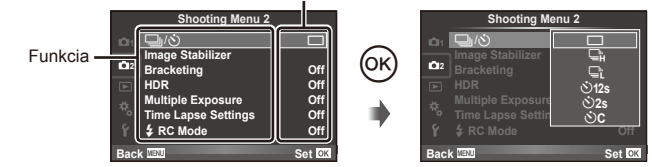

- **4** Tlačidlami  $\Delta \nabla$  zvýraznite požadovanú položku a stlačením tlačidla <sup></sup><sup>®</sup> ju vyberte.
	- Pre opustenie ponuky stlačte opakovane tlačidlo MENU.

# **<b>8** Poznámky

- Informácie o predvolených nastaveniach pre každú voľbu nájdete v časti "Prehľad ponúk" (Str. 138).
- Po zvolení požadovanej možnosti sa približne na 2 sekundy zobrazí vysvetlenie. Vysvetlenie môžete skryť alebo zobraziť pomocou tlačidla INFO.

*7*

# **Používanie Ponuky snímania 1/Ponuky snímania 2**

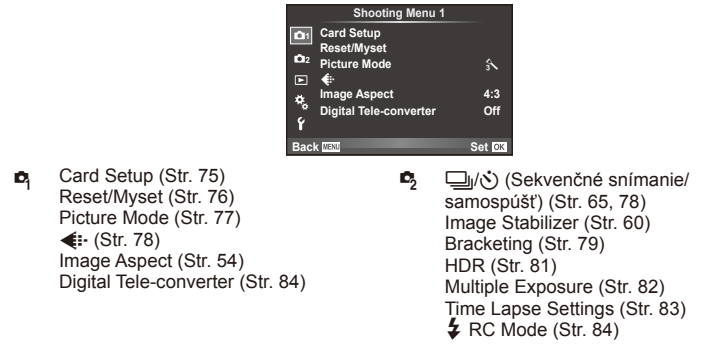

# **Formátovanie karty (Card Setup)**

Novú kartu alebo kartu, ktorá bola predtým používaná v inom fotoaparáte alebo počítači, je pred prvým použitím nutné naformátovať v tomto fotoaparáte. Všetky dáta uložené na karte, vrátane chránených snímok, sa pri formátovaní vymažú. Pri formátovaní použitej karty sa uistite, že na karte nie sú žiadne snímky, ktoré si chcete uchovať.  $\square \otimes$  "Použiteľné karty" (Str. 119)

- 1 Zvoľte [Card Setup] v **D** Shooting Menu 1.
- **<sup>2</sup>**Zvoľte položku [Format]. **All Erase**

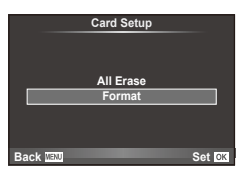

- **3** Vyberte [Yes] a stlačte  $\infty$ .
	- Formátovanie sa spustí.

# **Obnovenie predvolených nastavení (Reset/Myset)**

Nastavenia fotoaparátu možno jednoducho obnoviť na uložené nastavenia.

## **Vyvolanie továrenských nastavení alebo vlastných nastavení**

Obnova pôvodných nastavení.

- **1** Zvoľte [Reset/Myset] v **Q** Shooting Menu 1.
- **2** Vyberte možnosť [Reset] a stlačte tlačidlo  $\circledcirc$ .
	- $\cdot$  Zvýraznite položku [Reset] a po stlačení tlačidla  $\triangleright$ zvoľte typ obnovy nastavení. Ak chcete resetovať všetky nastavenia okrem času, dátumu a niekoľkých ďalších, zvýraznite možnosť [Full] a stlačte tlačidlo  $\circledcirc$ . **■ "Prehľad ponúk" (Str. 138)**

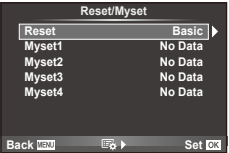

**3** Vyberte [Yes] a stlačte  $\omega$ .

## **Uloženie nastavení Myset**

Aktuálne nastavenie fotoaparátu je možné uložiť pre všetky režimy okrem režimu snímania. Uložené nastavenia je možné vyvolať v režimoch P, A, S a M.

- **1** Upravte nastavenia, ktoré chcete uložiť.
- **2** Zvoľte [Reset/Myset] v **Z** Shooting Menu 1.
- **3** Vyberte požadovanú pozíciu na uloženie nastavení ([Myset1]–[Myset4]) a stlačte tlačidlo  $\triangleright$ .
	- Vedľa pozícií ([Myset1]–[Myset4]), do ktorých už boli uložené nastavenia, sa zobrazí [Set]. Ďalšou voľbou [Set] uložené nastavenia prepíšete.
	- Ak chcete zrušiť ukladanie, zvoľte [Reset].
- 4 Vyberte možnosť [Set] a stlačte tlačidlo  $\circledcirc$ .
	- Nastavenia možno uložiť v položke Myset  $\mathbb{R}$  "Prehľad ponúk" (Str. 138)

## **Použitie nastavení Myset**

Slúži na nastavenie fotoaparátu podľa položky Myset.

- 1 Zvoľte [Reset/Myset] v **Z** Shooting Menu 1.
- **2** Vyberte požadované nastavenia ([Myset1]– [Myset4]) a stlačte tlačidlo  $\circledcirc$ .
- **3** Vyberte [Yes] a stlačte on.

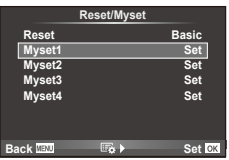

# **Možnosti spracovania (Picture Mode)**

Umožňujú vykonávať individuálne úpravy kontrastu, ostrosti a iných parametrov v nastaveniach [Picture Mode] (Str. 62). Zmeny každého obrazového režimu sa ukladajú oddelene.

1 Zvoľte [Picture Mode] v **P**<sub>1</sub> Shooting Menu 1.

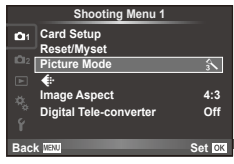

- **2** Pomocou  $\Delta \nabla$  vyberte požadovanú možnosť a stlačte <sup>⊚</sup>.
- 3 Stlačením tlačidla D zobrazte nastavenia pre zvolenú možnosť.

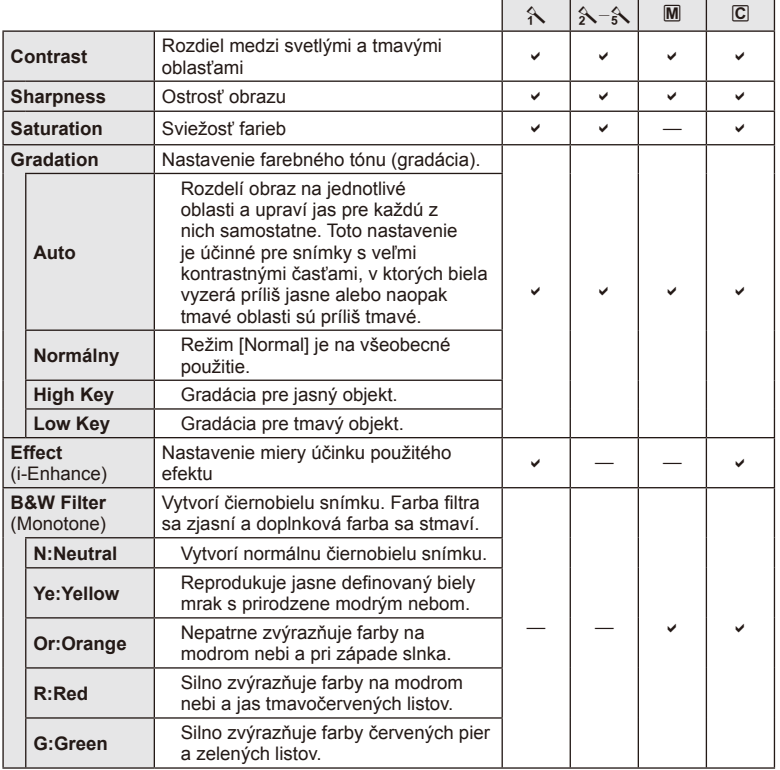

*7* Ponuka funkcií (ponuky fotenia SK **77 Ponuka funkcií (ponuky fotenia)**

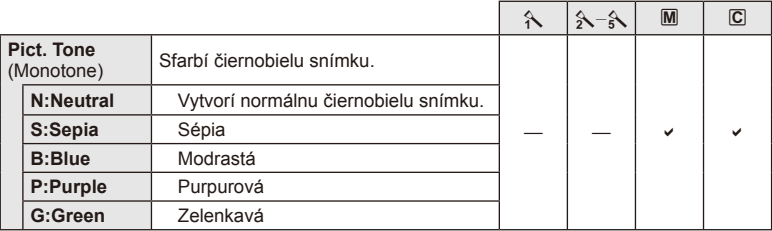

## $\omega$  Upozornenia

• Zmeny kontrastu nemajú vplyv na iné nastavenia než [Normal].

# **Kvalita obrazu ( €)**

Zvoľte kvalitu obrazu. Kvalitu obrazu môžete zvoliť samostatne pre fotografie a videosekvencie. Je to rovnaké, ako v prípade položky [K] v ponuke Live ovládania.

• Môžete zmeniť kombináciu veľkosti obrázka vo formáte JPEG a kompresný pomer, ako aj počty pixelov [M] a [S]. [< :- Set], [Pixel Count]  $\mathbb{Q}$  "Používanie používateľských ponúk" (Str. 89)

# **Nastavenie samospúšte (** $\Box$ **/** $\Diamond$ **)**

Funkciu samospúšte si môžete prispôsobiť.

**1** Zvoľte možnosť  $\Box$ <sub>l</sub>/(V) v ponuke snímania 2  $\Box$ <sub>2</sub>.

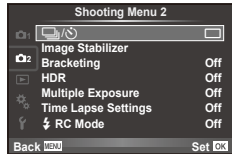

- 2 Vyberte možnosť [Noti] (vlastné) a stlačte tlačidlo D.
- **3** Tlačidlami  $\Delta \nabla$  zvoľte položku a stlačte tlačidlo  $\triangleright$ .
	- Tlačidlami  $\Delta \nabla$  zvoľte nastavenie a stlačte tlačidlo  $\otimes$ .

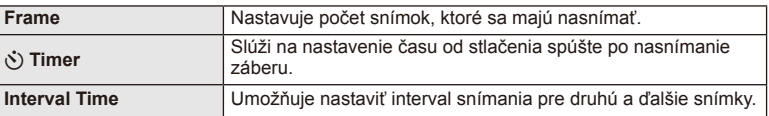

# SK **79 Ponuka funkcií (ponuky fotenia)**

*7*

Ponuka funkcii (ponuky fotenia

# **Snímanie série fotografi í s odlišnými nastaveniami (Bracketing)**

Pri snímaní s premennými nastaveniami (bracketing) fotoaparát automaticky mení konkrétne nastavenie v sérii snímok, aby si používateľ mohol vybrať snímku s najvhodnejšou hodnotou daného nastavenia. Môžete si uložiť nastavenia snímania s premennými nastaveniami alebo bracketing zrušiť.

- **1** Vyberte možnosť [Bracketing] v ponuke snímania **D**<sub>3</sub> 2 a stlačte tlačidlo ®.
- **2** Po zvolení možnosti [On] stlačte D a zvoľte typ snímania s premennými nastaveniami.
	- Keď zvolíte snímanie s funkciou bracketing, na displeji sa zobrazí **BKT.**
- **3** Stlačte  $\triangleright$ , zvoľte nastavenia parametrov, napríklad počet snímok, a potom stlačte tlačidlo  $@$ .
	- Znovu stláčajte tlačidlo @, kým sa nevrátite na zobrazenie v 1. kroku.
	- Ak zvolíte v kroku 2 možnosť [Off], nastavenia bracketingu sa uložia a môžete snímať normálne.

## $\bm{\theta}$  Upozornenia

- Bracketing sa nedá použiť pri snímaní v režime HDR.
- Bracketing nemožno použiť súčasne s viacnásobnou expozíciou alebo časozberným snímaním.

## **AE BKT (Premenná expozícia AE)**

Fotoaparát mení expozíciu pre každý záber. Hodnotu úpravy možno zvoliť v rozsahu 0.3 EV, 0.7 EV alebo 1.0 EV. V režime snímania jednotlivých záberov sa pri každom stlačení spúšte až nadol zhotoví jedna snímka. V režime sekvenčného snímania fotoaparát nasníma počas podržania stlačenej spúšte snímky v nasledujúcom poradí: bez úpravy, nastavenie negatívnej hodnoty, nastavenie pozitívnej hodnoty. Počet snímok: 2, 3, 5 alebo 7

- Pri snímaní s premennými nastaveniami sa indikátor **BKT** zobrazuje nazeleno.
- Fotoaparát upraví expozíciu zmenou hodnoty clony a expozičného času (režim P), zmenou expozičného času (režimy  $\bf{A}$  a  $\bf{M}$ ), alebo zmenou hodnoty clony (režim  $\bf{S}$ ).
- Fotoaparát postupne mení hodnotu aktuálne zvolenú pre kompenzáciu expozície.
- Veľkosť prírastku pri premennom nastavení sa mení s hodnotou zvolenou pre položku [EV Step]. **IG** "Používanie používateľských ponúk" (Str. 89)

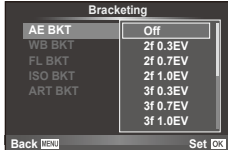

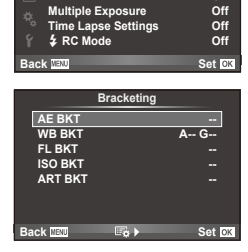

**Shooting Menu 2**

**HDR Off**

**Off**

**2 Bracketing**

**Multiple Exposure**

**Image Sta** 

## **WB BKT (Premenné vyváženie bielej farby)**

Z jedného záberu sa automaticky vytvoria tri snímky s rôznym vyvážením bielej (upravením v stanovenom smere farby), pričom fotoaparát začne s hodnotou aktuálne zvolenou pre vyváženie bielej farby. Snímanie s premennými nastaveniami vyváženia bielej farby je možné v režimoch P, A, S a M.

- Vyváženie bielej je možné meniť v krokoch po 2, 4 alebo 6 na každej z osí A–B (Amber–Blue, žltá – modrá) a G–M (Green–Magenta, zelená – purpurová).
- Fotoaparát postupne mení hodnotu aktuálne zvolenú pre kompenzáciu vyváženia bielej farby.
- Ak sa na pamäťovej karte nenachádza dostatok voľného miesta pre zvolený počet snímok, pri premennom vyvážení bielej farby sa nenasnímajú žiadne snímky.

## **FL BKT (Premenná intenzita blesku)**

Fotoaparát nasníma tri snímky s odlišnou intenzitou blesku (prvá snímka bez zmeny nastavenia, druhá snímka so zmenou nastavenia smerom k záporným hodnotám a tretia snímka so zmenou smerom ku kladným hodnotám). V režime jednej snímky sa pri každom stlačení spúšte nasníma jedna snímka; v režime sekvenčného snímania sa pri stlačení spúšte nasnímajú všetky snímky.

- Pri snímaní s premennými nastaveniami sa indikátor **BKT** zobrazuje nazeleno.
- Veľkosť prírastku pri premennom nastavení sa mení s hodnotou zvolenou pre položku [EV Step]. **IG** "Používanie používateľských ponúk" (Str. 89)

## **ISO BKT (Premenná citlivosť ISO)**

Fotoaparát mení citlivosť v rámci troch záberov počas zachovania pevného expozičného času a clony. Hodnotu úpravy možno zvoliť v rozsahu 0.3 EV, 0.7 EV alebo 1.0 EV. Pri každom stlačení spúšte fotoaparát nasníma tri snímky s nastavenou citlivosťou (alebo ak je zvolená automatická citlivosť, s nastavením optimálnej citlivosti) pri prvom zábere, zápornou úpravou pri druhom zábere a kladnou úpravou pri treťom zábere.

- Veľkosť prírastku pri premennom nastavení sa s hodnotou zvolenou pre položku IISO Stepl nemení.  $\mathbb{R}$  . Používanie používateľských ponúk" (Str. 89)
- Na premennú citlivosť ISO nemá vplyv nastavenie horného limitu pre funkciu [ISO-Auto Set].  $\mathbb{R}$  "Používanie používateľských ponúk" (Str. 89)

## **ART BKT (Premenný filter ART)**

Pri každom stlačení spúšte fotoaparát zaznamená niekoľko snímok, každú s iným nastavením umeleckého filtra. Snímanie s premenným umeleckým filtrom môžete zapnúť alebo vypnúť nezávisle pre každý režim obrazu.

- Záznam snímok môže istý čas trvať.
- Funkciu ART BKT nie je možné kombinovať s funkciou WB BKT ani ISO BKT.

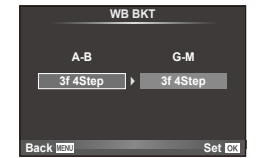

**WB BKT FL BKT**

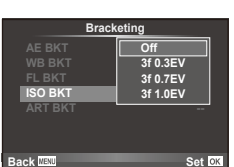

**ISO BKT ART BKT --**

**Back INSTERNAL CONSTRUCTION** 

**A-- G-- 3f 0.7EV 3f 0.3EV 3f 1.0EV Off Bracketing**

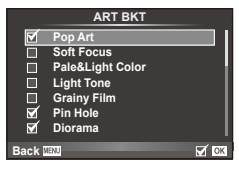

Fotoaparát nasníma niekoľko fotografi í a automaticky ich skombinuje do HDR snímky. Môžete tiež nasnímať niekoľko obrázkov a vytvoriť HDR fotografiu pomocou počítača (fotografovanie s funkciou HDR bracketing).

1 Vyberte režim snímania [HDR] v 5 Ponuke snímania 2 a stlačte tlačidlo  $\circledcirc$ .

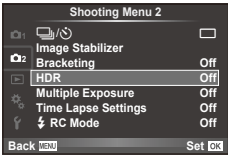

## **2** Zvoľte druhy HDR fotografovania a stlačte tlačidlo  $\textcircled{\tiny{\textcircled{\tiny{R}}}}$ .

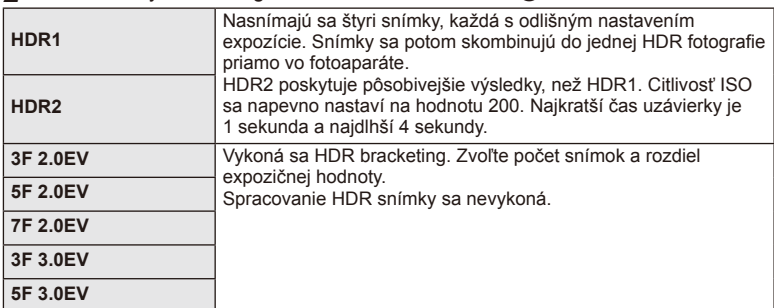

## **3** Snímajte.

- Po stlačení spúšte fotoaparát automaticky nasníma niekoľko obrázkov.
- Ak pomocou nastavenia [Button Function] (Str. 99), priradíte funkciu HDR tlačidlu, na vyvolanie obrazovky HDR fotografovania stačí stlačiť dané tlačidlo.

## $\left\langle \right\rangle$  Upozornenia

- V režime HDR1 ani HDR2 nie je expozičná kompenzácia dostupná.
- Ak snímate s dlhším expozičným časom, na snímkach sa môže vyskytnúť viac šumu.
- Fotoaparát pripevnite na statív alebo iný stabilizačný držiak a potom začnite fotografovať.
- Snímka zobrazená na displeji alebo v hľadáčiku počas snímania sa bude líšiť od finálnei HDR fotografie.
- V prípade HDR1 a HDR2 sa spracované HDR fotografie uložia vo formáte JPEG. Ak ste zvolili režim kvality na [RAW], snímka sa zaznamená vo formáte RAW+JPEG. Jediný obrázok uložený vo formáte RAW bude snímka so správnou expozíciou.
- Ak je nastavený režim HDR1/HDR2, obrazový režim sa napevno nastaví na možnosť [Natural] a farebný režim na [sRGB]. Funkcia [Full-time AF] nebude dostupná.
- Fotografovanie s bleskom, bracketing, viacnásobnú expozíciu a časozberné snímanie nemožno použiť súčasne s HDR fotografovaním.

# **Záznam viacerých záberov do jednej snímky (multiexpozícia)**

Záznam viacerých záberov do jednej snímky pomocou voľby aktuálne nastavenej ako kvalita snímky.

- 1 Zvoľte [Multiple Exposure] v ponuke snímania 2  $\mathbb{Z}_2$ .
- **2** Upravte nastavenia.

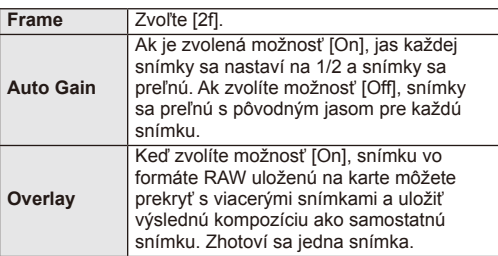

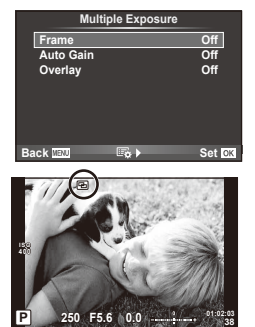

• Kým je aktívny režim multiexpozície, na displeji sa zobrazuje symbol  $\boxed{=}$ .

## **3** Snímajte.

- Keď sa spustí snímanie, zobrazí sa zelený indikátor  $\boxed{E}$ .
- $\cdot$  Stlačením tlačidla  $\overline{10}$  vymažete posledný záber.
- Predchádzajúci záber sa zobrazí cez zobrazenie z objektívu a bude slúžiť ako vodidlo pri určení kompozície ďalšieho záberu.

# % Tipy

- Prelínanie 3 alebo viacerých záberov: v položke [ i ] vyberte možnosť RAW a pomocou funkcie [Overlay] vykonajte opakovanú multiexpozíciu.
- Ďalšie informácie o prelínaní snímok vo formáte RAW:  $\mathbb{R}$  [Edit] (Str. 85)

# $\left( \boldsymbol{\ell} \right)$  Upozornenia

- V režime multiexpozície fotoaparát neprechádza do režimu spánku.
- Fotografie nasnímané inými fotoaparátmi nemožno zahrnúť do multiexpozície.
- Keď je pre funkciu [Overlay] zvolená možnosť [On], snímky zobrazené pri zvolení snímky vo formáte RAW sa spracujú pri nastaveniach aktuálnych v čase snímania.
- Ak chcete nastaviť funkcie snímania, najskôr zrušte snímanie multiexpozície. Niektoré funkcie nemožno nastaviť.
- Multiexpozícia sa v nasledujúcich situáciách automaticky zruší od prvej snímky. Keď vypnete fotoaparát/Keď stlačíte tlačidlo **IE**/Keď stlačíte tlačidlo **MENU**/Keď nastavíte iný režim snímania ako P, A, S, M/Keď sa vybije batéria/Keď do fotoaparátu zasuniete akýkoľvek kábel
- Ak ste pomocou položky menu [Overlay] zvolili snímku vo formáte RAW, v prípade snímky zaznamenanej vo formáte JPEG+RAW sa zobrazuje snímka vo formáte JPEG.
- Pri vytváraní multiexpozície so zapnutou funkciou premennej expozície má prioritu snímanie multiexpozície. Pri ukladaní výslednej snímky sa funkcia premennej expozície vráti na východiskové továrenské nastavenie.

# **Automatické snímanie v pevnom intervale (časozberné snímanie)**

Môžete fotoaparát nastaviť pre automatické snímanie s časozberným snímaním. Nasnímané zábery možno tiež zaznamenať ako jednu videosekvenciu. Toto nastavenie ie k dispozícii iba v režimoch  $P/A/S/M$ .

**1** Vykonajte nasledujúce nastavenia pod položkou [Time Lapse Settings] v ponuke snímania 2 $\mathbb{Z}$ .

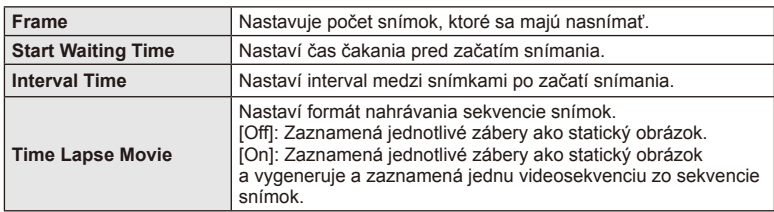

• Kvalita obrazu videosekvencie je [M-JPEG HD] a snímacia frekvencia je 10 sn./s.

## **2** Snímajte.

- Snímky sú zaznamenané aj v prípade, že obraz nie je po AF zaostrený. Ak chcete pevne nastaviť polohu zaostrenia, snímajte v režime MF.
- Režim [Rec View] pracuje po dobu 0.5 s.
- Ak je čas pred snímaním alebo interval snímania nastavený na 1 minútu a 31 sekúnd alebo dlhšie, displej a fotoaparát sa automaticky vypnú po uplynutí 1 minúty. Zariadenie sa znova automaticky zapne 10 sekúnd pred snímaním. Keď je displej vypnutý, môžete ho znova zapnúť stlačením tlačidla spúšte.

# $\left\langle \right\rangle$  Upozornenia

- Ak je režim AF nastavený na možnosť [C-AF] alebo [C-AF+TR], bude automaticky zmenený na [S-AF].
- Dotykové operácie sú v priebehu časozberného snímania vypnuté.
- Nemožno použiť súčasne s HDR fotografovaním.
- Fotografovanie v režime Bulb, Time alebo fotografovanie zložených snímok nemožno kombinovať s funkciou bracketing ani viacnásobnou expozíciou, rovnako ako nemožno kombinovať bracketing s viacnásobnou expozcíciou.
- Blesk nebude fungovať, ak je čas nabíjania blesku dlhší, ako interval medzi snímkami.
- Ak sa fotoaparát automaticky vypne v intervaloch medzi snímkami, zapne sa včas na zhotovenie nasledujúcej snímky.
- Ak nie sú niektoré zo statických snímok správne zaznamenané, nebude vygenerovaná časozberná videosekvencia.
- Ak nie je na karte dostatok voľného miesta, nebude časozberná videosekvencia zaznamenaná.
- Snímanie v časozbernom režime bude zrušené pri aktivácii niektorého z nasledujúcich prvkov: volič režimov, tlačidlo **MENU**, tlačidlo  $\blacktriangleright$ , tlačidlo uvoľnenia objektívu alebo pripojenia kábla USB.
- Ak vypnete fotoaparát, režim časozberného snímania sa vypne.
- Ak batéria nie je dostatočne nabitá, môže snímanie skončiť pred koncom. Než začnete, uistite sa, že je batéria dostatočne nabitá.

# **Fotografovanie s bezdrôtovým riadením blesku**

Pomocou vstavaného blesku a špeciálneho externého blesku s diaľkovým ovládaním môžete snímať fotografie s bezdrôtovým ovládaním bleskov.  $\mathbb{R}$  "Fotografovanie s bezdrôtovým riadením blesku" (Str. 125)

# **Digitálne priblíženie (Digital Tele-converter)**

Digitálny telekonvertor je funkcia umožňujúca zväčšiť aktuálne priblíženie. Fotoaparát uloží snímku zo stredového výrezu. Priblíženie sa zväčší približne 2×.

- **1** Zvoľte [On] pre [Digital Tele-converter] v ponuke snímania 1 W.
- **2** Obraz na displeji sa dvakrát zväčší.
	- Snímaný objekt sa zaznamená tak, ako je zobrazený na displeji.

# $\bm{\theta}$  Upozornenia

- Digitálne priblíženie nie je k dispozícii pri multiexpozícii ani  $\blacksquare$  scénických **SCN**  $\boxdot$ ,  $\boxdot$ ,  $\Box$ ,  $\Box$  alebo  $\Box$ .
- Táto funkcia nie je dostupná, ak je v režime  $\mathfrak{P}$  položka [Movie Effect] nastavená na [On].
- Pri zobrazovaní snímok vo formáte RAW je oblasť viditeľná na displeji vyznačená rámikom.
- Cieľový rámček AF zmizne.

# **Používanie menu prehrávania**

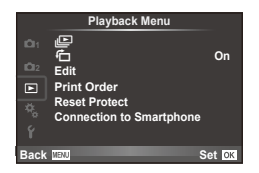

 $\mathbb{E}$  (Str. 59) **行** (Str. 85) Edit (Str. 85) Print Order (Str. 116) Reset Protect (Str. 87) Connection to Smartphone (Str. 107)

# Zobrazenie otočených záberov (<del>门</del>)

Pri nastavení na [On] budú fotografie nasnímané fotoaparátom otočeným na výšku automaticky otočené a zobrazené v orientácii na výšku.

## **Úprava statických snímok**

Uložené snímky je možné upraviť a uložiť ako nové snímky.

- **1** Zvoľte [Edit] v ponuke prehrávania  $\blacktriangleright$  a stlačte  $\textcircled{\tiny{\textcircled{\tiny{R}}}}$ .
- **2** Pomocou tlačidiel  $\Delta \nabla$  vyberte položku [Sel. Image] a stlačte tlačidlo  $\otimes$ .
- **3** Tlačidlami  $\triangle$  zvoľte záber, ktorý chcete upraviť a stlačte  $\circledcirc$ .
	- Ak ide o snímku vo formáte RAW, zobrazí sa položka [RAW Data Edit]; ak ide o snímku vo formáte JPEG, zobrazí sa položka [JPEG Edit]. Ak bol záber nasnímaný vo formáte RAW+JPEG, zobrazí sa [RAW Data Edit] aj [JPEG Edit]. Zvoľte ponuku pre záber, ktorý budete upravovať.
- **4** Zvoľte položku [RAW Data Edit] alebo [JPEG Edit] a stlačte  $\circledcirc$ .

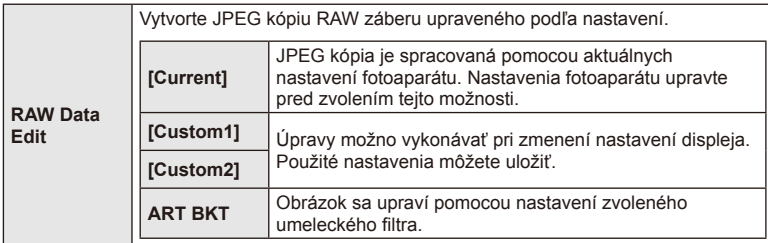

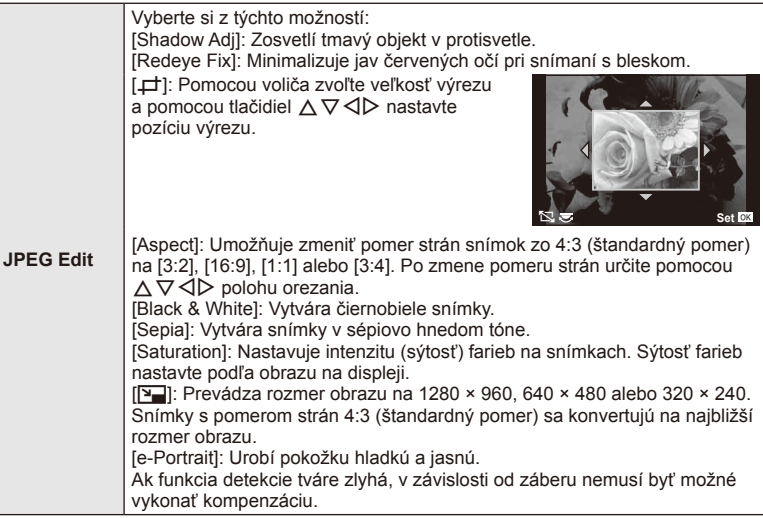

- 5 Po dokončení nastavení stlačte  $\circledast$ .
	- Nastavenia sa použijú na záber.
- **6** Vyberte [Yes] a stlačte  $\circledcirc$ .
	- Upravený záber sa uloží na kartu.

## $\oslash$  Upozornenia

- Videosekvencie a 3D fotografie nie je možné upravovať.
- V závislosti na snímke nemusí korekcia červených očí fungovať.
- Úprava snímky JPEG nie je v nasledujúcich prípadoch možná: Pri spracovaní snímky na PC, keď na pamäťovej karte nie je dostatok miesta a keď bol záber nasnímaný iným fotoaparátom
- Pri zmene veľkosti snímky ([ $\boxed{2}$ ]) nemôžete zvoliť väčší počet pixelov, než bol pôvodne uložený.
- Položky [ $\pm$ ] a [Aspect] je možné použiť len na úpravu snímok s pomerom strán 4:3 (štandardný pomer).
- Keď je režim [Picture Mode] nastavený na [ART], [Color Space] je zablokovaný na [sRGB].

## **Prelínanie snímok**

Môžete nastaviť prelínanie maximálne 3 snímok vo formáte RAW zhotovených týmto fotoaparátom a uložiť ich ako samostatnú snímku.

Snímka sa uloží v režime snímania nastavenom pri uložení snímky. (Ak je vybraná možnosť [RAW] kópia sa uloží vo formáte [■N+RAW].)

- **1** Zvoľte [Edit] v ponuke prehrávania  $\blacktriangleright$  a stlačte  $\textcircled{\tiny{\textcircled{\tiny{R}}}}$ .
- **2** Pomocou  $\Delta \nabla$  zvoľte [Image Overlay] a stlačte  $\otimes$ .
- **3** Zvoľte počet snímok, ktoré chcete použiť na prelínanie a stlačte tlačidlo  $\circledcirc$ .
- **4** Pomocou  $\land \nabla \triangleleft \triangleright$  zvoľte RAW zábery, ktoré sa použijú na prelínanie.
	- Keď ste zvolili počet snímok určený v kroku 3, zobrazí sa prekrytie snímok.

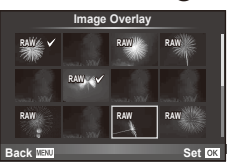

- **5** Upravte výsledok.
	- Tlačidlami  $\triangle$  zvoľte snímku a tlačidlami  $\triangle \triangledown$ upravte výsledok.
	- Výsledok je možné upraviť v rozsahu 0,1 2,0. Výslednú snímku skontrolujte na displeji.

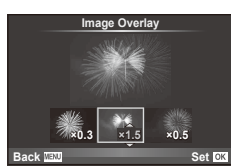

**6** Stlačte (®). Zobrazí sa dialógové okno s potvrdením. Vyberte možnosť [Yes] a stlačte tlačidlo  $@$ .

# $\overleftrightarrow{\mathbf{p}}$  Tipy

• Ak chcete uskutočniť prekrytie 4 alebo viacerých snímok, uložte snímky na prekrytie vo formáte RAW a opakovane použite funkciu [Image Overlay].

## **Nahrávanie zvuku**

K aktuálnej snímke môžete pridať zvukový záznam (v trvaní maximálne 30 sekúnd). Ide o rovnakú funkciu ako je [ $\bigcirc$ ] počas prehrávania. (Str. 58)

# **Zrušenie všetkých ochranných opatrení**

Táto funkcia vám dovoľuje zrušiť ochranu viacerých snímok súčasne.

- **1** Zvoľte [Reset Protect] v ponuke prehrávania  $\boxed{\blacktriangleright}$ .
- **2** Vyberte [Yes] a stlačte  $\circledcirc$ .

# **Používanie menu nastavení**

V ponuke  $\gamma$  Setup Menu môžete nastaviť základné funkcie fotoaparátu. <sup>X</sup> **'--.--.-- --:--**

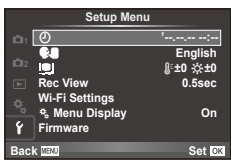

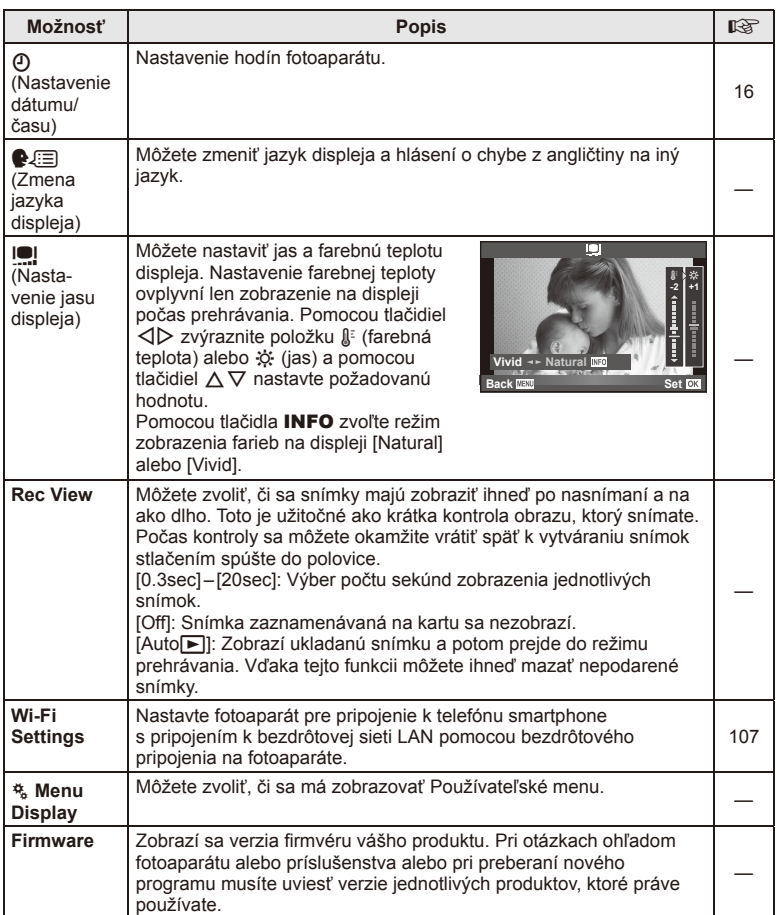

# **Používanie používateľských ponúk**

Nastavenia fotoaparátu môžete upravovať v používateľskej ponuke  $\frac{1}{2}$ .

### **Custom Menu**

- **R** AF/MF (Str. 89)
- **Button/Dial (Str. 90)**
- $\blacksquare$  Release/ $\Box$ <sub>I</sub> (Str. 90)
- $Disp/m)/PC$  (Str. 91)
- **Exp/Exp/ISO** (Str. 92)
- $\blacksquare$   $\clubsuit$  Custom (Str. 93)
- $\ddot{\mathbf{r}}$   $\ddot{\mathbf{r}}$   $\ddot{\mathbf{r}}$  / Color/WB (Str. 94)
- Record/Erase (Str. 95)
- **Z** Movie (Str. 96)
- **B** Vstavaný elektronický hľadáčik (Str. 96)
- $k$  Utility (Str. 97)

# **R** AF/MF

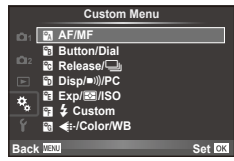

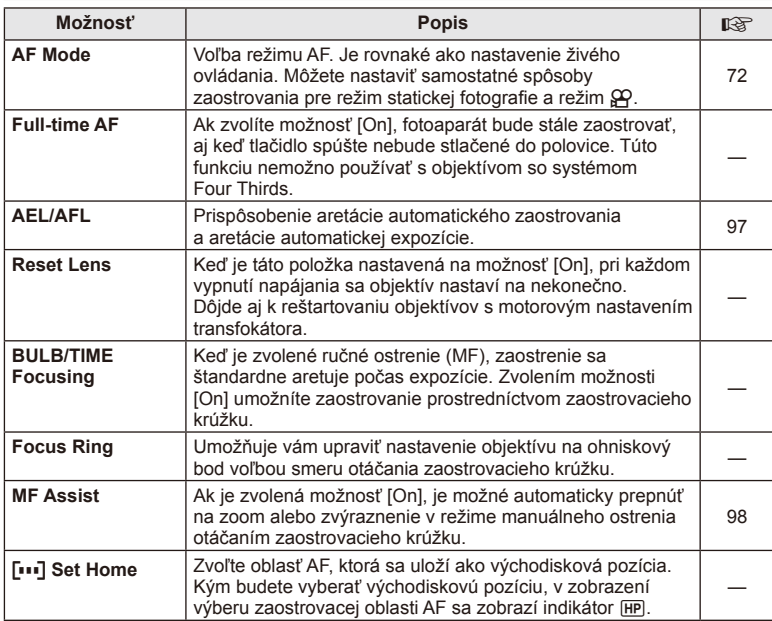

## **MENU → R → 2**

## R **AF/MF MENU** <sup>c</sup> R

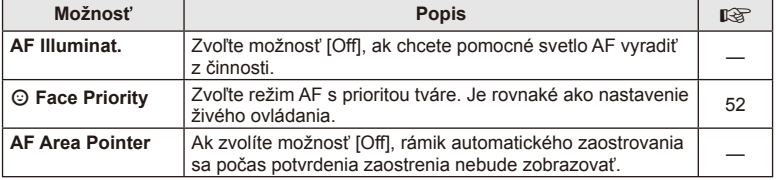

# **SButton/Dial**

# **MENU → % → 图**

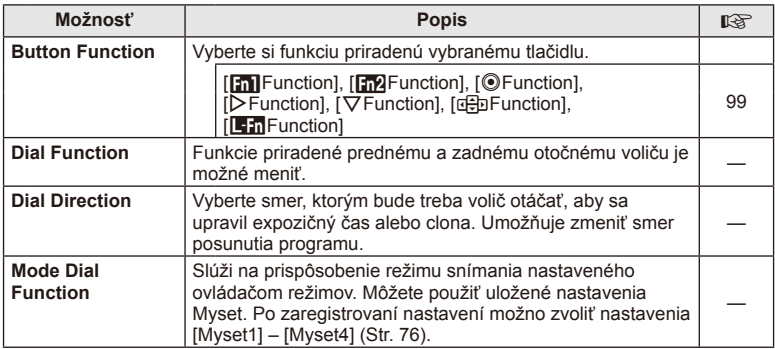

# **To Release/**

## **MENU → % → M**

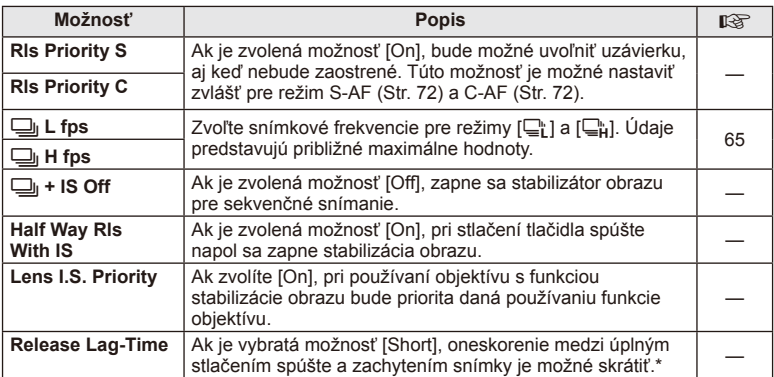

\* Tým skrátite výdrž batérie. Tiež sa uistite, že nie je fotoaparát v priebehu používania vystavený ostrým nárazom. Takéto nárazy môžu spôsobiť, že displej nebude zobrazovať objekty. V takom prípade vypnite fotoaparát a znova ho zapnite.

# U **Disp/**8**/PC**

## **MENU → % → ©**

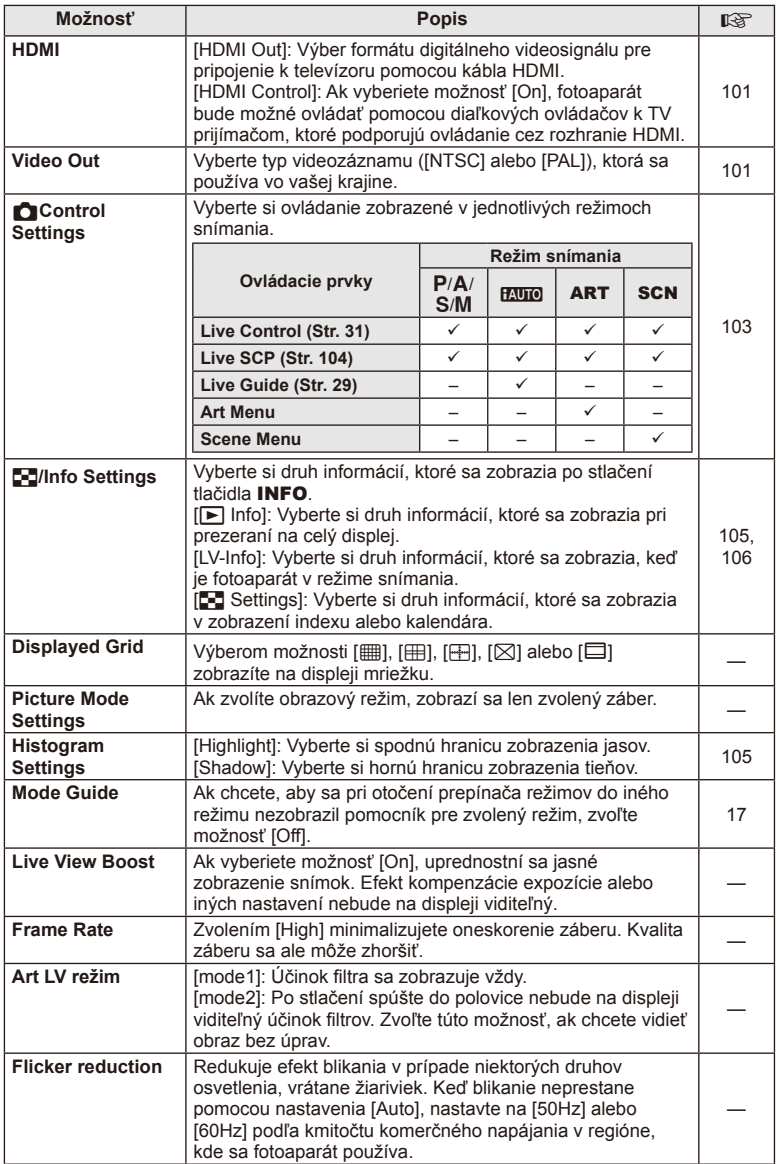

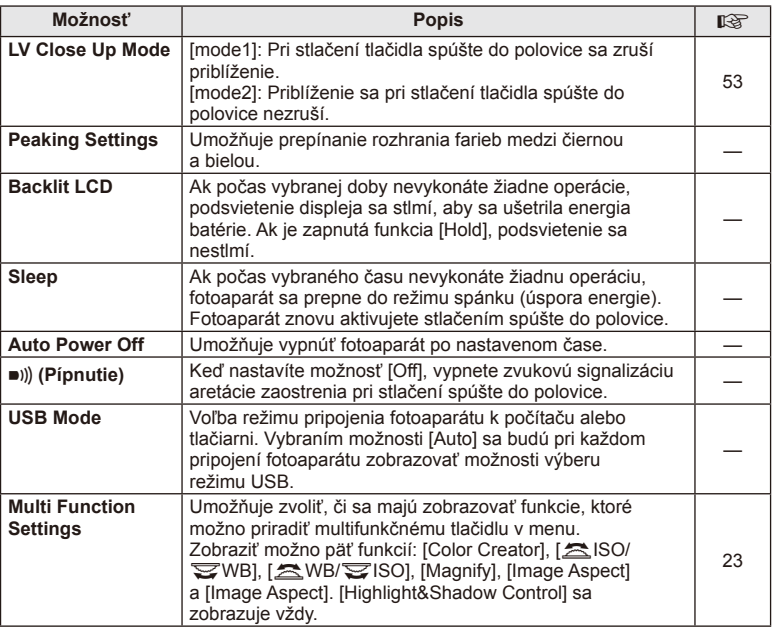

# V **Exp/**p**/ISO**

# **MENU→%→图**

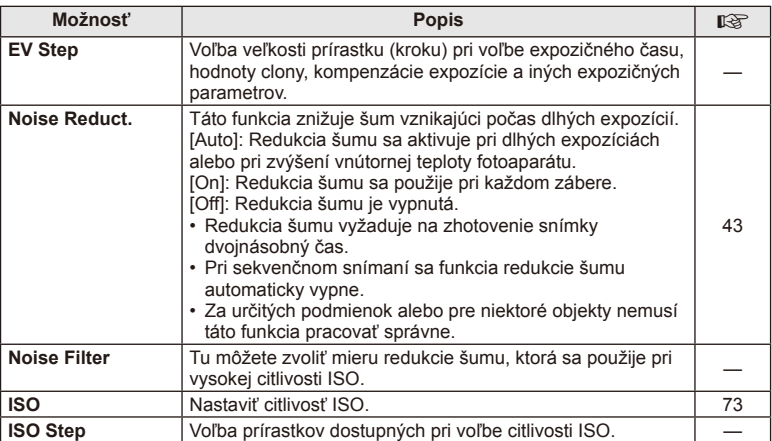

# **id** Exp/⊠a/ISO MENU → \* → id Menu → \* → id Menu → \* → id Menu → \* → id Menu → \* → id Menu → \* → id Menu → \* → id

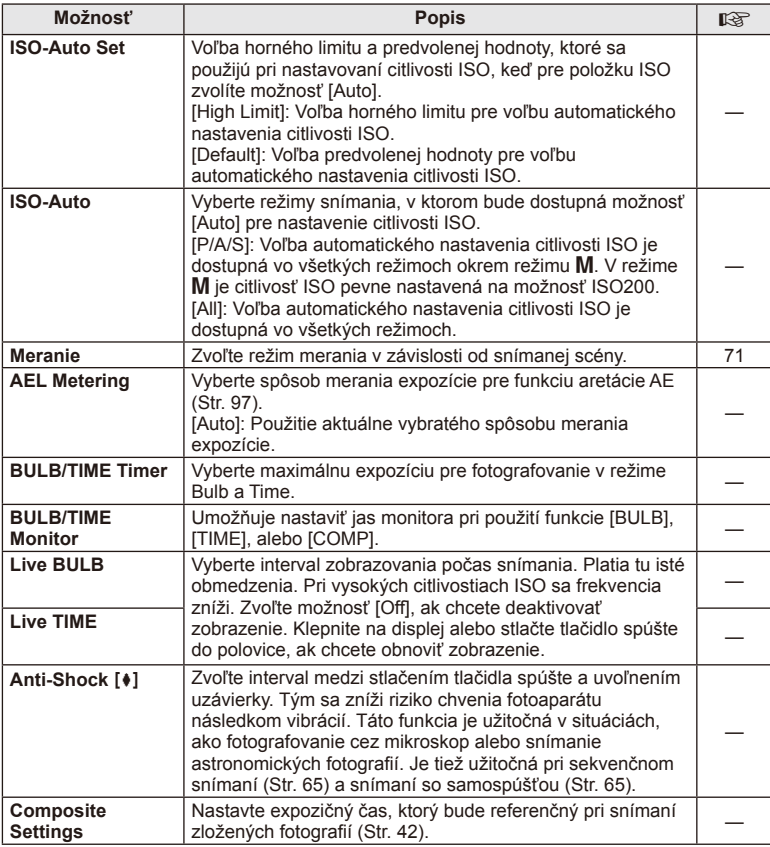

# W # **Custom**

# $MENU \rightarrow$ <sup>c</sup><sub>2</sub>  $\rightarrow$  **c**

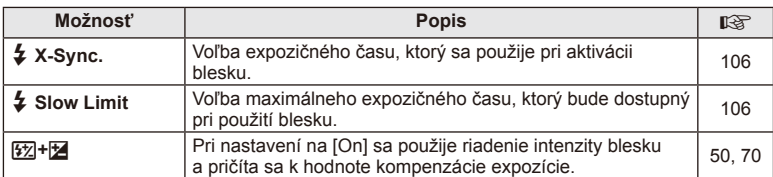

# **<sup>R</sup>e €i-/Color/WB**

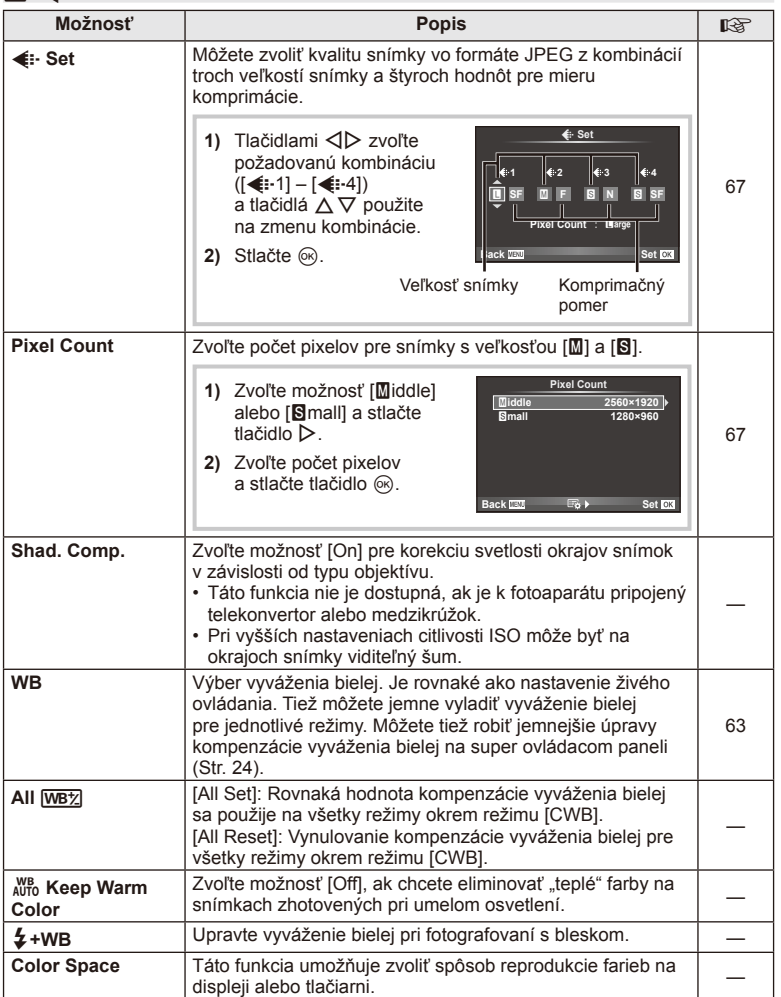

# Y **Record/Erase**

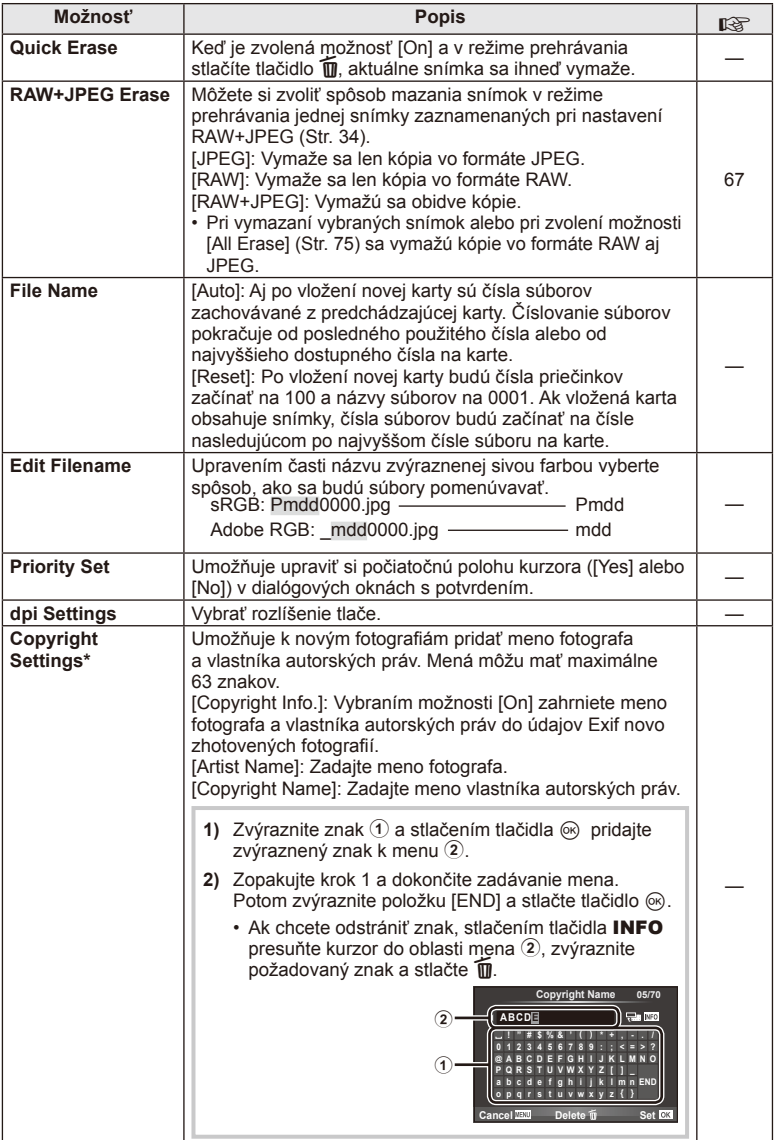

\* Spoločnosť OLYMPUS neprijíma zodpovednosť za škody vzniknuté zo sporov týkajúcich sa použitia funkcie [Copyright Settings]. Používajte na vlastné riziko.

# **2** Movie

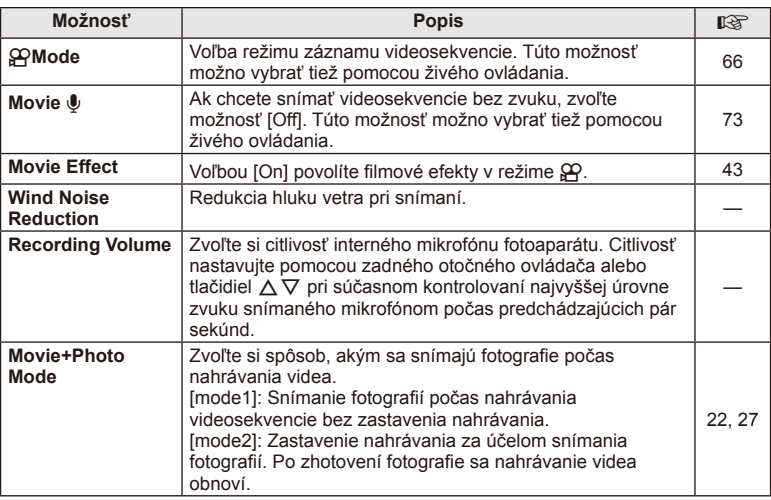

# **Built-In EVF**

**MENU → % → 2** 

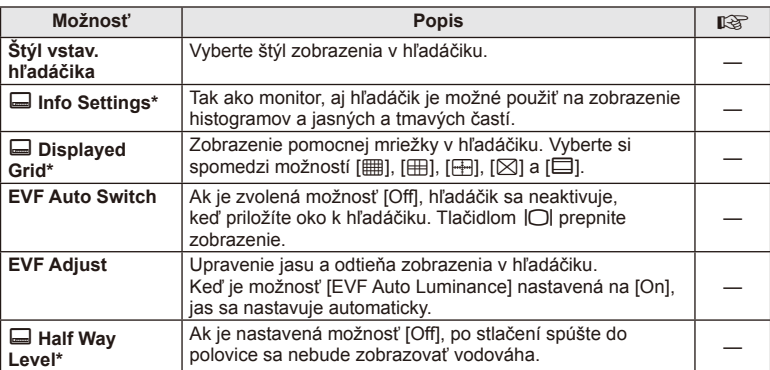

\* To je vhodné, keď je položka [Built-in EVF Style] nastavená na možnosť [Style 1] alebo [Style 2].

## **MENU → % → M**

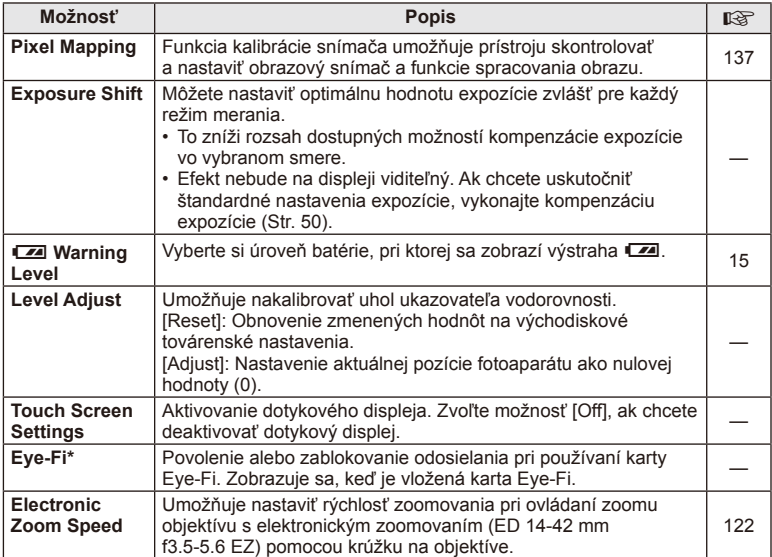

\* Používajte v súlade s miestnou úpravou. V lietadle a na iných miestach, na ktorých je zakázané používanie bezdrôtových zariadení, vyberte kartu Eye-Fi z fotoaparátu alebo v položke [Eye-Fi] zvoľte možnosť [Off]. Fotoaparát nepodporuje režim "endless" kariet Eye-Fi.

## **AEL/AFL**

 $MENU \rightarrow A_{\alpha} \rightarrow M \rightarrow [AEL/AFL]$ 

Automatické zaostrovanie a meranie je možné uskutočniť stlačením tlačidla, ktorému je priradená funkcia AEL/AFL. Vyberte si režim pre každý režim zaostrovania. **AEL/S-AF**

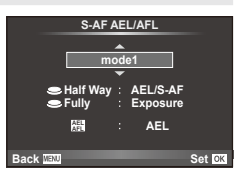

## **AEL/AFL**

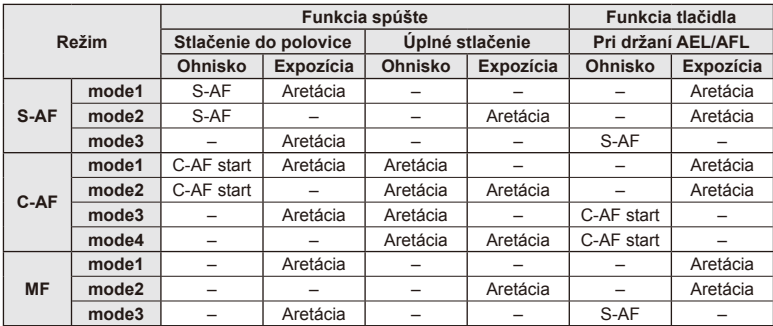

# **MF Assist**

## **MENU → % → 2 → [MF Assist]**

Ide o funkciu asistenta zaostrenia pre MF. Keď sa zaostrovací krúžok otáča, hrana predmetu sa zosilní alebo sa časť displeja zväčší. Po zastavení zaostrovacieho krúžku sa obrazovka vráti do pôvodného zobrazenia.

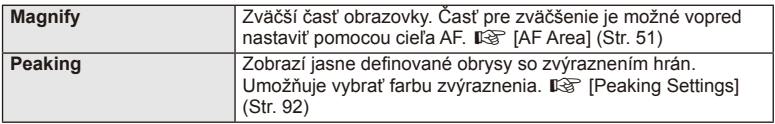

## **<sup><sup>***s* **Poznámky</mark>**</sup></sup>

• Pomocou operácií s tlačidlami je možné zobraziť možnosti [Magnify] a [Peaking]. Displej sa prepne pri každom stlačení tlačidla. Umožňuje vopred priradiť funkciu prepnutia na jedno z tlačidiel pomocou možnosti [Button Function] (Str. 99).

## $\omega$  Upozornenia

• Keď je funkcia zvýraznenia aktivovaná, majú okraje malých predmetov tendenciu byť zvýraznené silnejšie. Nie je to ale zárukou presného zaostrenia.

# **Button Function**

 $MENU \rightarrow \phi_0 \rightarrow \phi_0$  **Function**]

Funkcie, ktoré možno priradiť, nájdete v tabuľke nižšie. Dostupné možnosti sa pri jednotlivých tlačidlách líšia.

## **Položky funkcií tlačidiel**

 $[\mathsf{In}]$  Function] /  $[\mathsf{In}]$  Function] /  $[\mathsf{©}$  Function]\*1 /  $[\mathsf{D}$  Function] /  $[\mathsf{Q}\mathsf{Fun}\mathsf{C}$  ion] / ([Direct Function]\*<sup>2</sup> / [[∎∎]]\*<sup>3</sup>) / [LEn Function]\*<sup>4</sup>

\*1 Nedostupné v režime  $Q$ .

\*2 Priraďte funkciu pre každé tlačidlo  $\Delta \nabla \triangleleft \triangleright$ .

\*3 Zvoľte oblasť AF.

\*4 Vyberte funkciu priradenú tlačidlu na niektorých objektívoch.

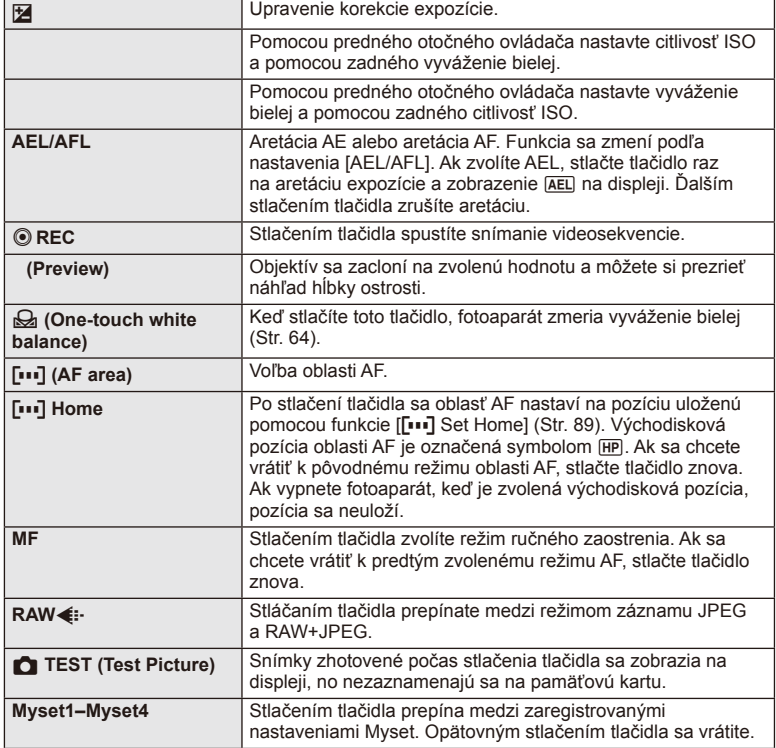

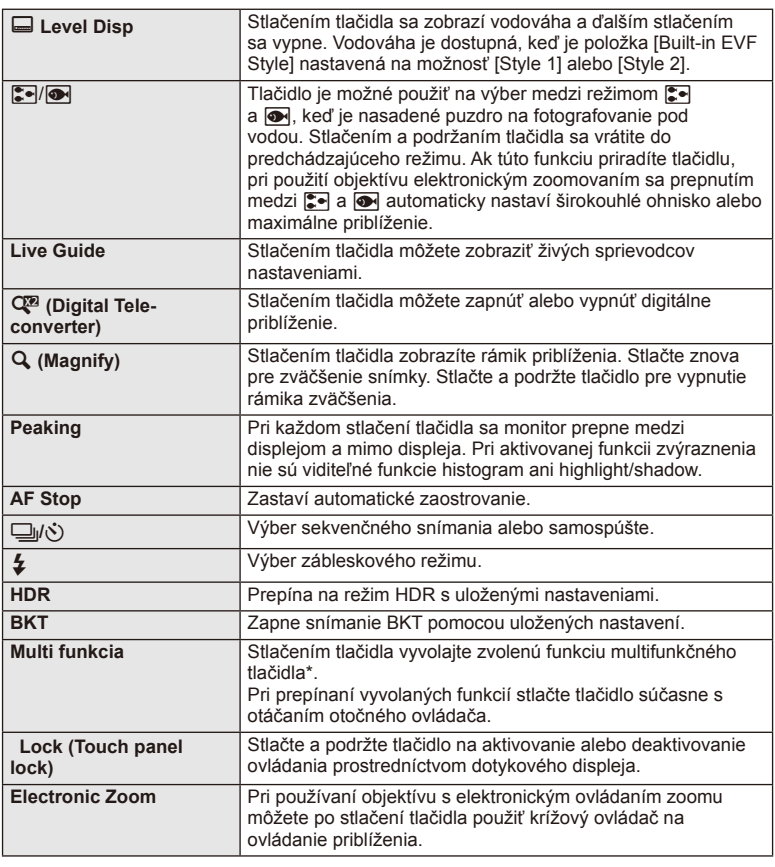

\* Multifunkčné tlačidlo: (Highlight and shadow control), (Color Creator), (ISO sensitivity/White balance), (White balance/ISO sensitivity), Q (Zoom frame AF/ zoom AF), (Image Aspect)

# **Prezeranie snímok vo fotoaparáte na obrazovke TV**

## **MENU →**  $\frac{A}{A}$  **→ 岡 → [HDMI], [Video Out]**

Na prehrávanie zaznamenaných snímok na vašom televízore použite samostatne predávaný kábel (k fotoaparátu). Pripojte fotoaparát k HD televízoru pomocou kábla HDMI, budete môcť prezerať snímky vo vysokej kvalite na televíznej obrazovke. Pri pripájaní TV prijímačov pomocou AV kábla najskôr nastavte položku [Video Out] vo fotoaparáte (Str. 91).

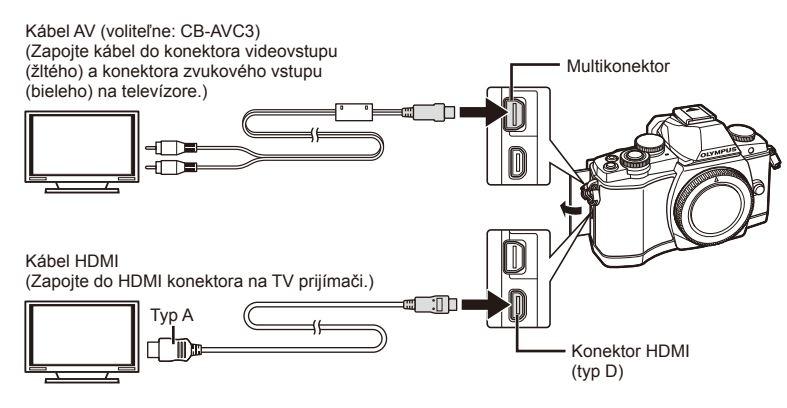

- **1** Pripojte fotoaparát k TV prijímaču a prepnite vstup TV prijímača.
	- Po pripojení kábla sa monitor fotoaparátu vypne.
	- Keď fotoaparát pripájate prostredníctvom kábla AV, stlačte tlačidlo  $\blacktriangleright$ .

## $\left( \prime \right)$  Upozornenia

- Podrobnosti o zmene zdroja vstupu na televízore nájdete v návode na obsluhu TV.
- V závislosti od nastavenia TV prijímača sa snímky a informácie môžu zobraziť orezané.
- Ak je fotoaparát pripojený prostredníctvom kábla AV aj HDMI, prioritu bude mať kábel HDMI.
- Ak je fotoaparát pripojený prostredníctvom kábla HDMI, bude možné zvoliť druh signálu digitálneho obrazového záznamu. Vyberte formát, ktorý vyhovuje vstupnému formátu zvolenému na televízore.

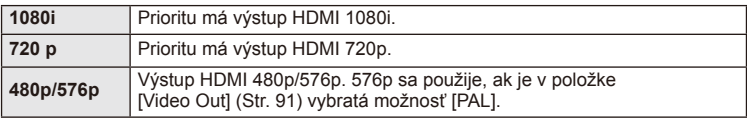

- Počas pripojenia kábla HDMI nie je možné vytvárať snímky alebo videozáznamy.
- Nepripájajte fotoaparát k iným zariadeniam s výstupom HDMI. Mohlo by dôjsť k poškodeniu fotoaparátu.
- Výstup HDMI sa nevykonáva počas pripojenia prostredníctvom rozhrania USB k počítaču alebo tlačiarni.

## Používanie diaľkového ovládača TV prijímača

Keď je fotoaparát pripojený k televízoru, ktorý podporuje funkciu HDMI Control, môžete ho obsluhovať diaľkovým ovládačom. [GF] [HDMI] (Str. 91)

# *S* Poznámky

- Pri obsluhe fotoaparátu sa riaďte sprievodcom obsluhou, ktorý sa zobrazuje na obrazovke televízora.
- Počas prehrávania jednej snímky môžete "červeným" tlačidlom zobraziť alebo skryť zobrazenie informácií, a "zeleným" tlačidlom zobraziť alebo skryť indexové zobrazenie.
- Niektoré televízory nemusia podporovať všetky funkcie.

# **Voľba zobrazenia ovládacieho panela**

## **MENU → % → © → [O** Control Settings]

Nastaví, či sa majú zobrazovať ovládacie panely pre výber možností pri snímaní pomocou živého náhľadu. Pri zobrazení jednotlivých obrazoviek možno zobrazenie meniť, ako je znázornené nižšie.

## **Zobrazenie ovládacích panelov**

**1** Pomocou  $\Box$  vyberte režim snímania so živým náhľadom.

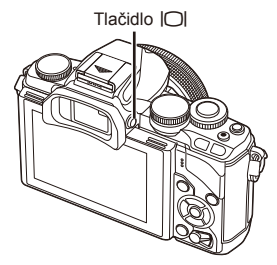

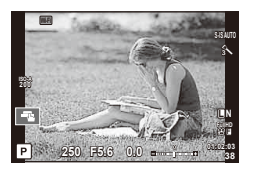

**2** Pri zobrazení ovládacieho panela stlačte tlačidlo  $\otimes$  a potom stlačením tlačidla INFO prepnite zobrazenie.

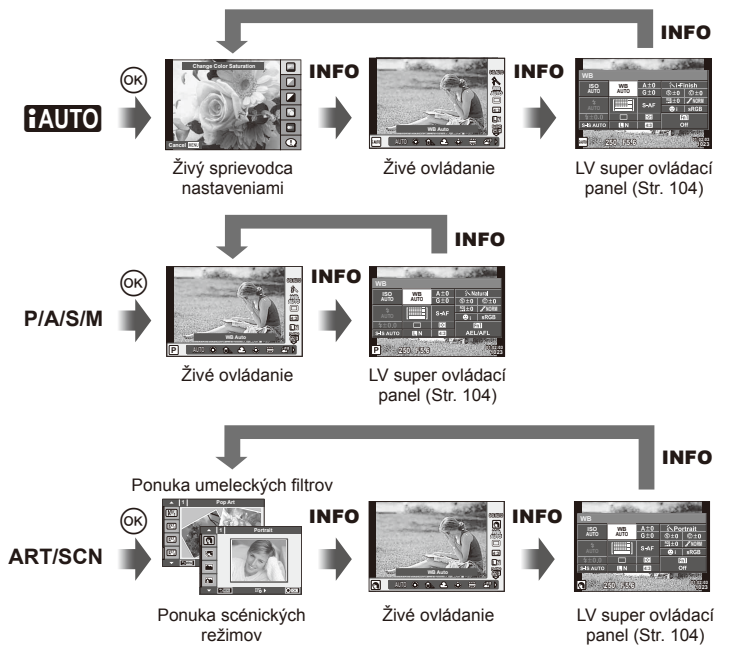

## **LV super ovládací panel**

Toto je super ovládací panel, ktorý sa používa na nastavovanie možnosti pri snímaní so živým náhľadom. Stav nastavení snímania sa zobrazuje v zozname. Nastavenie vybratej možnosti zmeníte pomocou krížového ovládača alebo dotykového displeja.

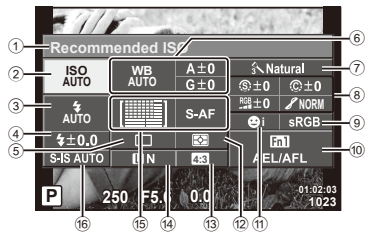

## **Nastavenia, ktoré je možné upraviť prostredníctvom super ovládacieho panela LV**

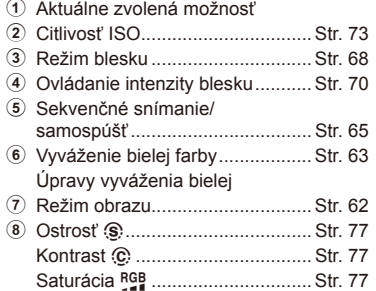

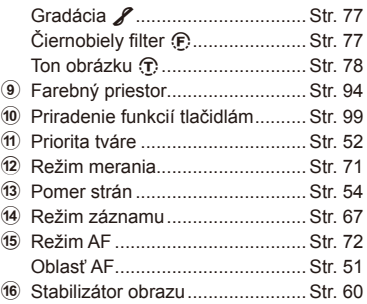

## $\omega$  Upozornenia

- Nezobrazuje sa v režime záznamu videosekvencie.
- **1** Stlačte tlačidlo <sup>@</sup> pri snímaní pomocou živého náhľadu.
	- Zobrazí sa živé ovládanie.
- **2** Stlačením tlačidla INFO zobrazte LV super ovládací panel.
	- Každým stlačením tlačidla INFO zmeníte zobrazenie.
- **3** Dotknite sa funkcie, ktorú chcete nastaviť. • Nad dotykovou funkciou sa zobrazí kurzor.
- **4** Stlačením @ vyberte hodnotu nastavenia.

# **<b>8** Poznámky

• Funkcia je dostupná aj na obrazovkách ponuky ART a SCN. Dotknite sa ikony funkcie, ktorú chcete vybrať.

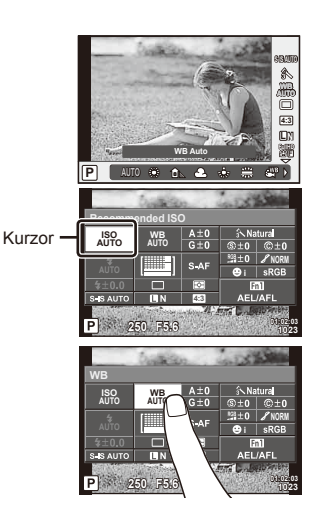

## **Pridanie informácií na zobrazenie**

**MENU → % → 岡 → [G-I**/Info Settings]

## **LV-Info (Zobrazenia informácií o snímaní)**

Pomocou [LV-Info] pridáte nasledujúce zobrazenia informácií o snímaní. Pridané zobrazenia sa budú opakovane zobrazovať, keď budete počas snímania opakovane stláčať tlačidlo INFO. Môžete taktiež zvoliť, aby sa nezobrazovali zobrazenia, ktoré sa zobrazujú v predvolenom nastavení.

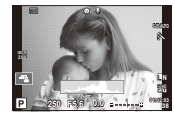

Zobrazenie histogramu

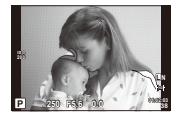

Zobrazenie nesprávne exponovaných miest a tieňov

## **Zobrazenie nesprávne exponovaných miest a tieňov**

Oblasti na horným limitom jasu snímky sa zobrazia červenou farbou a oblasti pod dolným limitom modrou.  $\mathbb{R}$  [Histogram Settings] (Str. 91)

## q **Info (Zobrazenia informácií o prehrávaní)**

Pomocou [ $\blacktriangleright$  Info] pridáte nasledujúce zobrazenia informácií o prehrávaní. Pridané zobrazenia sa budú opakovane zobrazovať, keď budete počas prehrávania opakovane stláčať tlačidlo INFO. Môžete taktiež zvoliť, aby sa nezobrazovali zobrazenia, ktoré sa zobrazujú v predvolenom nastavení.

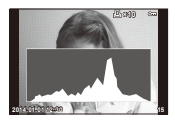

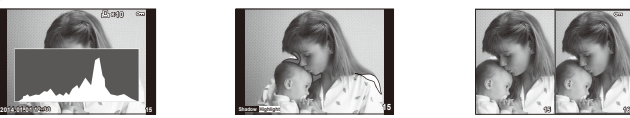

Zobrazenie nesprávne exponovaných miest a tieňov

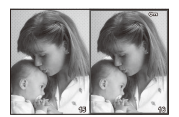

Zobrazenie histogramu Zobrazenie nesprávne Porovnávacie zobrazenie

## **Porovnávacie zobrazenie**

Toto zobrazenie vám pomôže porovnať dve snímky zobrazené vedľa seba. Stlačením tlačidla  $\circledast$  zvolíte snímku na opačnej strane zobrazenia.

- Napravo sa zobrazí základný obrázok. Pomocou tlačidiel  $\triangle$  vyberte obrázok a stlačením tlačidla @ ho presuňte doľava. Obrázok, ktorý sa má porovnať s obrázkom naľavo možno vybrať napravo. Ak chcete vybrať iný základný obrázok, zvýraznite pravý rámik a stlačte tlačidlo  $\circledcirc$ .
- Tlačidlom **Fn1** priblížite aktuálnu snímku. Ak chcete zmeniť pomer zväčšenia, otočte zadný otočný volič.

Pri zväčšovaní je možné použiť tlačidlá  $\Delta \nabla \langle \mathcal{D} \rangle$  na prechod do iných oblastí v obraze a predný otočný volič na prechod medzi snímkami.

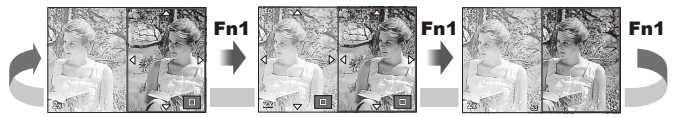

## G **Settings (Zobrazenie registra/zobrazenie kalendára)**

Pomocou možnosti [ $\blacksquare$  Settings] môžete pridať zobrazenie indexu s iným počtom snímok a zobrazenie kalendára. Otočením zadného voliča počas prehrávania prejdete na ďalšiu obrazovku.

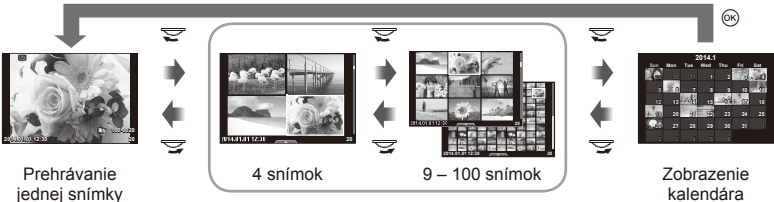

Indexové zobrazenie

kalendára

# **Expozičné časy pri automatickom používaní blesku**

## **MENU**  $\rightarrow$  $\phi_a \rightarrow \phi$   $\rightarrow$  [ $\oint$  X-Sync.] [ $\oint$  Slow Limit]

Môžete nastaviť podmienky expozičného času, ktorý sa použije pri blesknutí blesku.

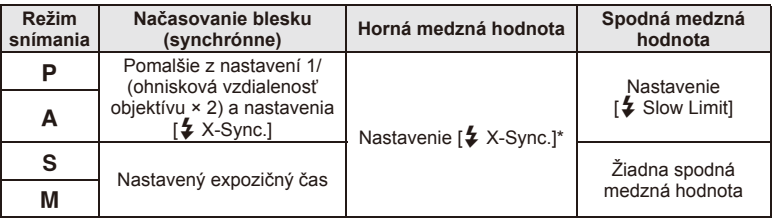

\* 1/250 s pri použití vstaveného blesku, 1/200 s a 1/180 s (FL-50R) pri použití externého blesku (predáva sa osobitne).

# *8* **Pripojenie fotoaparátu k smartfónu**

Pomocou funkcie pripojenia k bezdrôtovej sieti na fotoaparáte môžete fotoaparát pripojiť k smartfónu s Wi-Fi konektivitou. Smartfón potom môžete použiť na zdieľanie (prezeranie a odosielanie obrázkov) alebo obsluhu fotoaparátu. Aby bolo možné pripojiť fotoaparát, je potrebné do smartfónu nainštalovať aplikáciu OI. Share (OLYMPUS IMAGE SHARE).

Podrobnosti nájdete na:

http://olympuspen.com/OIShare/

# $\left( \prime \right)$  Upozornenia

- Pred použitím funkcie bezdrôtovej siete LAN si prečítajte časť "Bezpečnostné opatrenia pri použití bezdrôtovej funkcie LAN" (Str. 149).
- Ak používate funkciu bezdrôtovej siete LAN v krajine mimo oblasti, v ktorej bol fotoaparát zakúpený, hrozí, že fotoaparát nebude odpovedať predpisom pre bezdrôtovú komunikáciu tejto krajiny. Spoločnosť Olympus nenesie zodpovednosť za akékoľvek nedodržanie týchto predpisov.
- Rovnako ako u akejkoľvek inej bezdrôtovej komunikácii, hrozí vždy riziko odpočúvania treťou stranou.
- Funkciu bezdrôtovej siete LAN vo fotoaparáte nie je možné použiť pre pripojenie k domácemu alebo verejnému prístupovému bodu.

# **Nastavenie pripojenia k bezdrôtovej sieti LAN (nastavenie Wi-Fi)**

Ak chcete vo fotoaparáte používať funkcie bezdrôtovej siete LAN, je potrebné vykonať určité nastavenia, napríklad nastaviť heslo, ktoré sa použije pri pripojení. K dispozícii je nastavenie [Private], ktoré používa rovnaké nastavenia pri každom pripojení, a nastavenie [One-Time], ktoré slúži len na jednorazové pripojenie.

## **Postup nastavenia metódy hesla**

- **1** Vyberte [Wi-Fi Settings] v ponuke nastavenia  $\gamma$  a stlačte  $\otimes$ .
- **2** Select [Wi-Fi Connect Settings] and press  $\triangleright$ .
- **3** Vyberte metódu pripojenia bezdrôtovej siete LAN a stlačte tlačidlo  $\circledcirc$ .
	- [Private]: Pripojiť pomocou prednastaveného hesla.
	- [One-Time]: Pripojiť vždy pomocou nového hesla.
	- [Select]: Vždy vybrať, ktorá metóda sa má použiť.
	- [Off]: Funkcia Wi-Fi sa vypne.

## **Zmena hesla privátneho pripojenia**

Zmeňte heslo pre možnosť [Private].

- **1** Vyberte [Wi-Fi Settings] v ponuke nastavenia f a stlačte  $\textcircled{\tiny{\textcircled{\tiny{R}}}}$ .
- **2** Vyberte [Private Password] a stlačte  $\triangleright$ .
- **3** Postupujte podľa návodu na obsluhu a stlačte tlačidlo **O**.
	- Nové heslo bude nastavené.

## **Zrušenie možnosti zdieľania**

Zrušte voľbu objednávky zdieľania na vybraných snímkach.

- **1** Vyberte IWi-Fi Settings] v ponuke nastavenia f a stlačte  $\circledcirc$ .
- **2** Vyberte [Reset share Order] a stlačte  $\triangleright$ .
- **3** Vyberte [Yes] a stlačte  $\infty$ .

## **Inicializácia nastavení bezdrôtovej siete LAN**

Inicializuje nastavenia [Wi-Fi Settings].

- **1** Vyberte [Wi-Fi Settings] v ponuke nastavenia f a stlačte  $\circledcirc$ .
- **2** SVyberte [Reset Wi-Fi Settings] a stlačte  $\triangleright$ .
- **3** Vyberte [Yes] a stlačte  $\infty$ .

# **Voľba snímok na zdieľanie (Share Order)**

Ak chcete zvoliť obrázok na zdieľanie, nastavte na danom obrázku voľbu [Share Order].

- **1** Dotknite sa obrazovky na obrazovke prehrávania.
	- Zobrazí sa dotyková ponuka.
- 2 Pomocou dotykového displeja alebo  $\triangleleft$  a potom sa dotknite symbolu  $\triangleleft$ v dotykovej ponuke.
	- Symbol < sa zobrazí na snímkach vybratých na zdieľanie.
	- Ak chcete výber zrušiť, kliknite znova  $\triangleleft$  na ikonu.
- **3** Ak chcete ponuku [Share Order] opustiť, dotknite sa displeja.
	- Po výbere snímky pre zdieľanie bude vybratá snímka zdieľaná po nadviazaní pripojenia Wi-Fi pomocou možnosti [One-Time].

## $\left( \mathbf{\ell} \right)$  Upozornenia

- Zdieľanie je možné nastaviť pre maximálne cca 200 snímok.
- Do objednávky zdieľania nie je možné zaradiť snímky vo formáte RAW ani videosekvencie vo formáte Motion JPEG (HIDH or HSDH).
# **Pripojenie k smartfónu**

Ak máte k dispozícii smartfón s funkciou Wi-Fi, môžete ho použiť na prezeranie obrázkov uložených vo fotoaparáte a ich prenos z fotoaparátu do smartfónu. Ak chcete využívať tieto funkcie, spustite vo svojom smartfóne aplikáciu OI.Share.

**1** Zvoľte [Connection to Smartphone] v ponuke prehrávania **▶** a stlačte  $@$ .

**2** Zvoľte spôsob pripojenia a stlačte  $\otimes$ .

#### **Privátne pripojenie**

Postupujte podľa sprievodcu zobrazených na displeji.

#### **Dočasné pripojenie**

Postupujte podľa pokynov zobrazených na displeji.

- **3** Stlačte tlačidlo MENU na fotoaparáte alebo sa dotknite symbolu [End Wi-Fi] na obrazovke displeja.
	- Pripojenie je možné taktiež ukončiť ukončením aplikácie OI.Share alebo vypnutím fotoaparátu.
	- Pripojenie sa ukončí.

#### $\Omega$  Upozornenia

- Bezdrôtová anténa LAN sa nachádza v úchyte fotoaparátu. Ak je to možné, nezakrývajte anténu rukami.
- Počas pripojenia k bezdrôtovej sieti LAN sa bude batéria vybíjať rýchlejšie. Ak je batéria takmer vybitá, môže sa pripojenie počas prenosu prerušiť.
- Pripojenie môže byť obtiažne alebo pomalé v blízkosti zariadení, ktoré generujú magnetické polia, statickú elektrinu alebo rádiové vlny, napríklad v blízkosti mikrovlnnej rúry a bezdrôtového telefónu.

### **Používanie fotoaparátu pomocou smartfónu**

Z telefónu smartphone je možné ovládať fotoaparát vrátane fotografovania. Pred začatím zdieľania spustite vo svojom smartfóne aplikáciu OI.Share. Táto funkcia je k dispozícii iba pri pripojení v režime [Private].

**1** Spustite [Connection to Smartphone] vo svojom fotoaparáte.

- Pripojiť sa dá aj dotknutím symbolu **WH** na obrazovke snímania.
- **2** Fotografujte prostredníctvom telefónu smartphone.

#### $\omega$  Upozornenia

- Záznam informácií o polohe je k dispozícii iba pri použití telefónu smartphone s funkciou GPS.
- Pri pripojení cez funkciu bezdrôtovej siete LAN nie sú k dispozícii všetky funkcie.

# **Pridanie informácií o polohe do snímok**

#### **Synchronizácia času a dátumu vo vašom fotoaparáte so smartfónom**

Synchronizácia času a dátumu vo vašom telefóne smartphone a fotoaparátu umožňuje, aby boli do snímok vo fotoaparáte pridané informácie o polohe. Spustite synchronizáciu času v aplikácii OI.Share.

• Synchronizácia času vo fotoaparáte môže trvať minútu alebo o niečo dlhšie.

### **Pridanie informácií o polohe zo smartfónu do snímok**

Pomocou aplikácie OI.Share môžete odosielať informácie o geografickej polohe zo smartfónu do fotoaparátu a pridať ich do snímok uložených na pamäťovej karte.

- Na snímkach s informáciami o polohe sa zobrazuje symbol  $\mathcal X$ .
- Záznam informácií o polohe je k dispozícii iba pri použití telefónu smartphone s funkciou GPS.

### $\left\langle \!\!\left\langle \right\rangle \right.$  Upozornenia

• Informácie o polohe nie je možné pridať do videosekvencií.

# **Postup inštalácie softvéru OLYMPUS Viewer 3**

OLYMPUS Viewer 3 je softvér slúžiaci na importovanie fotografi í a videosekvencií z fotoaparátu do vášho počítača a ich následné prezeranie, úpravu a spravovanie.

### ■ Windows

**1** Vložte dodaný disk CD do CD-ROM mechaniky počítača.

### **Windows XP**

• Zobrazí sa dialógové okno "Setup".

**a tlačiarni**

### **Windows Vista/Windows 7/Windows 8/Windows 8.1**

• Zobrazí sa dialógové okno automatického spustenia. Dvojitým kliknutím na položku "OLYMPUS Setup" zobrazíte dialógové okno "Setup".

# $\left\langle \ell \right\rangle$  Upozornenia

- Ak sa dialógové okno "Setup" nezobrazí, zvoľte z ponuky štart možnosť "My Computer" (Windows XP) alebo "Computer" (Windows Vista/Windows 7). Dvojitým kliknutím na ikonu CD-ROM mechaniky (OLYMPUS Setup) otvorte okno "OLYMPUS Setup" a potom dvakrát kliknite na súbor "LAUNCHER.EXE".
- Ak sa zobrazí dialógové okno "User Account Control", kliknite na možnosť "Yes" alebo "Continue".
- **2** Pripojte fotoaparát k počítaču.

# $\emptyset$  Upozornenia

• Ak sa po pripojení fotoaparátu k počítaču na displeji fotoaparátu nič nezobrazí, zostávajúca kapacita batérie je príliš nízka. Použite úplne nabitú batériu.

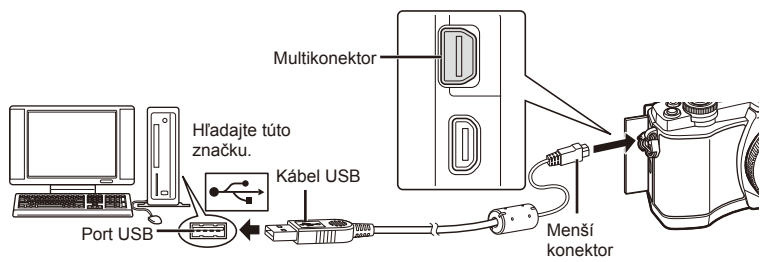

# $\left( \mathbf{\Omega}\right)$  Upozornenia

• Keď je fotoaparát pripojený k inému zariadeniu cez rozhranie USB, na displeji sa zobrazí výzva na výber typu pripojenia. Vyberte možnosť [Storage].

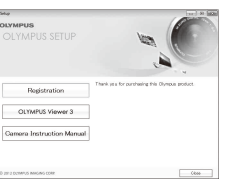

- **3** Zaregistrujte si svoj produkt Olympus.
	- Kliknite na tlačidlo "Registration" a postupujte podľa pokynov na obrazovke.
- **4** Nainštalujte softvér OLYMPUS Viewer 3.
	- Pred spustením inštalácie skontrolujte, či váš počítač spĺňa systémové požiadavky.
	- Kliknite na tlačidlo "OLYMPUS Viewer 3" a podľa pokynov na obrazovke nainštalujte softvér.

#### **Prevádzkové prostredie**

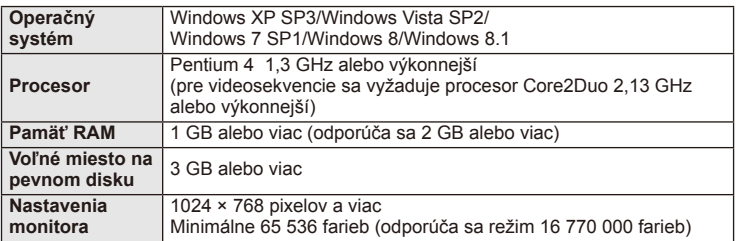

• Podrobnosti o používaní softvéru nájdete vo funkcii Pomocník v uvedenom softvéri.

#### ■ Macintosh

- **1** Vložte dodaný disk CD do CD-ROM mechaniky počítača.
	- Obsah disku by sa mal automaticky zobraziť v aplikácii Finder. Ak sa nezobrazí, dvakrát kliknite na ikonu CD na pracovnej ploche.
	- Dvojitým kliknutím na ikonu "Setup" zobrazíte dialógové okno "Setup".

#### **2** Nainštalujte softvér OLYMPUS Viewer 3.

- Pred spustením inštalácie skontrolujte, či váš počítač spĺňa systémové požiadavky.
- Kliknite na tlačidlo "OLYMPUS Viewer 3" a podľa pokynov na obrazovke nainštalujte softvér.

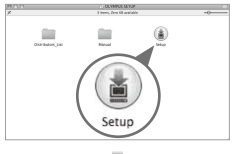

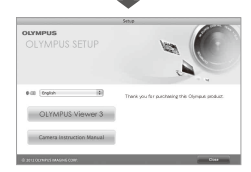

#### **Prevádzkové prostredie**

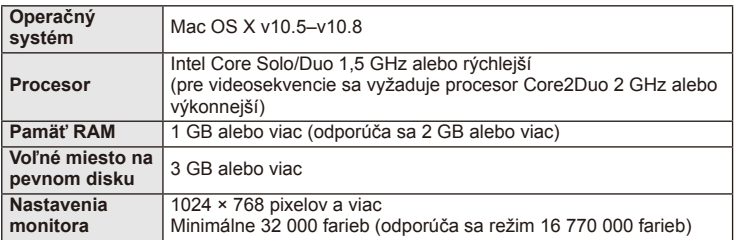

• Ak chcete zmeniť jazyk, zvoľte jazyk z ponuky kombinácie jazykov. Podrobnosti o používaní softvéru nájdete vo funkcii Pomocník v uvedenom softvéri.

# **Kopírovanie snímok do počítača bez softvéru OLYMPUS Viewer3**

Váš fotoaparát podporuje USB Mass Storage Class. Môžete teda prenášať snímky do počítača pripojením fotoaparátu k počítaču pomocou priloženého kábla USB. S pripojením USB sú kompatibilné nasledujúce operačné systémy:

**Windows: Windows XP SP3/ Windows Vista SP2/Windows 7 SP1/Windows 8/Windows 8.1 Macintosh: Mac OS X 10.5 - v.10.8**

- **1** Vypnite fotoaparát a pripojte ho k počítaču.
	- Umiestnenie portu USB sa líši podľa počítača. Podrobnosti nájdete v návode k počítaču.
- **2** Zapnite fotoaparát.
	- Zobrazí sa obrazovka výberu pre pripojenie USB.
- **3** Pomocou tlačidiel  $\triangle \nabla$  zvoľte [Storage]. Stlačte (ok).

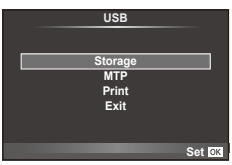

**4** Počítač rozpozná fotoaparát ako nové zariadenie.

### $\omega$  Upozornenia

- Ak používate aplikáciu Windows Fotogaléria pre Windows Vista, Windows 7, Windows 8 alebo Windows 8.1, vyberte v kroku 3 možnosť [MTP].
- Prenos dát nie je zaručený pri použití týchto OS ani v prípade, že je počítač vybavený rozhraním USB.

Pri počítačoch s doplneným rozhraním USB, napr. na prídavnej doske a pod. Počítač nemá továrensky inštalovaný operačný systém Domácky zostavený počítač

- Keď je fotoaparát pripojený k počítaču, nie je možné používať ovládacie prvky na fotoaparáte.
- Ak sa dialógové okno zobrazené v kroku 2 po pripojení fotoaparátu k počítaču nezobrazí, nastavte položku [USB Mode] (Str. 92) v používateľskej ponuke fotoaparátu na možnosť [Auto].

# **Priama tlač (PictBridge)**

Po pripojení fotoaparátu káblom USB k tlačiarni kompatibilnej s PictBridge môžete uložené snímky vytlačiť priamo.

**1** Pripojte fotoaparát k tlačiarni pomocou dodaného USB kábla a fotoaparát zapnite.

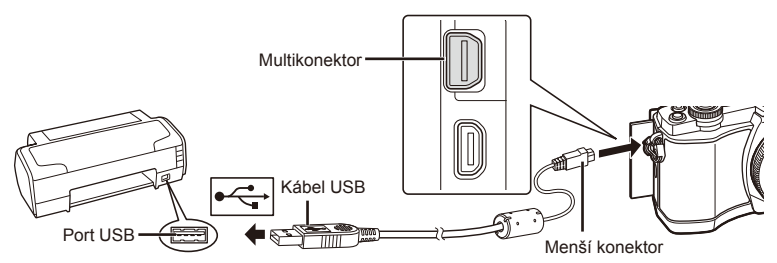

- Pri tlačení použite úplne nabitú batériu.
- Keď fotoaparát zapnete, na obrazovke počítača by sa malo zobraziť dialógové okno s výzvou na výber hostiteľského zariadenia. Ak sa nezobrazí, nastavte položku [USB Mode] (Str. 92) v používateľskej ponuke fotoaparátu na možnosť [Auto].

### **2** Pomocou tlačidiel  $\Delta \nabla$  vyberte možnosť [Print].

- Zobrazí sa správa [One Moment] a potom dialógové okno s výberom režimu tlače.
- Ak sa obrazovka nezobrazí po pár minútach, odpojte kábel USB a začnite znovu od kroku 1.

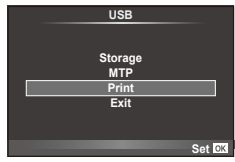

#### Pokračujte podľa časti "Tlač s použitím vlastných nastavení" (Str. 115).

### $\left\langle \ell \right\rangle$  Upozornenia

• 3D fotografie, snímky vo formáte RAW a videozáznamy nemožno vytlačiť.

### **Jednoduchá tlač**

Pred pripojením fotoaparátu k tlačiarni pomocou USB kábla pomocou fotoaparátu zobrazte obrázok, ktorých chcete vytlačiť.

- 1 Pomocou tlačidiel  $\triangleleft$  zobrazte snímky, ktoré chcete fotoaparátom vytlačiť.
- 2 Stlačte tlačidlo  $\triangleright$ .
	- Po skončení tlače sa zobrazí obrazovka výberu snímky. Ak chcete vytlačiť ďalšiu snímku, vyberte ju pomocou tlačidiel  $\triangleleft$  a stlačte tlačidlo  $\circledcirc$ .
	- Ukončenie vykonáte odpojením kábla USB od fotoaparátu vo chvíli zobrazenia výberu obrázkov.

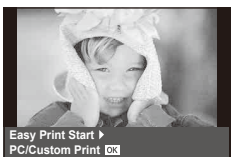

### **Tlač s použitím vlastných nastavení**

**1** Pri nastavovaní volieb tlače postupujte podľa návodu na obsluhu.

#### **Výber režimu tlače**

Vyberte spôsob tlače (tlačový režim). Dostupné tlačové režimy sú uvedené nižšie.

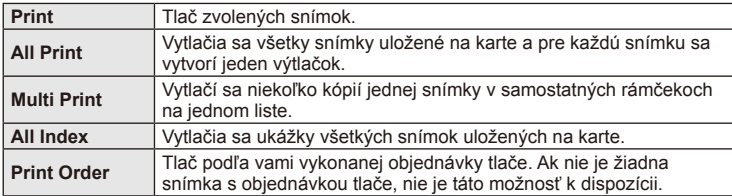

#### **Nastavenie papiera pre tlač**

Toto nastavenie sa líši podľa typu tlačiarne. Ak je k dispozícii len nastavenie STANDARD tlačiarne, nemôžete toto nastavenie zmeniť.

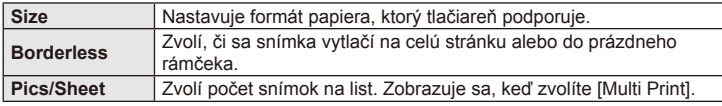

#### **Zvolenie snímok, ktoré chcete vytlačiť**

Zvoľte snímky, ktoré chcete vytlačiť. Zvolené snímky je možné vytlačiť neskôr (rezervácia jednej snímky) alebo je možné okamžite vytlačiť zobrazenú snímku.

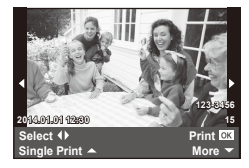

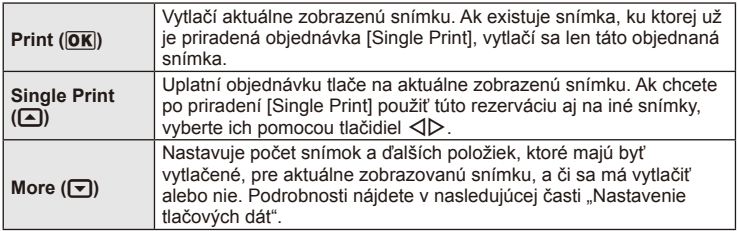

#### **Nastavenie tlačových dát**

Zvoľte, či chcete na snímke vytlačiť tlačové dáta, ako je čas, dátum alebo názov súboru. Keď je nastavený režim tlače [All Print] a je zvolená možnosť [Option Set], zobrazia sa nasledujúce možnosti.

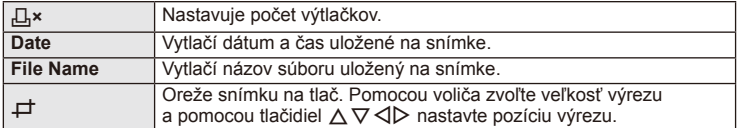

- **2** Po zvolení všetkých snímok na tlač a tlačových dát vyberte [Print] a potom stlačte tlačidlo  $@$ .
	- Pre prerušenie a zrušenie tlače stlačte tlačidlo  $\circledast$ . Pre pokračovanie v tlači zvoľte možnosť [Continue].

#### ■ Zrušenie tlače

Pre zrušenie tlače zvýraznite možnosť [Cancel] a stlačte tlačidlo @. Poznámka: Všetky zmeny týkajúce sa objednávky tlače sa stratia. Ak chcete zrušiť tlač a vrátiť sa k predchádzajúcemu kroku, kde môžete uskutočniť zmeny v aktuálnej objednávke tlače, stlačte tlačidlo MENU.

# **Objednávka tlače (DPOF)**

Na pamäťovú kartu môžete uložiť "objednávky tlače", v ktorých je uvedené, ktoré snímky sa majú vytlačiť a počet kópií pre každý výtlačok. Snímky si môžete nechať vytlačiť vo fotoštúdiu, ktoré podporuje štandard DPOF, alebo si ich môžete vytlačiť sami tak, že fotoaparát pripojíte priamo k tlačiarni, ktorá podporuje štandard DPOF. Pri vytváraní objednávky tlače je potrebná pamäťová karta.

### **Vytvorenie objednávky tlače**

- **1** Počas prehrávania stlačte tlačidlo <sub>(2)</sub> a zvoľte položku [日].
- **2** Vyberte možnosť [凸] alebo [凸] a stlačte tlačidlo <sup>@</sup>.

#### **Jednotlivé snímky**

Pomocou tlačidiel  $\triangle$  zvoľte snímku, pre ktorú chcete nastaviť objednávku tlače, potom pomocou tlačidiel  $\Delta \nabla$ nastavte počet výtlačkov.

• Opakovaním tohto kroku nastavte objednávky ďalších snímok. Keď vyberiete všetky požadované obrázky, stlačte tlačidlo  $@$ .

#### **Všetky snímky**

Vyberte možnosť [["] a stlačte tlačidlo  $\otimes$ .

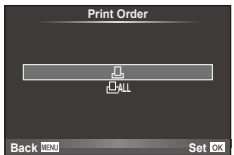

### **3** Zvoľte formát dátumu a času a stlačte tlačidlo  $\infty$ .

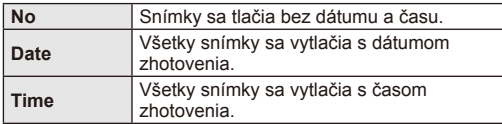

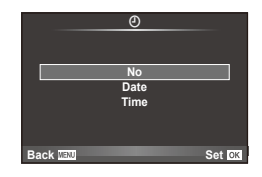

**4** Vyberte možnosť [Set] a stlačte tlačidlo  $\circledcirc$ .

### $\omega$  Upozornenia

- Fotoaparát nie je možné použiť na úpravu objednávok tlače vytvorených inými zariadeniami. Keď vytvoríte novú objednávku tlače, vymažú sa tým všetky existujúce tlačové objednávky vytvorené inými zariadeniami.
- Do objednávky tlače nie je možné zaradiť 3D fotografie, snímky vo formáte RAW ani videosekvencie.

### **Odstraňovanie všetkých alebo vybratých obrázkov z objednávky tlače**

Môžete zrušiť buď všetky dáta objednávky tlače, alebo iba dáta pre zvolené obrázky.

- **1** Počas prehrávania stlačte tlačidlo <sub>(S)</sub> a zvoľte položku [日].
- **2** Select [山] and press  $\otimes$ .
	- Ak chcete odobrať všetky snímky z objednávky tlače, zvoľte možnosť [Reset] a stlačte tlačidlo  $@$ . Ak chcete skončiť bez odstránenia všetkých snímok, vyberte možnosť [Keep] a stlačte tlačidlo  $\circledcirc$ .
- **3** Pomocou tlačidiel  $\triangle$  vyberte obrázky, ktoré chcete odstrániť z objednávky tlače.
	- Pomocou tlačidla  $\nabla$  nastavíte počet výtlačkov na 0. Po odstránení všetkých požadovaných obrázkov z objednávky tlače stlačte tlačidlo  $\circledcirc$ .
- **4** Zvoľte formát dátumu a času a stlačte tlačidlo  $\circledcirc$ .
	- Toto nastavenie sa použije na všetky snímky s dátami objednávky tlače.
- **5** Vyberte možnosť [Set] a stlačte tlačidlo  $\circledcirc$ .

# *10* **Batéria, nabíjačka a karta**

# **Batéria a nabíjačka**

- Vo fotoaparáte je použitá jedna lítiovo-iónová batéria Olympus. Nikdy nepoužívajte iné batérie, než originálne batérie OLYMPUS.
- Spotreba energie fotoaparátu veľmi kolíše podľa použitia a ďalších podmienok.
- Nasledujúce činnosti majú veľkú spotrebu energie a veľmi rýchlo vybíjajú batériu, aj keď sa nefotografuje.
	- Stlačenie tlačidla spúšte do polovice v režime snímania, opakované automatické ostrenie.
	- Dlhotrvajúce zobrazovanie snímok na displeji.
	- Keď je položka [Release Lag-Time] (Str. 90) nastavená na možnosť [Short].
	- Ak je fotoaparát pripojený k počítaču alebo tlačiarni.
- Ak použijete vybitú batériu, môže sa fotoaparát vypnúť bez toho, aby sa zobrazilo upozornenie na vybitú batériu.
- Batéria nie je pri predaji úplne nabitá. Pred použitím batériu nabite pomocou dodanej nabíjačky.
- Normálny čas nabíjania prostredníctvom priloženej nabíjačky je približne 3 hodiny 30 minút.
- Nepokúšajte sa používať nabíjačky, ktoré neboli špeciálne navrhnuté na používanie s dodanou batériou, alebo batérie, ktoré neboli špeciálne navrhnuté na používanie s dodanou nabíjačkou.

### $( \bm{\ell} )$  Upozornenia

- V prípade zámeny batérie za nesprávny typ hrozí riziko výbuchu.
- Opotrebovanú batériu zlikvidujte v súlade s predpismi "Bezpečnostné opatrenia na používanie batérie" (Str. 148)

# **Používanie nabíjačky v zahraničí**

- Nabíjačku môžete napájať z väčšiny svetových domácich elektrických sietí od 100 V do 240 V (striedavé napätie, 50/60 Hz). Tvar zásuvky a teda potrebnej zástrčky však závisí od krajiny alebo oblasti použitia a môže sa vyžadovať použitie vhodnej redukcie. Podrobnosti vám poskytne personál v obchode s elektronikou alebo cestovný agent.
- Nepoužívajte bežne dostupné cestovné adaptéry, lebo môže dôjsť k poruche nabíjačky.

*10*

# **Použiteľné karty**

V tejto príručke sú všetky úložné zariadenia nazývané "karta". V tomto fotoaparáte možno použiť nasledujúce typy pamäťových kariet SD (bežne dostupné): SD, SDHC, SDXC a Eye-Fi. Najaktuálnejšie informácie nájdete na webových stránkach Olympus.

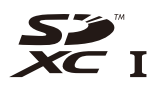

#### **Prepínač ochrany proti zápisu na karte SD**

Na karte SD je prepínač ochrany proti zápisu. Ak nastavíte prepínač na stranu ochrany ("LOCK"), nebude možné zapisovať na kartu, odstraňovať údaje ani formátovať kartu. Ak chcete povoliť zápis, vráťte prepínač do odomknutej polohy ("UNLOCK").

### $\left( \mathbf{\Omega}\right)$  Upozornenia

- Dáta na karte nebudú úplne vymazané ani po jej naformátovaní alebo vymazaní dát. Pri likvidácii karty vykonajte jej znehodnotenie, aby nedošlo k úniku osobných údajov.
- Kartu Eye-Fi používajte v súlade so zákomni a nariadeniami krajiny, kde sa fotoaparát používa. V lietadle a na iných miestach, vyberte kartu Eye-Fi z fotoaparátu alebo vypnite funkcie karty.  $\mathbb{I}\mathcal{F}$  [Eye-Fi] (Str. 97)
- Karta Eye-Fi sa môže v priebehu používania zahriať
- Pri používaní karty Eye-Fi sa batéria môže vybíjať rýchlejšie.
- Pri používaní karty Eye-Fi môže fotoaparát fungovať pomalšie.

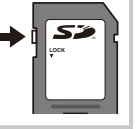

# **Režim záznamu a veľkosť súboru/počet statických snímok, ktoré je možné uložiť**

Veľkosť súboru v tabuľke je približná veľkosť súborov s pomerom strán 4:3.

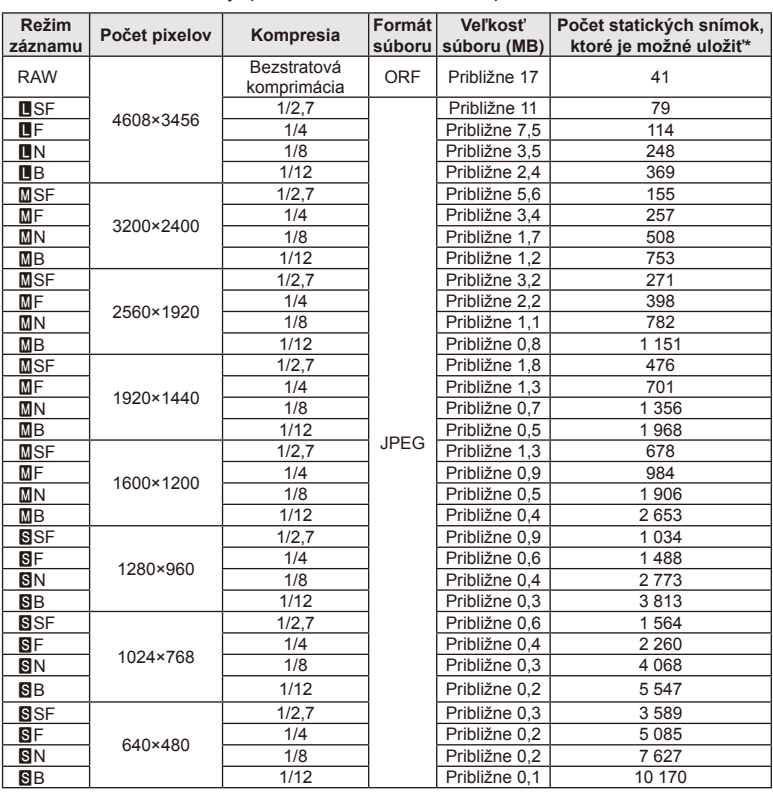

\* Pri karte SD s kapacitou 1 GB.

#### $\left( \boldsymbol{\ell} \right)$  Upozornenia

- Počet statických snímok, ktoré možno uložiť v pamäti sa môže meniť v závislosti od objektu, či boli zadané objednávky tlače a od ďalších faktorov. Za určitých okolností sa môže stať, že sa počet statických snímok, ktoré možno uložiť v pamäti, zobrazený na displeji nezmení ani po zhotovení ďalšej snímky alebo vymazaní už uložených snímok.
- Skutočná veľkosť súboru sa líši podľa predmetu.
- Maximálny počet statických snímok, ktoré je možné uložiť a zobraziť na displeji, je 9999.
- Údaje o dostupnom čase pre nahrávanie videozáznamov si pozrite na webovej lokalite spoločnosti Olympus.

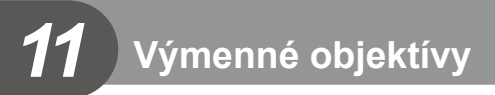

Vhodný objektív si vyberte podľa scény a vášho kreatívneho zámeru. Používajte objektívy určené výhradne pre systém Micro Four Thirds označené nápisom M.ZUIKO DIGITAL alebo symbolom uvedeným vpravo.

Pomocou adaptéra môžete tiež použiť objektívy pre systém Four Thirds a OM.

### $\omega$  Upozornenia

- Po zložení krytu bajonetu tela fotoaparátu a pri výmene objektívu držte bajonet pre objektív otočený smerom dole. Obmedzíte tak vniknutie prachu a iných telies do vnútrajška fotoaparátu.
- Neskladajte kryt bajonetu a nenasadzujte objektív v prašnom prostredí.
- Nemierte objektívom nasadeným na fotoaparáte do slnka. Môže tým dôjsť k poškodeniu na fotoaparáte alebo dokonca k vznieteniu vplyvom sústredeného účinku slnečného žiarenia zaostreného objektívom.
- Nestraťte kryt tela a zadný kryt objektívu.
- Ak nie je nasadený žiadny objektív, riadne pripevnite kryt tela na fotoaparát, aby sa dovnútra nedostal prach.

### **Technické parametre objektívov M.ZUIKO DIGITAL**

#### Názvy súčastí

- 1 Predný kryt
- (2) Závit na nasadenie filtra
- 3 Ostriaci krúžok
- 4 Krúžok transfokátora (len objektívy s transfokátorom)
- 5 Značka pre nasadzovanie objektívu
- 6 Zadný kryt
- 7 Elektrické kontakty
- 8 Prepínač odblokovania UNLOCK (len na zasúvateľných objektívoch)
- 9 Okrasný krúžok (len na niektorých objektívoch; snímte ho pri nasadzovaní slnečnej clony objektívu)

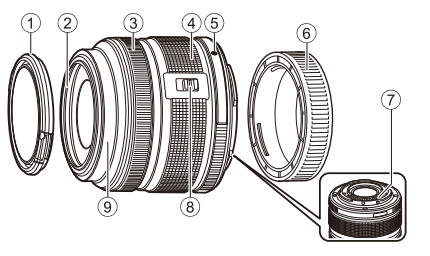

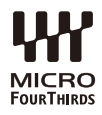

#### ■ Používanie objektívu s elektronickým zoomom (ED14-42mm f3.5-5.6EZ)

Objektív s elektronickým zoomom sa automaticky vysunie, keď zapnete fotoaparát.

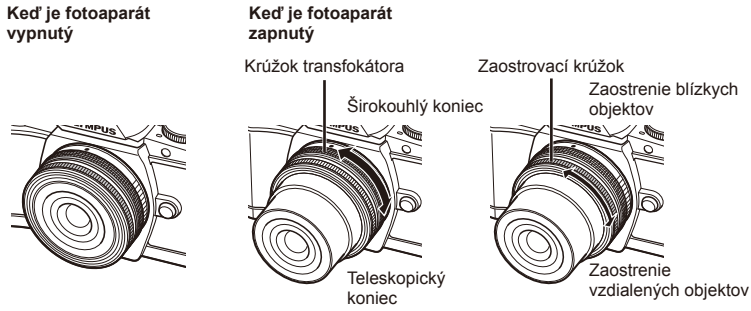

- Pomocou používateľskej ponuky môžete zvýšiť alebo znížiť citlivosť krúžku slúžiaceho na priblíženie.  $\mathbb{R}$  [Electronic Zoom Speed] (Str. 97)
- Na objektív možno nasadiť automatickú krytku objektívu (voliteľne: CL-37C). Keď krytku namontujete na objektív, bude sa automaticky otvárať a zatvárať vzhľadom na zapnutie alebo vypnutie fotoaparátu. Vďaka tomu netreba krytku pri fotografovaní skladať. Nemožno použiť súčasne s filtrom.

### $\left( \ell \right)$  Upozornenia

- Pred nasadzovaním alebo odnímaním objektívu vypnite fotoaparát.
- Pri práci s objektívom, napríklad jeho vysúvaní, netlačte na objektív.

#### Používanie objektívov s motorovým nastavením transfokátora a funkciami makro (ED12-50mm f3.5-6.3EZ)

Činnosť objektívu závisí od pozície krúžku transfokátora.

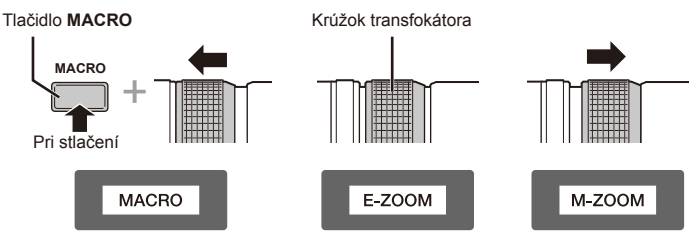

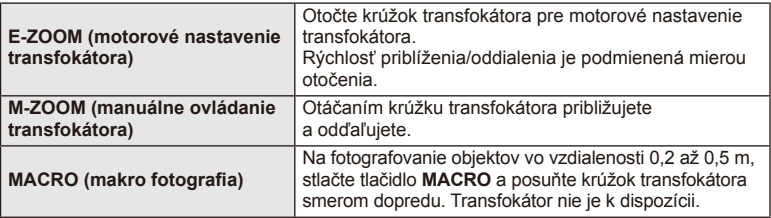

• Funkciu tlačidla **L-Fn** môžete zvoliť v používateľskej ponuke fotoaparátu.

#### Ovládanie MF (manuálne zaostrenie) (17 mm f1.8, ED12 mm f2.0 (zaostrenie Snapshot), ED12-40mm f2.8PRO)

Posunutím zaostrovacieho krúžku v smere šípky zmeníte spôsob ostrenia.

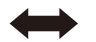

AF/MF MF, zaostrenie Sapshot

Zaostrovací krúžok

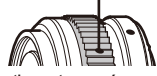

Pri ostrení snapshot je vzdialenosť nastavená pomocou zaostrovacieho krúžku v závislosti od vzdialenosti objektu. Fotoaparát zaostruje v rámci hĺbky poľa zodpovedajúceho nastavenej hodnote clony.

- Pri použití objektívu 17mm f1.8 alebo ED12mm f2.0 odporúčame nastaviť clonu na hodnotu F5,6 alebo vyššiu.
- Môžete snímať vo vybratej vzdialenosti bez ohľadu na režim AF na fotoaparáte.
- Indikátor zaostrenej vzdialenosti používajte len ako orientačnú hodnotu.

#### Ovládanie krytu objektívu (BCL-0980 Fisheye, BCL-1580)

Pomocou páčky MF otvorte a zavrite kryt objektívu a upravte zaostrenie v rozsahu nekonečno až detail.

- Medzi fotoaparátom a objektívom nedochádza k dátovej komunikácii.
- Niektoré funkcie fotoaparátu nemožno použiť.
- Ak chcete použiť funkciu stabilizácie obrazu, nastavte ohniskovú vzdialenosť (Str. 60) na 9 mm pre BCL-0980 Fisheye a 15 mm pre BCL-1580.

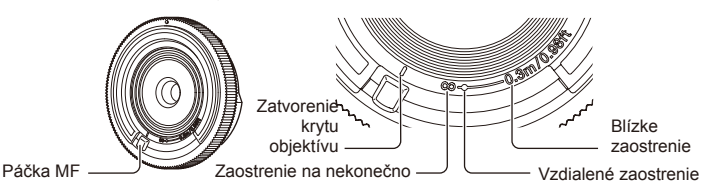

#### Kombinácie objektívov a fotoaparátov

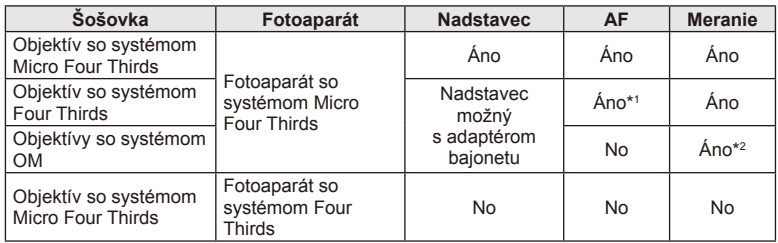

\*1 Pri nahrávaní videosekvencií nemožno používať automatické zaostrovanie.

\*2 Nie je možné presné meranie.

#### Hlavné parametre objektívu

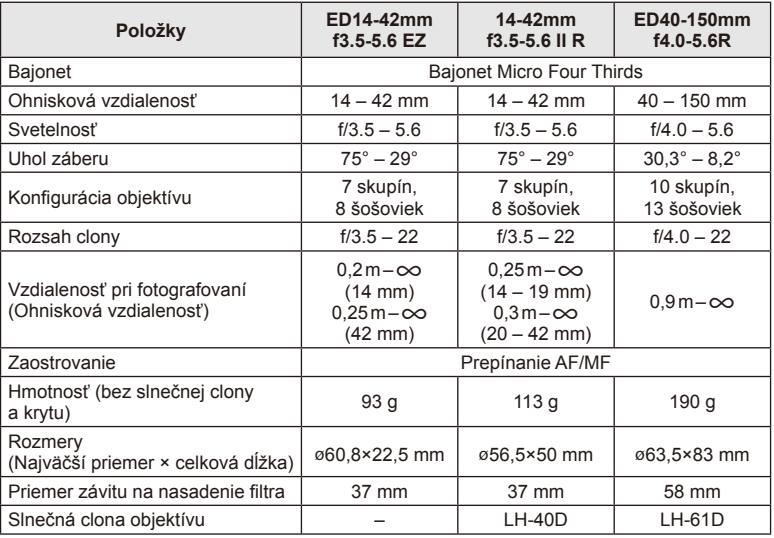

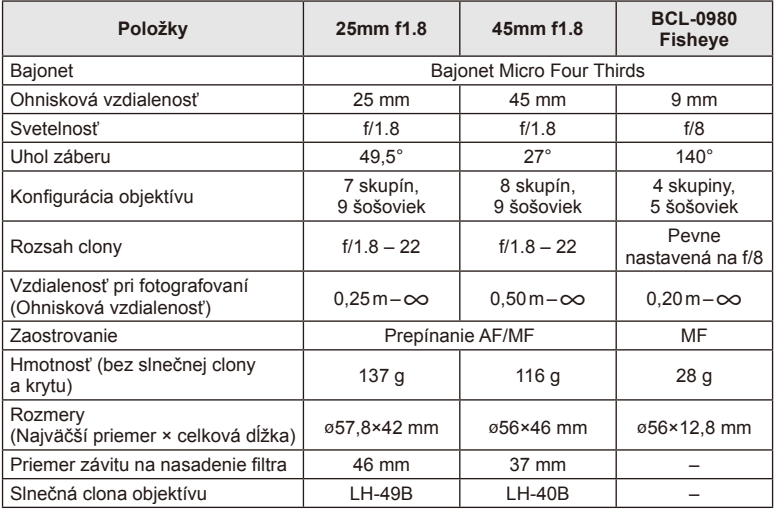

### $\omega$  Upozornenia

• Pri použití silného filtra alebo kombinácie viacerých filtrov môžu byť orezané okraje (rohy) snímok.

# *12* **Používanie samostatne predávaného príslušenstva**

# **Externé blesky určené na používanie s týmto fotoaparátom**

Tento fotoaparát umožňuje použitie jedného zo samostatne predávaných externých bleskov, ktorý vám umožní dosiahnuť požadovanú intenzitu blesku. Externé blesky komunikujú s fotoaparátom, umožňujú ovládať režimy blesku fotoaparátu s rôznymi dostupnými režimami riadenia blesku, ako je TTL-AUTO a Super FP. Externý blesk odporúčaný na používanie s týmto fotoaparátom je naň možné nasadiť nasunutím na "sánky". Blesk tiež môžete k fotoaparátu pripojiť prostredníctvom držiaka na fotoaparáte s použitím kábla držiaka (voliteľný). Prečítajte si tiež dokumentáciu dodanú s externým bleskom.

Maximálna hodnota expozičného času pri používaní blesku je 1/200 s.\*

\* Iba FL-50R: 1/180 s

# **Funkcie externých bleskov**

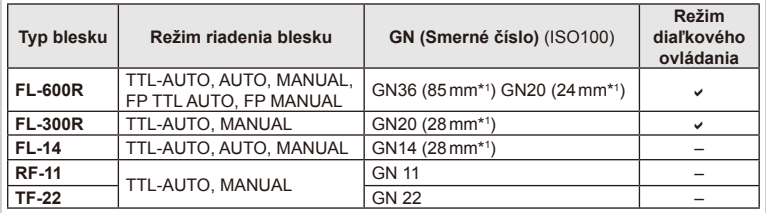

\*1 Ohnisková vzdialenosť objektívu, ktorý môže byť použitý (prepočítané na 35 mm kinofilmový fotoaparát).

### **Fotografovanie s bezdrôtovým riadením blesku**

Externé blesky, ktoré sú navrhnuté na používanie režimu diaľkového riadenia a sú určené na používanie s týmto fotoaparátom, môžete použiť na fotografovanie s bezdrôtovým riadením blesku. Fotoaparát môže samostatne ovládať každú z troch skupín zábleskových jednotiek a interný blesk. Podrobnejšie informácie nájdete v návodoch na obsluhu dodávaných s externými bleskami.

- **1** Diaľkovo ovládané blesky nastavte do režimu diaľkového ovládania a rozmiestnite ich podľa potreby.
	- Zapnite externé blesky, stlačte tlačidlo MODE a vyberte režim diaľkového ovládania.
	- Pre každý externý blesk vyberte kanál a skupinu.
- 2 Vyberte [On] pre  $\sharp$  RC Mode] v ponuke snímania 2  $\mathbb{Z}$  (Str. 75).
	- Super ovládací panel sa prepne na režim diaľkového ovládania RC.
	- Zobrazenie super ovládacieho panela vyberiete opakovaným stláčaním tlačidla INFO.
	- Vyberte režim blesku (majte na pamäti, že v režime diaľkového ovládania nie je možné použiť redukciu efektu červených očí).

*12*

**3** Pomocou super ovládacieho panela upravte nastavenia každej skupiny bleskov.

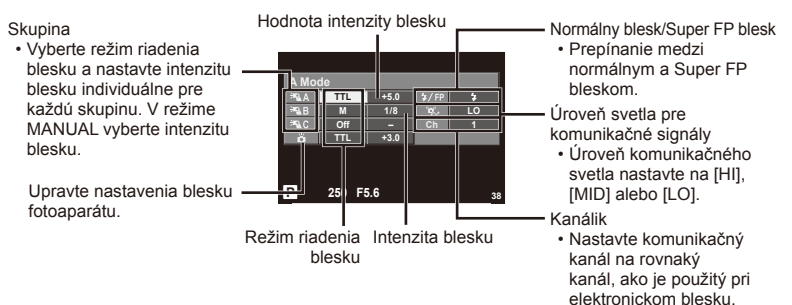

- **4** Stlačením prepínača blesku vysuňte interný blesk.
	- Po skontrolovaní, či sú zabudovaný blesk a vzdialené blesky nabité, zhotovte skúšobnú snímku.

#### ■ Riadiaci dosah bezdrôtového blesku

Bezdrôtové blesky nasmerujte tak, aby ich senzory signálu smerovali k fotoaparátu. Na nasledujúcom obrázku sú uvedené približné vzdialenosti, v ktorých je možné blesky umiestniť. Skutočný riadiaci dosah sa odlišuje od konkrétnych podmienok.

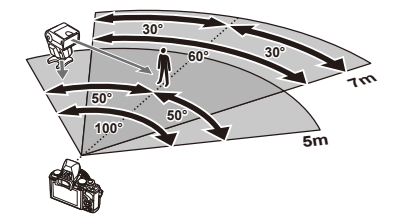

#### $\omega$  Upozornenia

- Odporúčame použiť jednu skupinu s najviac tromi diaľkovo ovládanými zábleskovými jednotkami.
- Diaľkovo ovládané zábleskové jednotky nemožno použiť na synchronizáciu s dlhými expozičnými časmi so synchronizáciou na uzatvorenie uzávierky, ani pri expozičných časoch s predsklopením zrkadla, dlhších ako 4 sekundy.
- Ak je objekt príliš blízko fotoaparátu, ovládacie záblesky vyslané bleskom fotoaparátu môžu ovplyvniť expozíciu (tento efekt možno redukovať znížením výstupného výkonu blesku fotoaparátu, napríklad použitím difúzora).
- Maximálna hodnota časovania synchronizácie blesku je 1/160 s pri používaní blesku v režime diaľkového ovládania.

### **Iné externé blesky**

Ak na drážky fotoaparátu nasadzujete blesk od iného výrobcu, vezmite do úvahy tieto upozornenia:

- Keď k X-kontaktu na drážkach fotoaparátu pripojíte zastaralý blesk, ktorý používa vyššie napätie než približne 24 V, fotoaparát sa môže poškodiť.
- Pripojením externého blesku si signálovými kontaktmi, ktoré nezodpovedajú špecifikáciám fotoaparátov Olympus, môžete poškodiť fotoaparát.
- Nastavením režimu snímania na M nastavte expozičný čas na hodnotu nie väčšiu ako synchrónnu rýchlosť blesku a nastavte citlivosť ISO na iné nastavenie ako [AUTO].
- Blesk možno riadiť iba manuálne, teda nastavením blesku na citlivosť ISO a clonové číslo nastavené na fotoaparáte. Intenzitu osvetlenia bleskom možno regulovať úpravou citlivosti ISO alebo clony.
- Používajte blesky s uhlom osvetlenia vhodným pre objektív fotoaparátu. Uhol osvetlenia sa zvyčajne vyjadruje pomocou ohniskovej vzdialenosti ekvivalentnej k formátu 35 mm.

# **Základné príslušenstvo**

### **Adaptér pre objektívy Four Thirds (MMF–2/MMF–3)**

Objektívy typu Four Thirds možno na fotoaparát nasadiť len pomocou adaptéru pre objektívy Four Thirds. Niektoré funkcie, ako napríklad automatické zaostrovanie, nemusia byť dostupné.

### **Káblové diaľkové ovládanie (RM–UC1)**

Použite ho, keď aj najmenší pohyb fotoaparátu môže mať za následok rozmazané snímky, napríklad pri snímaní makrosnímok alebo fotografovaní s dlhým expozičným časom. Káblový diaľkový ovládač sa pripája pomocou multikonektora na fotoaparáte.

### **Konverzné šošovky**

Konverzné šošovky možno rýchlo a jednoducho nasadiť na objektív fotoaparátu, ak potrebujete výrazne zväčšiť uhol záberu alebo zhotoviť makro snímku. Informácie o použiteľných šošovkách nájdete na webových stránkach spoločnosti OLYMPUS. • Použite vhodné príslušenstvo objektívu pre režim **SCN** ( $\Box$ ,  $\Box$ , or  $\Box$ ).

### **Očnica (EP-11)**

Očnicu možno vymeniť väčšiu.

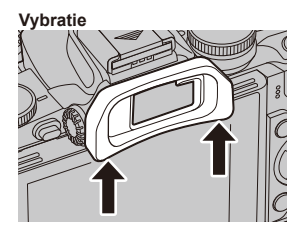

*12*

# **Držadlo fotoaparátu (ECG-1)**

Držadlo uľahčuje stabilné držanie fotoaparátu, najmä s nasadeným väčším objektívom. Aj s namontovaným držadlom môžete ľahko vymieňať batériu alebo pamäťovú kartu.

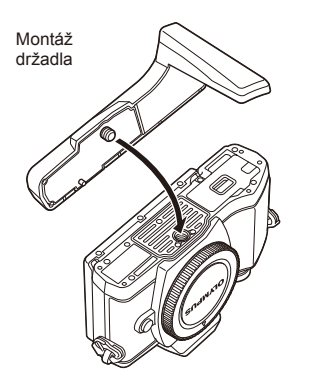

Odpojenie spodnej časti držadla (pri výmene batérie alebo pamäťovej karty)

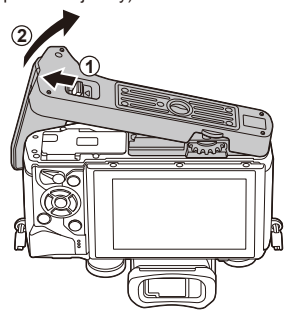

*12*

# **Schéma systému**

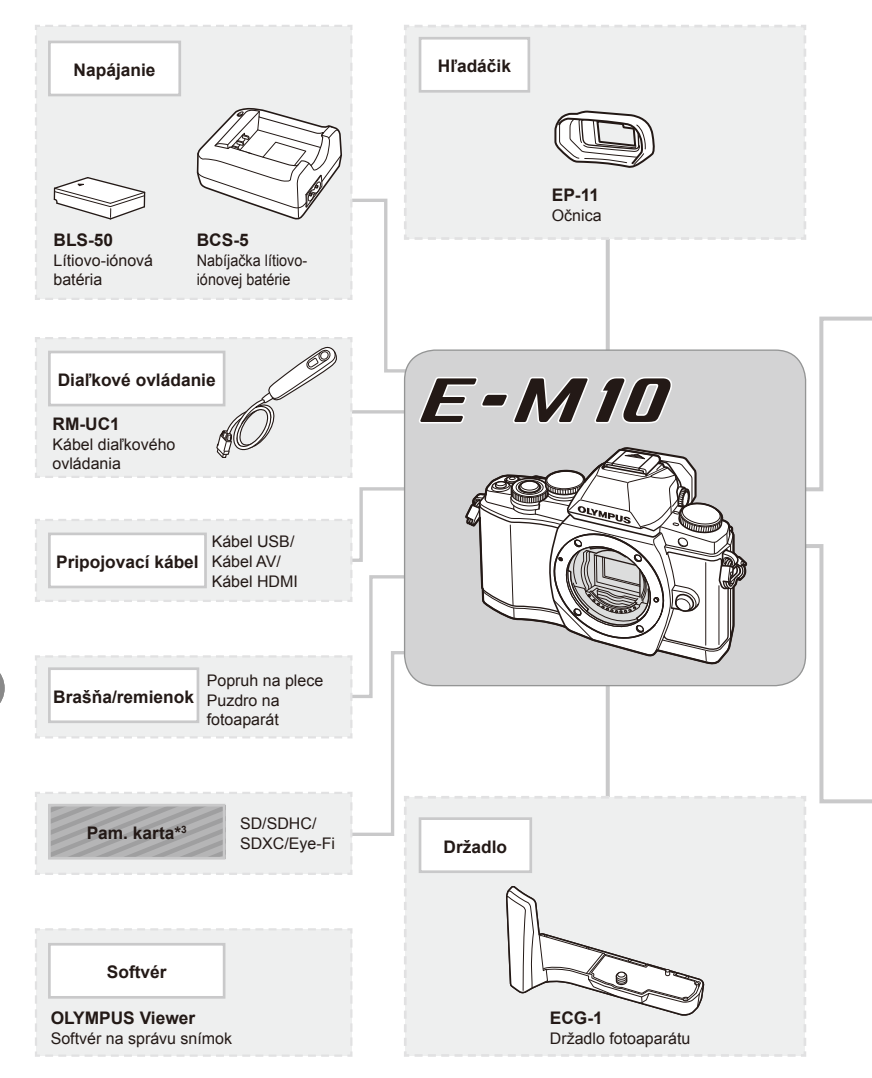

- \*1 S adaptérom možno použiť iba niektoré typy objektívov. Podrobnosti nájdete na oficiálnej webovej stránke spoločnosti Olympus. Výroba objektívov systému OM bola ukončená.
- \*2 Informácie o kompatibilných objektívoch nájdete na oficiálnej webovej stránke spoločnosti Olympus.

*12*

príslušenstva

**príslušenstva Používanie samostatne predávaného** 

Používanie samostatne predávaného

: produkty kompatibilné s E-M10

: Bežne dostupné produkty

Najaktuálnejšie informácie nájdete na webových stránkach Olympus.

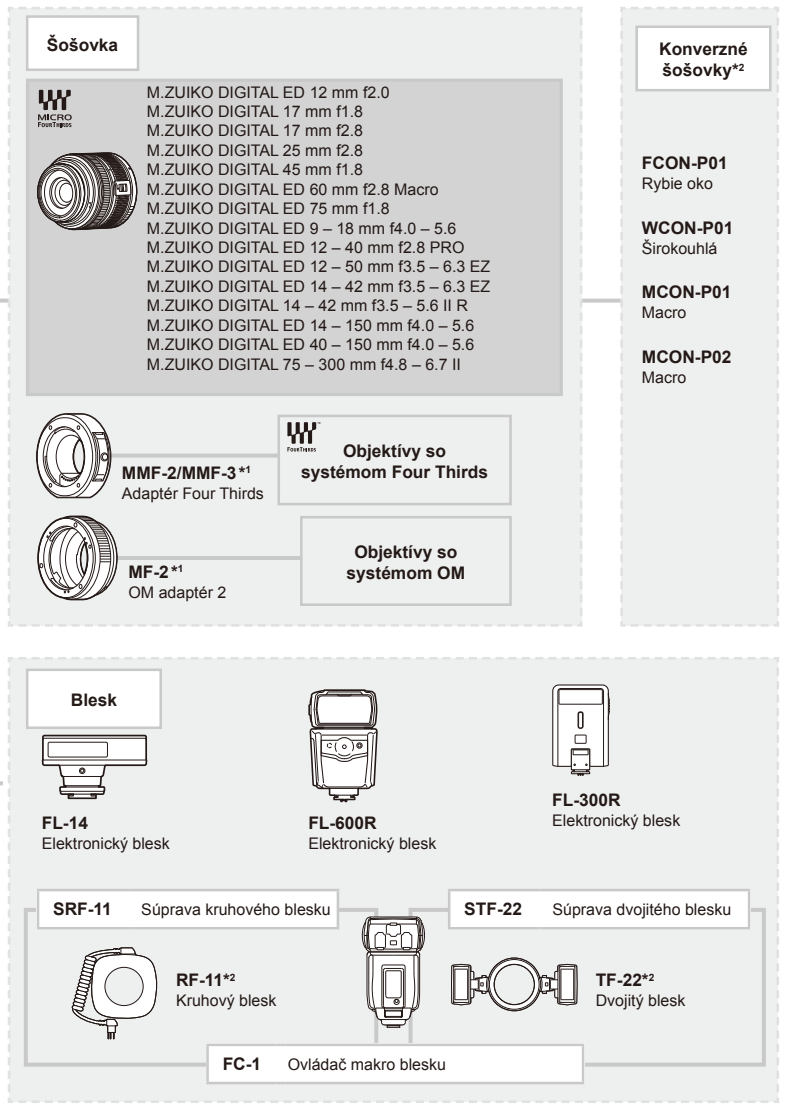

\*3 Kartu Eye-Fi používajte v súlade so zákomni a nariadeniami krajiny, kde sa fotoaparát používa.

*12*

prislusenstva

# *13* **Informácie**

# **Tipy a informácie o vytváraní snímok**

### **Fotoaparát sa nezapne, aj keď je vložená batéria**

#### **Batéria nie je plne nabitá**

• Nabite batériu pomocou nabíjačky.

#### **Batéria nemôže dočasne fungovať z dôvodu nízkej teploty**

• Pri nízkej okolitej teplote sa výkon batérie zníži. Vyberte batériu a zahrejte ju tak, že si ju na chvíľu vložíte do vrecka.

#### **Po stlačení spúšte sa nevytvorí žiadna snímka**

#### **Fotoaparát sa automaticky vypol**

• Ak v priebehu určeného času nevykonáte žiadnu činnosť, fotoaparát automaticky prejde do režimu spánku, aby sa minimalizovalo vybíjanie batérie. [Seep] (Str. 92) Ak počas nastaveného času (4 hodiny), odkedy sa fotoaparát prepol do režimu spánku, nevykonáte žiadnu činnosť, fotoaparát sa automaticky vypne.

#### **Nabíja sa blesk**

• Počas nabíjania na displeji bliká značka  $\clubsuit$ . Pred stlačením spúšte počkajte na ukončenie nabíjania blesku.

#### **Nie je možné zaostriť**

• Fotoaparát nedokáže zaostriť na objekty, ktoré sú príliš blízko k fotoaparátu, alebo ktoré sú nevhodné na automatické zaostrovanie (na displeji bude blikať značka potvrdenia AF). Zvýšte vzdialenosť k objektu alebo zaostrite na objekt s vysokým kontrastom v rovnakej vzdialenosti od fotoaparátu, ako je váš hlavný objekt, zmeňte kompozíciu a zhotovte snímku.

#### **Objekty, na ktoré sa ťažko zaostruje**

S automatickým zaostrením je ťažké zaostriť v nasledujúcich situáciách.

Bliká značka potvrdenia zaostrenia AF. Tieto objekty nie sú zaostrené. Objekt s nízkym

Značka potvrdenia zostrenia AF sa rozsvieti, ale objekt nie je ostrý.

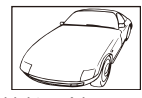

kontrastom

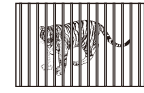

Objekty v rôznych vzdialenostiach

Príliš jasné svetlo v strede rámčeka

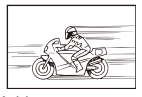

Rýchlo sa pohybujúce objekty

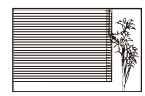

Objekt neobsahuje žiadne zvislé línie

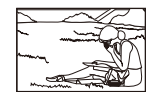

Predmet nie je vo vnútri oblasti AF

#### **Redukcia šumu je aktivovaná**

• Pri snímaní nočných scén je expozičný čas dlhší a na snímkach sa objavuje šum. Fotoaparát aktivuje redukciu šumu po snímaní s dlhým expozičným časom. Počas redukcie šumu nie je snímanie možné. Môžete nastaviť funkciu [Noise Reduct.] na možnosť [Off].  $\mathbb{I}\mathcal{F}$  [Noise Reduct.] (Str. 92)

### **Zníži sa počet oblastí AF.**

Počet a veľkosť oblastí AF sa odlišuje v závislosti od nastavení skupiny oblastí a možnosti zvolenej pre položku [Digital Tele-converter] a [Image Aspect].

### **Nie je nastavený dátum a čas**

#### **Používate fotoaparát s nastaveniami aké mal pri zakúpení**

• Dátum a čas fotoaparátu nie je po zakúpení nastavený. Nastavte pred používaním fotoaparátu dátum a čas.  $\mathbb{R}$ , Nastavenie dátumu/času" (Str. 16)

#### **Batéria bola vybratá z fotoaparátu**

• Ak je fotoaparát ponechaný približne 1 deň bez batérie, nastavenie dátumu a času sa vráti do východiskového továrenského nastavenia. Ak bola batéria vložená do fotoaparátu iba krátko a potom vybratá, dáta budú stratené skôr. Pred zhotovením dôležitých snímok skontrolujte nastavenie dátumu a času.

#### **Pre nastavené funkcie sa obnovia východiskové továrenské nastavenia**

Keď v iných režimoch snímania než P, A, S alebo M otočíte prepínačom režimov alebo vypnete fotoaparát, pre funkcie so zmenenými nastaveniami sa obnovia východiskové továrenské nastavenia.

#### **Vytvorené snímky sú svetlé**

Môže k tomu dôjsť, ak je snímka zhotovená v protisvetle alebo v čiastočnom protisvetle. Spôsobuje to jav nazývaný "odraz v protisvetle" alebo "duch". Ak je to možné, zvážte kompozíciu, v ktorej by nebol ostrý zdroj svetla na snímke zachytený. "Odrazy v protisvetle" sa môžu vyskytnúť aj v prípade, kedy svetelný zdroj nie je na snímke zachytený. Odtieňte objektív slnečnou clonou objektívu od zdroja svetla. Ak je slnečná clona neúčinná, zatieňte objektív rukou.  $\mathbb{I} \mathbb{F}$  "Výmenné objektívy" (Str. 121)

#### **Na obrázku snímaného objektu sa zobrazia neznáme svetlé škvrny.**

Toto môže byť spôsobené chybnými bodmi snímača CCD. Vykonajte funkciu [Pixel Mapping]. Ak problém pretrváva, opakujte mapovanie bodov niekoľkokrát.  $\mathbb{R}$  "Kalibrácia snímača – Kontrola funkcií spracovania obrazu" (Str. 137)

### **Funkcie, ktoré nie je možné zvoliť z ponúk**

Niektoré položky z ponúk nemusí byť možné zvoliť pomocou krížového ovládača.

- Položky, ktoré nie je možné nastaviť v režime snímania.
- Položky, ktoré nie je možné nastaviť, pretože už bola nastavená iná položka: Kombinácia funkcií [ $\Box$ ] a [Noise Reduct.], a pod.

# **Chybové kódy**

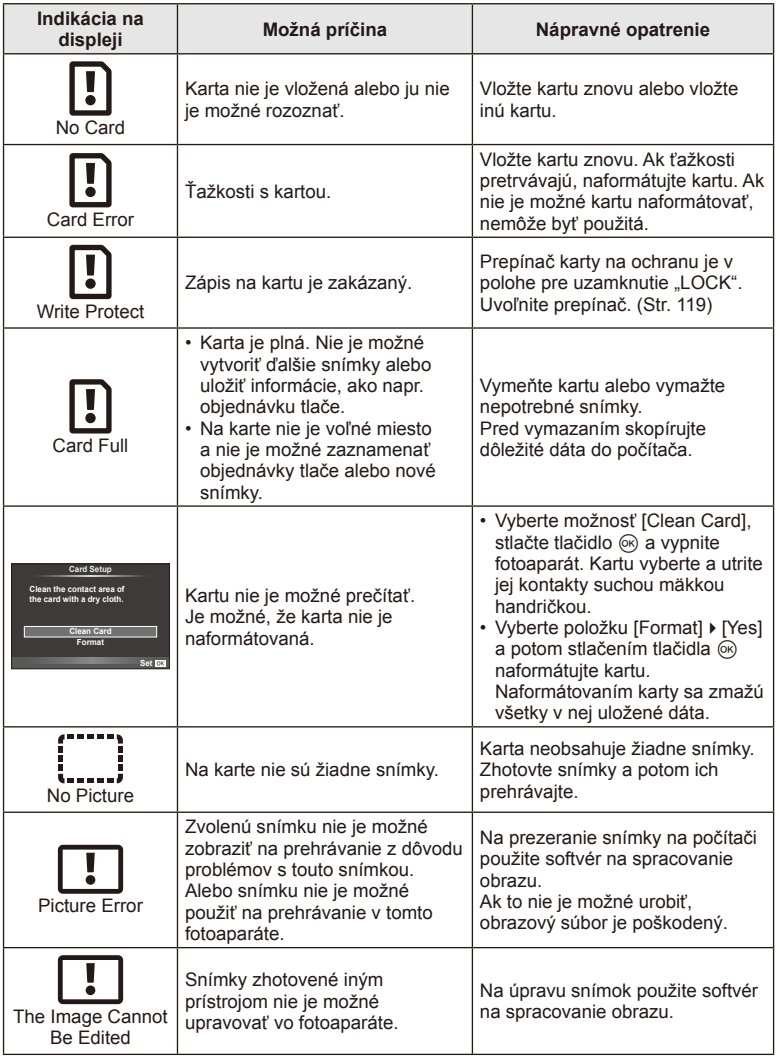

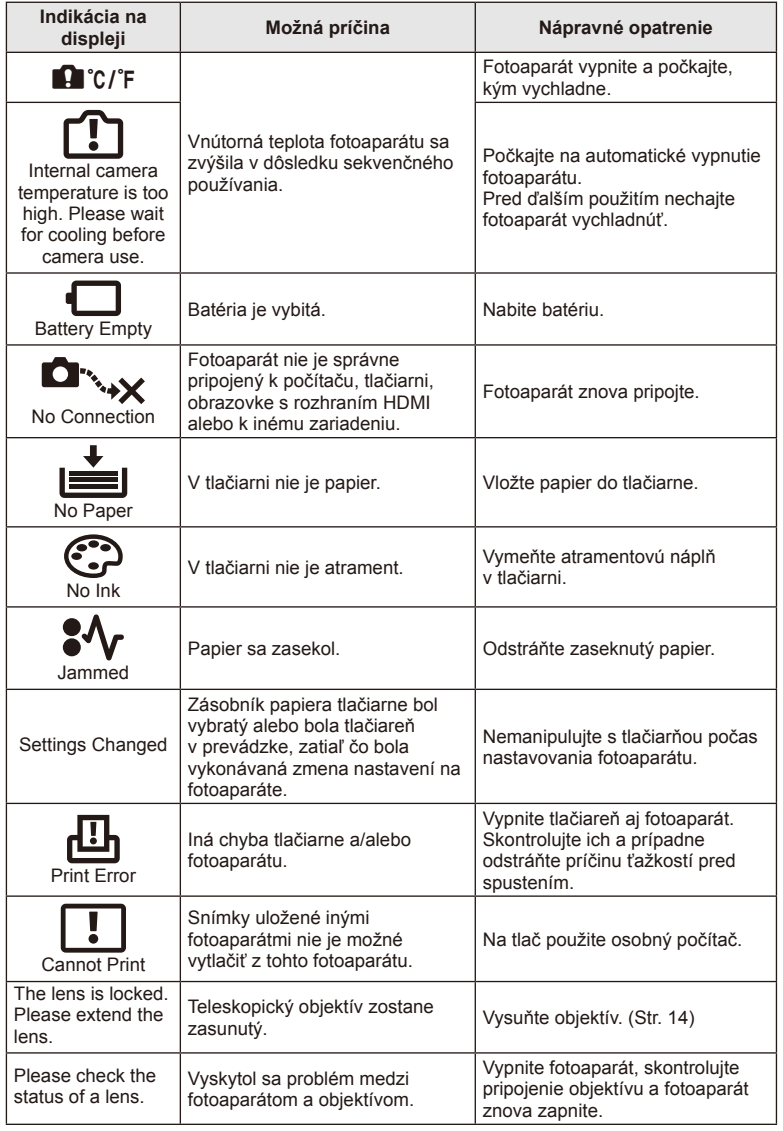

SK **135 Informácie** *13*

### **Čistenie fotoaparátu**

Pred čistením vypnite fotoaparát a vyberte batériu.

#### **Kryt:**

• Utrite opatrne mäkkou handričkou. Ak je povrch silno znečistený, namočte handričku v slabom roztoku mydla a starostlivo očistite. Utrite povrch vlhkou handričkou a potom osušte. Ak ste používali prístroj pri mori, utrite ho handričkou namočenou v čistej vode a potom vysušte.

#### **Displej:**

• Utrite opatrne mäkkou handričkou.

#### **Objektív:**

• Sfúknite prach z objektívu bežne dostupným vetrákom. Objektív jemne utrite obrúskom na čistenie objektívu.

#### **Skladovanie**

- Ak fotoaparát dlhšie nepoužívate, vyberte batériu aj kartu. Uskladnite fotoaparát na suchom chladnom mieste s dobrým vetraním.
- Pravidelne vkladajte batériu a vyskúšajte funkcie prístroja.
- Pred nasadením krytu odstráňte prach a nečistoty z krytu tela a zadného krytu.
- Ak nie je nasadený žiadny objektív, riadne pripevnite kryt tela na fotoaparát, aby sa dovnútra nedostal prach. Pred odložením objektívu naň nezabudnite nasadiť predný a zadný kryt.
- Po použití fotoaparát vyčistite.
- Neskladujte ho v blízkosti odpudzovača hmyzu.

### **Čistenie a kontrola obrazového snímača**

Tento fotoaparát obsahuje funkciu protiprachového filtra zabraňujúcu tomu, aby sa prach dostal na snímač obrazu a na odstránenie prachu alebo nečistoty z povrchu obrazového snímača pomocou ultrazvukových vibrácií. Funkcia protiprachového filtra sa aktivuje pri zapnutí fotoaparátu.

Funkcia protiprachového filtra pracuje súčasne s kalibráciou snímača, ktorá overuje obrazový snímač a obvody spracovania obrazu. Keďže sa antiprachový filter aktivuje vždy pri zapnutí fotoaparátu, držte fotoaparát vzpriamene, aby bol antiprachový filter účinný.

#### $\omega$  Upozornenia

- Nepoužívajte silné chemikálie, ako sú benzín, alkohol či rozpúšťadlá. Nepoužívajte napustené handričky.
- Neskladujte fotoaparát na miestach, kde sa manipuluje s chemikáliami, aby nedošlo ku korózii fotoaparátu.
- Ak ponecháte objektív znečistený, môže dôjsť ku korózii.
- Ak ste fotoaparát dlhší čas nepoužívali, skontrolujte pred použitím všetky súčasti fotoaparátu. Pred zhotovením dôležitých snímok nezabudnite vykonať skúšobný záber a skontrolujte, či fotoaparát funguje správne.

### **Kalibrácia snímača – Kontrola funkcií spracovania obrazu**

Funkcia kalibrácie snímača umožňuje prístroju skontrolovať a nastaviť obrazový snímač a funkcie spracovania obrazu. Po použití displeja alebo sériovom snímaní počkajte najmenej 1 minútu pred použitím funkcie kalibrácie snímača, aby ste mali istotu, že funguje správne.

- **1** Vyberte možnosť [Pixel Mapping] v záložke  $\frac{a}{b}$  používateľskej ponuky ka (Str. 97).
- 2 Stlačte tlačidlo  $\triangleright$ , potom tlačidlo  $\otimes$ .
	- Počas kalibrácie snímača sa zobrazí lišta [Busy]. Po dokončení kalibrácie snímača sa obnoví ponuka.

#### $\omega$  Upozornenia

• Ak počas kalibrácie snímača prístroj vypnete, spustite funkciu znovu od kroku 1.

# **Prehľad ponúk**

\*1: Možno pridať do nastavení [Myset].

\*2: Predvolené nastavenie možno obnoviť pomocou voľby [Full] v položke [Reset].

\*3: Predvolené nastavenie možno obnoviť pomocou voľby [Basic] v položke [Reset].

### **C** Shooting Menu

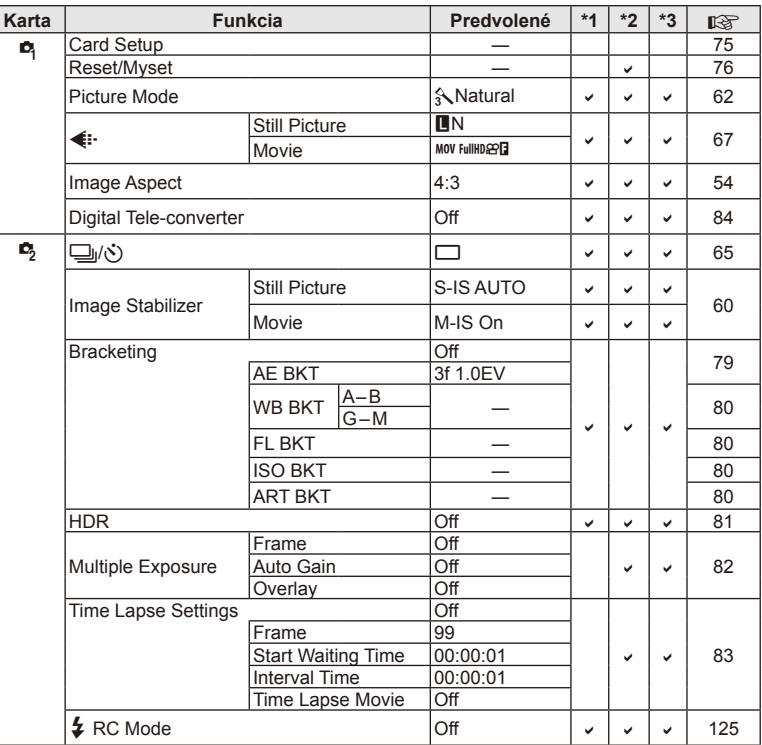

# **Playback Menu**

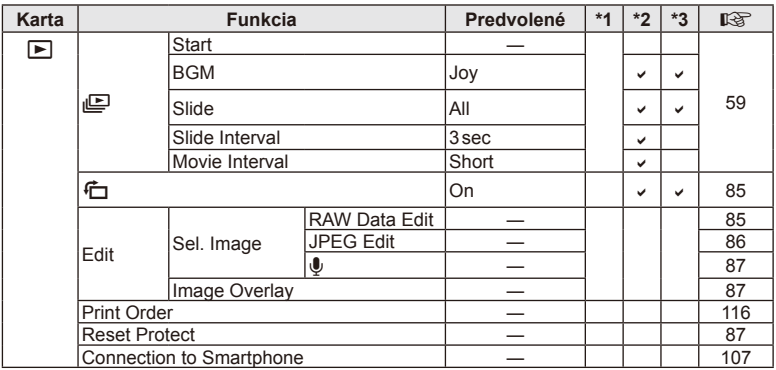

### d **Setup Menu**

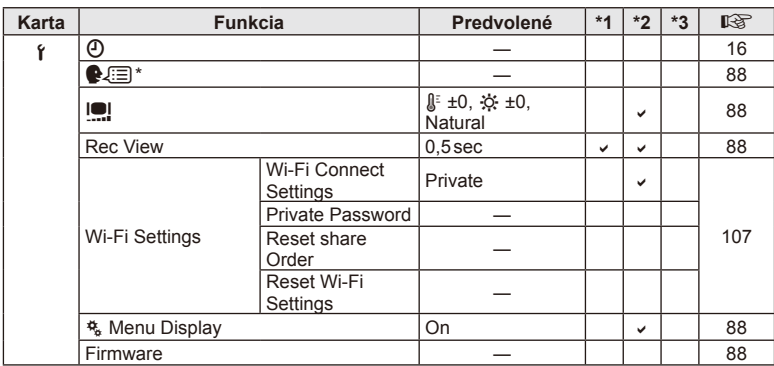

\* Nastavenia sa líšia podľa oblasti, kde bol fotoaparát zakúpený.

# c **Custom Menu**

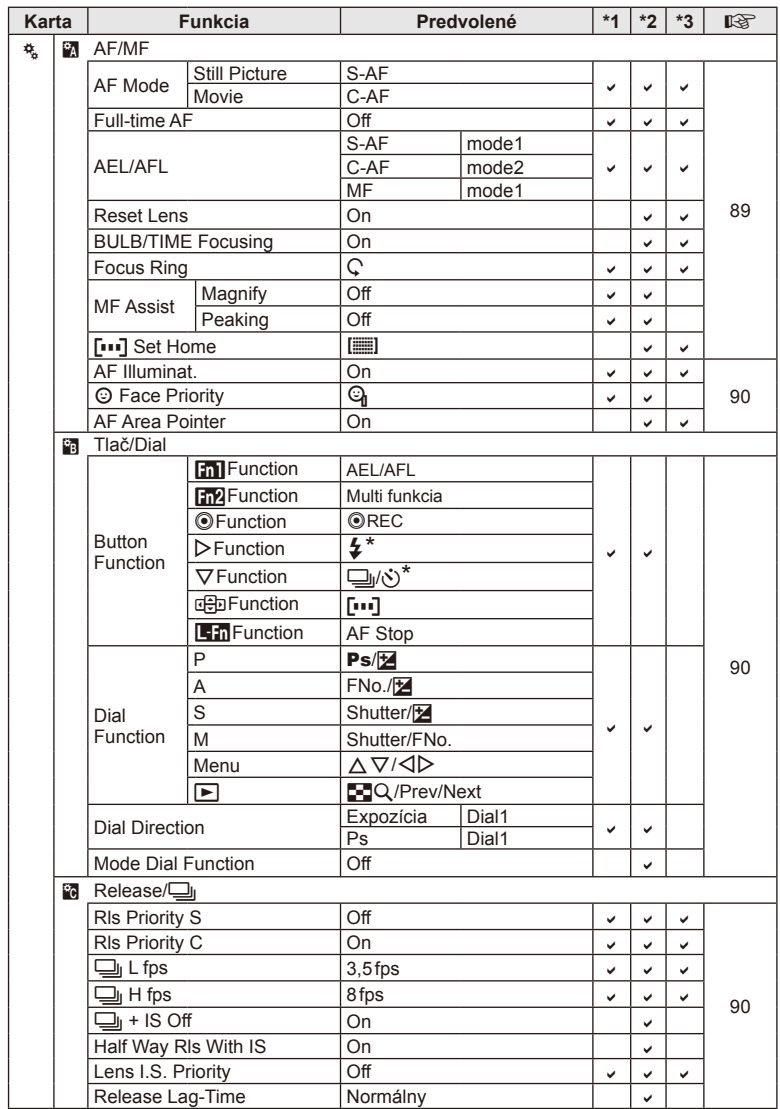

\* Keď je položka [dæ] Function] nastavená na [Direct Function]

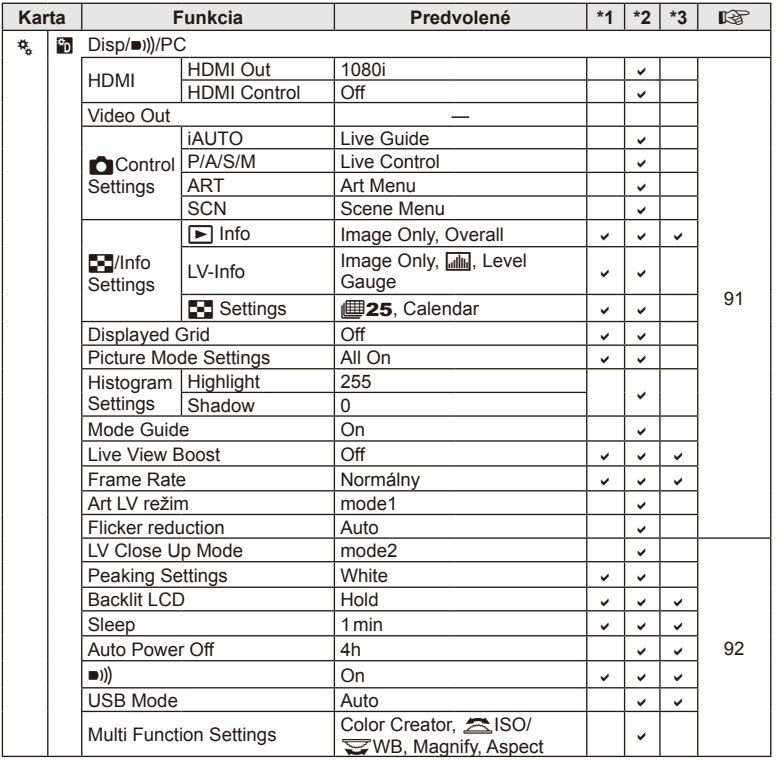

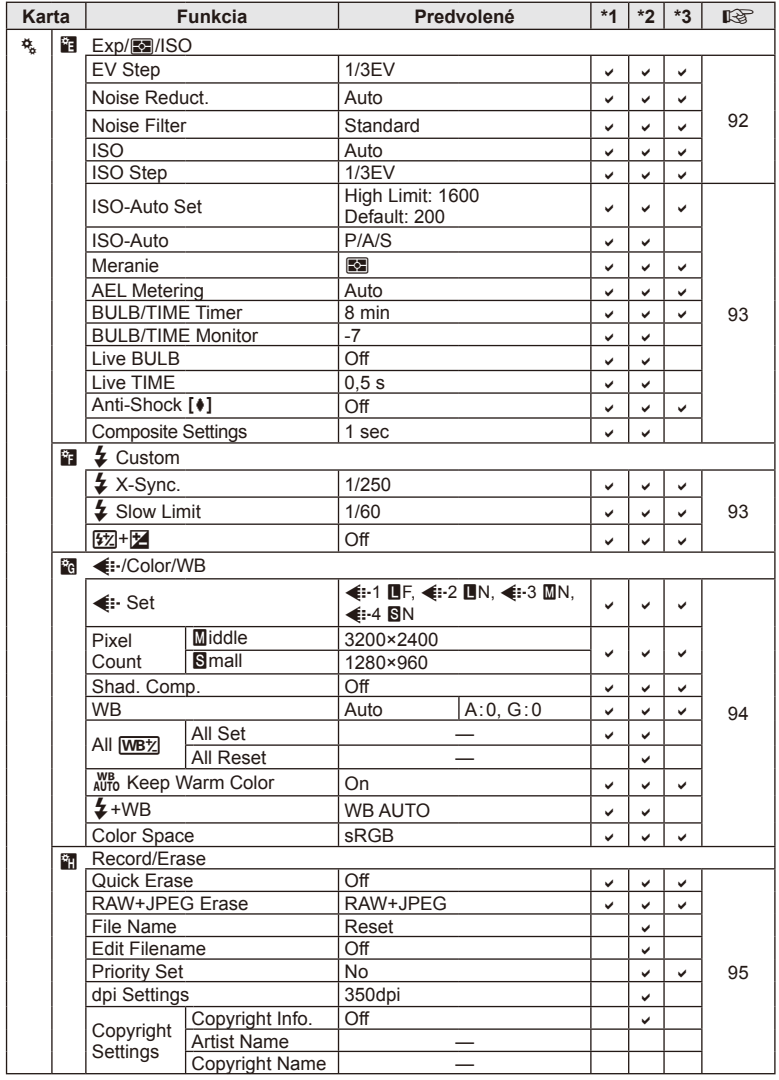

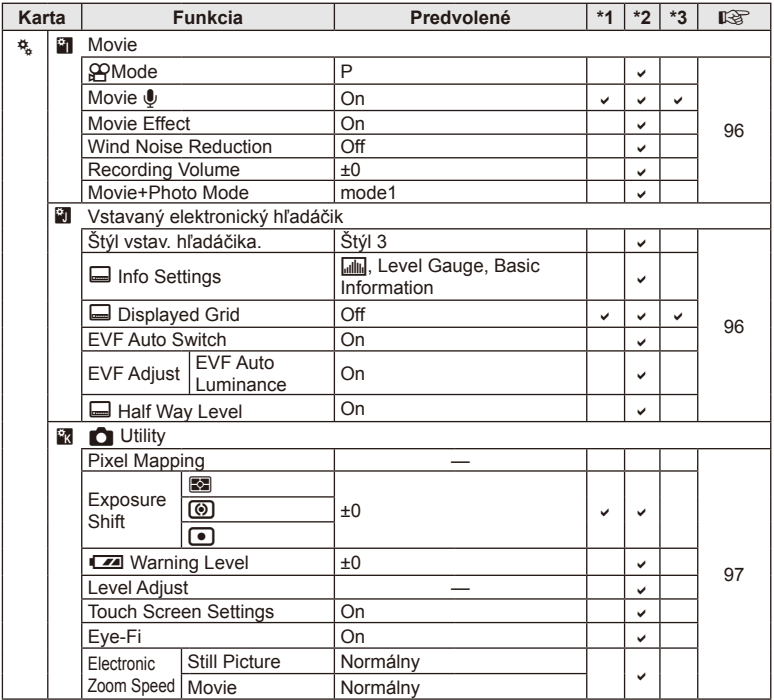

# **Technické údaje**

#### ■ Fotoaparát

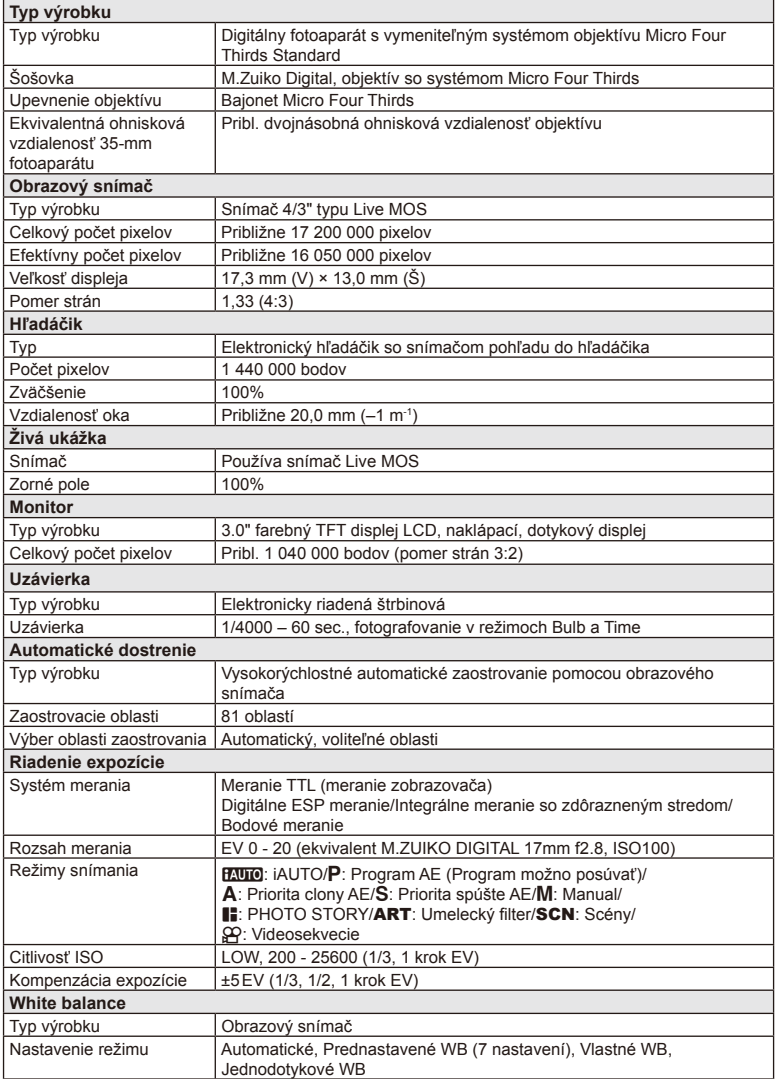
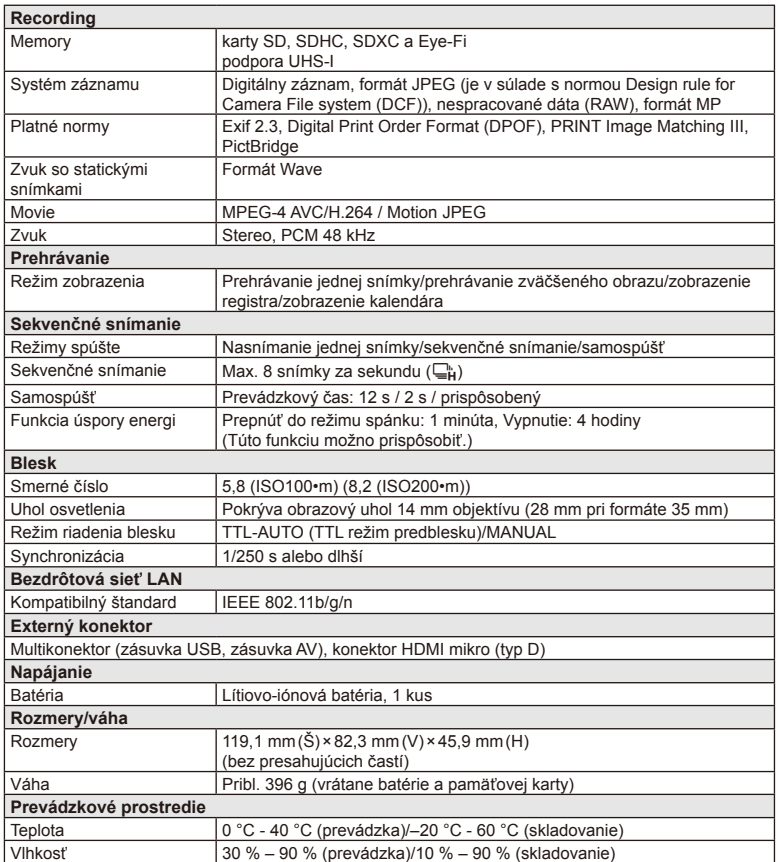

SK **145 Informácie** *13*

HDMI, logo HDMI a High-Definition Multimedia Interface sú obchodné značky alebo registrované obchodné značky spoločnosti HDMI Licensing LLC.

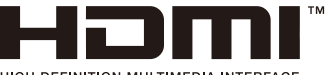

HIGH-DEFINITION MULTIMEDIA INTERFACE

#### ■ Lítiovo-iónová batéria

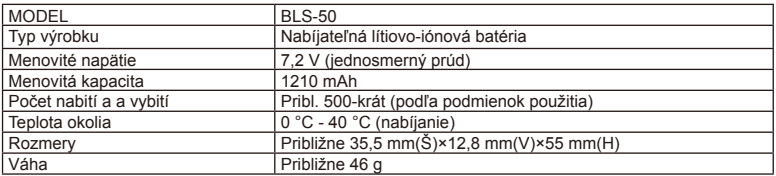

#### ■ Nabíjačka na lítiovo-iónové batérie

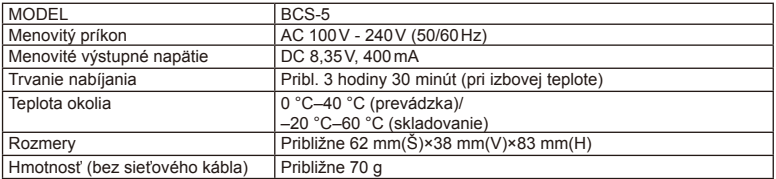

• Sieťový kábel dodaný s týmto zariadením je určený iba na používanie s týmto zariadením a nesmie sa používať s inými zariadeniami. Nepoužívajte kábel z iných zariadení pre toto zariadenie.

VÝROBCA SI VYHRADZUJE PRÁVO ZMENY TECHNICKÝCH ÚDAJOV BEZ PREDCHÁDZAJÚCEHO UPOZORNENIA.

# *14* **BEZPEČNOSTNÉ OPATRENIA**

# **BEZPEČNOSTNÉ OPATRENIA**

## **VAROVANIE**

NEBEZPEČENSTVO ÚRAZU ELEKTRICKÝM PRÚDOM NEOTVÁRAJTE

VAROVANIE: Z DÔVODU ZNÍŽENIA NEBEZPEČENSTVA ÚRAZU ELEKTRICKÝM PRÚDOM NEODSTRAŇUJTE KRYT (ALEBO ZADNÚ STENU). VÝROBOK NEOBSAHUJE ŽIADNE POUŽÍVATEĽSKY OPRAVITEĽNÉ DIELY. OPRAVY ZVERTE AUTORIZOVANÉMU SERVISU OLYMPUS.

Výkričník v trojuholníku vás upozorňuje na dôležité pokyny týkajúce sa ∧ prevádzky a údržby tohto výrobku, uvedené v priloženej dokumentácii. Používanie výrobku bez dodržania pravidiel, ktoré udáva toto označenie, NEBEZPE-⚠ ČENSTVO môže viesť k ťažkému úrazu alebo smrti. UPOZORNENIE Používanie výrobku bez dodržania pravidiel, ktoré udáva toto označenie, môže viesť k úrazu alebo smrti. VAROVANIE Používanie výrobku bez dodržania pravidiel, ktoré udáva toto označenie, ∧ môže viesť k ľahkému zraneniu osôb, poškodeniu prístroja alebo strate dát. POZOR!

NEVYSTAVUJTE PRÍSTROJ VODE, NEPOUŽÍVAJTE HO VO VLHKOM PROSTREDÍ A NEROZOBERAJTE HO. HROZÍ NEBEZPEČENSTVO POŽIARU ALEBO ÚRAZU ELEKTRICKÝM PRÚDOM.

#### **Všeobecné bezpečnostné opatrenia**

Prečítajte si všetky pokyny – pred použitím výrobku si dôkladne prečítajte všetky pokyny na obsluhu. Uschovajte všetky návody na obsluhu a dokumenty na ďalšie používanie.

Čistenie – pred čistením odpojte prístroj od sieťovej zásuvky. Na čistenie používajte iba vlhkú handričku. Na čistenie výrobku nikdy nepoužívajte žiadne tekuté alebo aerosólové čistidlá, ani organické rozpúšťadlá.

Príslušenstvo – používajte iba príslušenstvo odporúčané spoločnosťou Olympus, vyvarujete sa tak nebezpečenstvu úrazu alebo poškodenia prístroja.

Voda a vlhkosť – pri výrobkoch odolných proti poveternostným vplyvom si pozorne preštudujte príslušnú časť návodu.

Umiestnenie – aby ste predišli poškodeniu prístroja, upevnite ho bezpečne na stabilný statív, stojan alebo konzolu.

Zdroj napájania - tento výrobok pripájajte iba k zdrojom napájania uvedeným na štítku výrobku. Cudzie predmety - aby sa zabránilo zraneniu, nikdy do prístroja nevkladajte kovové predmety.

Teplo – prístroj nikdy nepoužívajte a neukladajte v blízkosti tepelných zdrojov, ako sú žiariče, prieduchy kúrenia, sporáky alebo iné zariadenia alebo prístroje, ktoré vyvíjajú teplo, vrátane stereo zosilňovačov.

## **Zásady použitia prístroja**

#### $\Lambda$  POZOR

- **Nepoužívajte fotoaparát v prostredí s horľavými alebo výbušnými plynmi.**
- **Nepoužívajte blesk ani LED pri fotografovaní ľudí (dojčiat, malých detí a pod.) z bezprostrednej blízkosti.**

Musíte byť vo vzdialenosti aspoň 1 meter od tvárí fotografovaných osôb. Použitie blesku v tesnej blízkosti očí môže viesť k prechodnej strate zraku.

• **Fotoaparát ukladajte mimo dosahu detí, batoliat a domácich zvierat.**

Vždy používajte a ukladajte fotoaparát mimo dosahu malých detí, hrozia nasledujúce riziká vážneho úrazu:

- Zamotanie remienka fotoaparátu okolo krku môže viesť k uškrteniu.
- Náhodné prehltnutie batérie, pamäťových kariet alebo iných malých častí.
- Náhodné spustenie blesku do ich vlastných očí alebo do očí iného dieťaťa.
- Náhodné poranenie o fotoaparát a jeho pohyblivé diely.
- **Fotoaparátom nemierte do slnka ani iných silných zdrojov svetla.**
- **Nepoužívajte a neskladujte fotoaparát na prašných alebo vlhkých miestach.**
- **Pri snímaní nezakrývajte blesk rukou.**

#### **VAROVANIE**

• **Ak pozorujete neobvyklé správanie, dym, zápach alebo hluk z prístroja, okamžite ho prestaňte používať.**

Batérie nikdy nevyberajte holými rukami, môže dôjsť k popáleniu.

- **Fotoaparát neobsluhujte mokrými rukami.**
- **Neponechávajte fotoaparát na miestach vystavených vysokým teplotám.**

Zabránite tak poškodeniu fotoaparátu a za určitých okolností aj požiaru.

• **Zaobchádzajte s fotoaparátom opatrne, môže dôjsť k vzniku nízkoteplotných popálenín.**

Fotoaparát obsahuje kovové časti, ktorých prehriatie môže spôsobiť nízkoteplotné spáleniny. Dávajte pozor na nasledovné:

- Pri dlhšom používaní sa fotoaparát zahreje. Jeho držanie môže viesť k popáleninám.
- Pri použití za extrémne nízkych teplôt môže dôjsť k poklesu teploty niektorých častí fotoaparátu pod teplotu okolia. Pri používaní pri nízkych teplotách noste rukavice.
- **Pozor na remienok.**

Dávajte si pozor na remienok pri nosení fotoaparátu. Môže sa jednoducho zachytiť o okolité predmety a spôsobiť vážne poškodenie.

#### **Bezpečnostné opatrenia na používanie batérie**

Dodržaním týchto dôležitých pokynov zabránite vytečeniu, prehriatiu, požiaru alebo výbuchu batérie a úrazu elektrickým prúdom alebo požiaru.

# **NEBEZPEČENSTVO**

- Vo fotoaparáte je použitá lítiovo-iónová batéria predpísaná spoločnosťou Olympus. Nabíjajte batériu iba na to určenou nabíjačkou. Žiadne iné nabíjačky nepoužívajte.
- Batérie nikdy nezahrievajte ani nespaľujte.
- Pri prenášaní a ukladaní batérií buďte opatrní, aby nedošlo k skratovaniu vývodov kovovými predmetmi, napr. šperkmi, kľúčmi, sponkami a pod.
- Batérie nikdy neskladujte na miestach, kde by boli vystavené priamemu slnečnému svetlu alebo vysokým teplotám, ako napríklad v rozhorúčenom automobile, v blízkosti vykurovacích telies a podobne.
- Aby ste zabránili vytečeniu batérie alebo poškodeniu jej kontaktov, dôkladne postupujte podľa pokynov týkajúcich sa používania batérií. Nikdy sa nepokúšajte batérie rozoberať ani upraviť, napr. spájkovaním.
- Ak vytečie batéria a kvapalina sa dostane do očí, vypláchnite ich prúdom čistej studenej vody a vyhľadajte okamžite lekársku pomoc.
- Batérie ukladajte mimo dosahu malých detí. Ak dôjde k náhodnému požitiu batérie, vyhľadajte okamžite lekársku pomoc.

#### **POZOR**

- Batérie za každých okolností udržujte suché.
- Používajte vždy batérie predpísané pre tento výrobok, zabránite poškodeniu, vytečeniu, prehriatiu batérie alebo požiaru a výbuchu.
- Batérie vkladajte opatrne podľa návodu na používanie.
- Ak sa batéria nenabila v predpísanom čase, prerušte nabíjanie a nepoužívajte ju.
- Nepoužívajte prasknuté alebo poškodené batérie.
- Ak dôjde k vytečeniu, deformácii alebo zmene farby batérie alebo sa pri použití objavia iné neobvyklé prejavy, prestaňte prístroj používať.
- Ak z batérie vytečie tekutina na váš odev alebo pokožku, odev okamžite vyzlečte a zasiahnutú oblasť ihneď opláchnite čistou, studenou tečúcou vodou. Ak dôjde k popáleniu pokožky tekutinou, okamžite vyhľadajte lekára.
- Nikdy nevystavujte batérie silným nárazom alebo nepretržitým vibráciám.

## **VAROVANIE**

- Pred použitím batériu vždy pozorne prezrite, či netečie, nemá inú farbu, nie je zdeformovaná alebo inak poškodená.
- Pri dlhšom používaní sa batéria môže veľmi zahriať. Aby nedošlo k popáleniu, neodstraňujte ju okamžite po použití fotoaparátu.
- Pred uložením fotoaparátu na dlhší čas batérie vždy vyberte.
- V tomto fotoaparáte je použitá lítiovo-iónová batéria predpísaná spoločnosťou Olympus. Nepoužívajte žiadny iný typ batérie. V záujme bezpečného a správneho používania si pred použitím batérií starostlivo prečítajte návod na ich používanie.
- Ak sa kontakty batérie zvlhčia alebo zamastia, môže to spôsobiť poruchu kontaktov fotoaparátu. Pred použitím batériu dôkladne utrite suchou handričkou.
- Batériu vždy nabite pred prvým použitím, alebo keď nebola dlhší čas používaná.
- Pri použití fotoaparátu za nízkych teplôt sa snažte uchovať fotoaparát aj batériu čo najdlhšie v teple. Batéria, ktorej výkon za nízkych teplôt poklesol, sa po zahriatí správa opäť normálne.
- Počet snímok, ktoré môžete vytvoriť, sa líši podľa podmienok a použitej batérie.
- Pred dlhšou cestou, najmä do zahraničia, si kúpte náhradné batérie. Počas cestovania môže byť náročné zohnať odporúčaný typ batérie.
- Ak fotoaparát nebudete dlhší čas používať, odložte ho na chladnom mieste.
- Batérie recyklujte, aby ste pomohli chrániť zdroje našej planéty. Pri likvidácii starých batérií nezabudnite zakryť ich konektory a vždy sa riaďte miestnymi zákonmi a predpismi.

#### **Bezpečnostné opatrenia týkajúce sa nabíjačky batérií NEBEZPEČENSTVO**

• **Nedovoľte, aby sa nabíjačka namočila a nedotýkajte sa jej, keď ste mokrí alebo máte mokré ruky.** 

V opačnom prípade sa môže nabíjačka poškodiť alebo môžete utrpieť úraz elektrickým prúdom.

• **Nabíjačku nepoužívajte, keď je zakrytá látkou a pod.** 

Vzniknuté teplo môže spôsobiť deformáciu vonkajšieho obalu, prehriatie alebo vznik požiaru.

• **Nepokúšajte sa nabíjačku rozoberať, opravovať alebo upravovať.**

Mohlo by dôjsť k zásahu elektrickým prúdom alebo inému zraneniu.

• **Nabíjačku vždy používajte len s určeným prívodným napätím.**

Používanie nabíjačky pri nešpecifikovanom napätí môže mať za následok požiar, škody na majetku, vznik nadmerného tepla alebo dymu, alebo úraz elektrickým prúdom či popáleniny.

• **Ak spozorujete, že z nabíjačky vychádza dym, teplo alebo neobvyklý hluk či zápach, okamžite ju prestaňte používať a odpojte od elektrického prúdu. Potom sa obráťte na autorizovaného predajcu alebo servisné stredisko.**

#### **POZOR**

• **Pri odpájaní zástrčky z elektrickej zásuvky vždy ťahajte za zástrčku.**

Pri ťahaní za kábel môže dôjsť k požiaru alebo úrazu elektrickým prúdom.

#### **VAROVANIE**

• **Nabíjačku pri čistení vždy odpojte z elektrickej zásuvky.**

Čistenie nabíjačky bez jej odpojenia z elektrickej zásuvky môže mať za následok úraz elektrickým prúdom alebo iné zranenie.

#### **Bezpečnostné opatrenia pri použití bezdrôtovej funkcie LAN**

#### $\land$  POZOR

• **Vypnite fotoaparát v nemocniciach a ďalších miestach, kde sa nachádza lekárske vybavenie** 

Rádiové vlny z fotoaparátu môžu nepriaznivo ovplyvniť lekárske vybavenie, spôsobiť poruchu a následne nehodu.

• **Vypnite fotoaparát na palube lietadla.** Používanie bezdrôtových zariadení na palube lietadla môže brániť bezpečnej prevádzke lietadiel.

#### **Opatrnosť pri použití v určitom prostredí**

- V záujme ochrany obsiahnutých jemných technológií fotoaparát nikdy nepoužívajte ani neskladujte na nižšie uvedených miestach:
	- miesta s vysokou alebo prudko sa meniacou teplotou alebo vlhkosťou, Priame slnečné svetlo, pláže, uzamknuté vozidlá, alebo v blízkosti tepelných zdrojov (sporák, radiátor, a pod.) či zvlhčovačov vzduchu.
	- v prašnom alebo piesočnom prostredí,
	- v blízkosti horľavín alebo výbušnín,
	- na vlhkých miestach (napr. v kúpeľni) alebo v daždi; pred používaním vodotesných výrobkov si najprv prečítajte návod na ich používanie;
	- na miestach vystavených silným vibráciám.
- Nedovoľte, aby fotoaparát spadol na zem, a nevystavujte ho silným nárazom ani vibráciám.

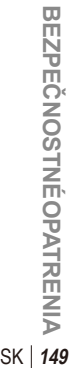

*14*

- Pri montáži na statív pohybujte hlavicou statívu za jej držadlo, nikdy za fotoaparát. Neotáčajte fotoaparátom.
- Fotoaparát nenechávajte namierený priamo do slnka. Môže dôjsť k poškodeniu objektívu a uzávierky, farebným zmenám, vytváraniu "duchov" v snímacom zariadení, alebo môže dôjsť k požiaru.
- Nedotýkajte sa elektrických kontaktov fotoaparátu a výmenných objektívov. Nezabúdajte po zložení objektívu nasadiť kryt tela.
- Pred uložením prístroja na dlhší čas vyberte batérie. Fotoaparát skladujte na chladnom a suchom mieste, aby vnútri fotoaparátu nekondenzovala vlhkosť a nehromadil sa prach. Počas uloženia pravidelne skúšajte funkčnosť zapnutím a stlačením spúšte.
- Pri používaní fotoaparátu na miestach vystavených magnetickému/ elektromagnetickému poľu, rádiovým vlnám alebo v blízkosti zdrojov vysokého napätia, ako sú TV prijímače, mikrovlnné rúry, videohry, reproduktory, veľké monitory, TV alebo rozhlasové vysielače, môže dôjsť k poruche fotoaparátu. Funkčnosť fotoaparátu by sa mala obnoviť po jeho vypnutí a opätovnom zapnutí.
- Vždy dodržujte obmedzenia prevádzkových podmienok opísané v návode k fotoaparátu.
- Nedotýkajte sa priamo a neutierajte obrazový snímač fotoaparátu.
- Nevystavujte vnútorné časti fotoaparátu priamemu slnečnému žiareniu cez šošovku hľadáčika. To môže mať za následok zníženie kvality alebo poškodenie elektronického hľadáčika.

#### **Monitor**

LCD displej na zadnej strane fotoaparátu obsahuje tekuté kryštály.

- V nepravdepodobnom prípade prasknutia displeja si nedávajte tekuté kryštály do úst. Akýkoľvek materiál, ktorý sa vám dostane na ruky, nohy alebo oblečenie, okamžite zmyte.
- V hornej aj spodnej časti sa na displeji môžu objaviť svetlé pruhy, nejde o poruchu.
- Hrany uhlopriečne orientovaných objektov sa môžu javiť stupňovité (zubaté). Nejde o poruchu; tento jav je menej viditeľný v režime prehrávania.
- Na miestach s nízkymi teplotami môže trvať displeju dlhšie, než sa zapne, alebo môže dôjsť dočasne k zmene farieb. Pri použití na extrémne chladných miestach je dobré umiestniť fotoaparát občas na teplé miesto. Pri normálnej teplote sa obnoví štandardné zobrazenie na displeji, ktoré bolo

za nízkych teplôt zhoršené.

• Displej je vyrobený vysoko presnou technológiou. Napriek tomu sa môžu na displeji objaviť trvalo čierne alebo jednofarebné svietiace body. Podľa charakteru bodu alebo uhla, pod ktorým sa na obrazovku pozeráte, nemusí byť farba a jas bodu jednotný. Nie je to porucha.

#### **Šošovka**

- Nevkladajte do vody ani ho neoplachujte.
- Nevystavujte objektív pôsobeniu nárazu alebo nadmernej sily.
- Nedržte pohyblivú časť objektívu.
- Nedotýkajte sa šošovky.
- Nedotýkajte sa kontaktov.
- Nevystavujte objektív teplotným zmenám.

#### **Právne a iné upozornenia**

- Olympus nenesie žiadnu zodpovednosť ani záruku za škody spôsobené použitím prístroja, ani za náklady spojené s jeho použitím, ani za nároky tretích strán, vzniknuté v súvislosti s nefunkčnosťou alebo nesprávnym použitím prístroja.
- Olympus nenesie žiadnu zodpovednosť ani záruku za škody spôsobené použitím prístroja, ani za náklady spojené s jeho použitím, vzniknuté v súvislosti s vymazaním obrazových dát.

#### **Obmedzenie záruky**

- Olympus nenesie žiadnu záruku, vyjadrenú ani implicitnú, týkajúcu sa obsahu týchto materiálov a programu, a za žiadnych okolností neručí za žiadne škody, spôsobené predpokladanou predajnosťou výrobku alebo jeho vhodnosťou na určitý účel ani za žiadne spôsobené, náhodné ani nepriame škody (okrem iného vrátane strát zisku, prerušenia obchodu alebo straty obchodných informácií), vzniknuté následkom použitia alebo nemožnosti použitia týchto tlačených materiálov, programov alebo prístroja samotného. Niektoré krajiny nedovoľujú vylúčenie alebo obmedzenie záruky zodpovednosti za spôsobené alebo náhodné škody alebo predpokladanej záruky, uvedené obmedzenia sa preto nemusia vzťahovať na všetkých používateľov.
- Olympus si vyhradzuje všetky práva na tento návod na obsluhu.

*14*

## **Varovanie**

Nepovolené fotografovanie alebo používanie materiálov chránených autorským právom môže porušovať toto právo. Olympus nenesie žiadnu zodpovednosť za nepovolené fotografovanie, kopírovanie a ďalšie činnosti používateľa, porušujúce autorské právo vlastníkov.

## **Ochrana autorských práv**

Všetky práva vyhradené. Žiadna časť týchto tlačených materiálov ani programu nesmie byť reprodukovaná alebo používaná v žiadnej forme a žiadnym spôsobom, mechanickým ani elektronickým, rozmnožovaná, vrátane kopírovania a záznamu, alebo použitia v iných systémoch na zber a vyhľadávanie informácií. bez predchádzajúceho písomného povolenia spoločnosti Olympus. Výrobca neručí za použitie informácií v týchto tlačených materiáloch ani programoch, ani za škody vzniknuté v súvislosti s použitím týchto informácií. Olympus si vyhradzuje právo meniť funkcie a výbavu prístrojov a obsah týchto publikácií a programov bez ďalších záväzkov a predchádzajúceho upozornenia.

## **Oznámenie FCC**

Toto zariadenie bolo testované a bolo zistené, že vyhovuje limitom pre digitálne zariadenia triedy B podľa článku 15 predpisov FCC. Tieto limity sú stanovené tak, aby poskytovali dostatočnú ochranu proti škodlivému rušeniu v obytných priestoroch. Toto zariadenie vytvára, používa a môže vyžarovať rádiofrekvenčnú energiu a ak sa nenainštaluje a nepoužíva podľa pokynov, môže spôsobovať škodlivé rušenie rádiovej komunikácie. Nemožno však zaručiť, že rušenie sa pri určitej inštalácii nevyskytne. V prípade, že toto zariadenie spôsobuje škodlivé rušenie v rádiových alebo televíznych prijímačoch, ktorú možno identifikovať zapnutím a vypnutím zariadenia, odporúčame používateľovi pokúsiť sa o odstránenie rušenia niektorým z nasledujúcich opatrení:

- Upravte alebo premiestnite anténu pre príjem.
- Zvýšte vzdialenosť medzi zariadením a prijímačom.
- Napájajte každý prístroj z inej sieťovej zásuvky (na inom okruhu).
- Poraďte sa s predajcom alebo s odborníkom na rozhlasové alebo televízne prijímače.
- Na pripojenie fotoaparátu k počítaču s portom USB by sa mal používať len originálny kábel USB Olympus.

## **Varovanie FCC**

Zmeny alebo úpravy, ktoré nie sú výslovne schválené stranou zodpovednou za zhodu, môžu viesť k strate oprávnenia používateľa na prevádzkovanie zariadenia.

Tento vysielač nesmie byť umiestnený ani prevádzkovaný v spojení so žiadnou ďalšou anténou alebo vysielačom.

Toto zariadenie je v súlade s limitmi expozície FCC/IC stanovenými pre nekontrolované prostredie a spĺňa Zásady expozície rádiových frekvencií (RF) FCC v Prílohe C OET65 a Zásady RSS-102 expozície rádiových frekvencií (RF) IC. Toto zariadenie má veľmi nízku úroveň RF energie, ktorá sa považujú za v poriadku v súlade so zákonom bez testovania konkrétnych absorpčných pomerov (SAR).

#### **Používajte iba nabíjateľnú batériu a nabíjačku určené pre tento fotoaparát**

Dôrazne odporúčame používať s týmto fotoaparátom iba originálnu batériu a nabíjačku Olympus, ktoré sú určené pre tento fotoaparát. Používanie neoriginálnych nabíjateľných batérií a/alebo nabíjačiek môže spôsobiť požiar alebo zranenie osôb z dôvodu vytečenia, prehriatia, vznietenia alebo poškodenia batérie. Spoločnosť Olympus nenesie žiadnu zodpovednosť za nehody ani škody, ktoré môžu vzniknúť používaním batérie a/alebo nabíjačky batérií, ktoré nie sú originálnym príslušenstvom Olympus.

#### **Pre zákazníkov v Severnej Amerike, Strednej Amerike, Južnej Amerike a Karibiku**

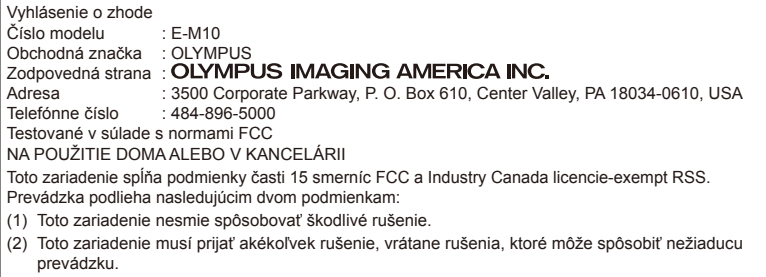

Tento digitálny prístroj triedy B spĺňa požiadavky kanadskej normy ICES-003. CAN ICES-3(B)/NMB-3(B)

#### **OBMEDZENÁ ZÁRUKA SPOLOČNOSTI OLYMPUS PRE AMERIKU – PRODUKTY OLYMPUS IMAGING AMERICA INC.**

Spoločnosť Olympus ručí za to, že priložené zobrazovacie produkty Olympus® a súvisiace príslušenstvo Olympus® (jednotlivo "produkt" a spoločne "produkty") budú bez chýb materiálu a spracovania pri normálnom používaní počas jedného (1) roka od dátumu zakúpenia. Ak sa na ktoromkoľvek produktu objaví chyba počas jednoročného záručného obdobia, zákazník musí chybný produkt vrátiť autorizovanému servisnému stredisku Olympus určenému spoločnosťou Olympus podľa nasledujúceho postupu (pozrite časť "ČO ROBIŤ, KEĎ JE POTREBNÝ SERVIS").

Spoločnosť Olympus, podľa vlastného uváženia, opraví, vymení alebo upraví chybný Produkt na náklady spoločnosti, a to s podmienkou, že kontrola spoločnosti Olympus odhalí, že (a) k príslušnej chybe došlo pri normálnom a správnom používaní a (b) na Produkt sa vzťahuje táto obmedzená záruka.

Oprava, výmena alebo úprava chybných Produktov budú jedinými povinnosťami spoločnosti Olympus a jedinými náhradami zákazníka. Oprava alebo výmena Produktu nepredĺži záručnú lehotu, ktorá je poskytovaná v rámci tejto záruky, ak to neprikazuje zákon.

Okrem prípadov, kedy to zakazuje zákon, nesie zákazník zodpovednosť a finančné náklady za doručenie Produktov do určeného servisného strediska spoločnosti Olympus. Spoločnosť Olympus nie je povinná vykonávať preventívnu údržbu, inštaláciu, odinštalovanie ani údržbu.

Spoločnosť Olympus si vyhradzuje právo i) používať na záručné a iné opravy opravované, repasované a/alebo iné funkčné použité diely (ktoré spĺňajú štandardy kvality spoločnosti

Olympus) a ii) vykonávať akékoľvek zmeny vnútorného alebo vonkajšieho vzhľadu a/alebo funkcií svojich produktov bez akejkoľvek zodpovednosti zahrnúť tieto zmeny aj do opravovaných produktov.

#### **NA ČO SA TÁTO OBMEDZENÁ ZÁRUKA NEVZŤAHUJE**

Táto obmedzená záruka spoločnosti Olympus, ako ani žiadna iná výslovná, vyplývajúca ani zákonná záruka, sa nevzťahuje na:

- (a) produkty a príslušenstvo, ktoré nevyrobila spoločnosť Olympus, a/alebo neobsahujúce značkový štítok "OLYMPUS" (záruka na produkty a príslušenstvo iných výrobcov, ktoré môžu byť distribuované spoločnosťou Olympus, je zodpovednosťou výrobcov týchto produktov a príslušenstva, a to v súlade s podmienkami a dĺžkou trvania záruk týchto výrobcov);
- (b) akýkoľvek produkt, ktorý rozoberali, opravovali, pokúšali sa opravovať, pozmeňovali, menili alebo upravovali iné osoby než pracovníci autorizované servisného strediska Olympus s výnimkou, keď s opravou vykonanou inými osobami spoločnosť Olympus vyjadrila písomný súhlas;
- (c) poruchy alebo poškodenia výrobkov v dôsledku opotrebovania, nesprávneho používania, zlého zaobchádzania, nedbalosti, piesku, kvapalín, nárazu, nevhodného skladovania, nevykonania plánovanej údržby zo strany používateľa, vytečenia batérií, používania príslušenstva alebo spotrebných materiálov inej značky ako OLYMPUS alebo používania produktov v kombinácii s nekompatibilnými zariadeniami;
- (d) softvérové programy;
- (e) spotrebné materiály (vrátane, okrem iného, žiaroviek, atramentu, papiera, filmu, výtlačkov, negatívov, káblov a batérií);
- (f) produkty, ktoré neobsahujú platne umiestnené a zaznamenané sériové číslo Olympus, s výnimkou modelov, na ktoré spoločnosť Olympus neumiestňuje a nezaznamenáva sériové čísla;
- (g) produkty, ktoré boli dopravené, dodané, zakúpené alebo predané od predajcov mimo Severnej, Strednej a Južnej Ameriky a karibskej oblasti, alebo
- (h) produkty, ktoré nie sú určené alebo autorizované na predaj v Severnej, Strednej a Južnej Amerike a karibskej oblasti (t. j. tovar zo šedého trhu).

OBMEDZENIE ZÁRUKY; OBMEDZENIE ODŠKODNENIA; POTVRDENIE CELEJ ZÁRUČNEJ ZMLUVY; BUDÚCI POUŽÍVATEĽ OKREM OBMEDZENEJ ZÁRUKY UVEDENEJ VYŠŠIE SPOLOČNOSŤ OLYMPUS NEPOSKYTUJE ŽIADNU ZÁRUKU A ODMIETA VŠETKY OSTATNÉ VYHLÁSENIA, GARANCIE, PODMIENKY A ZÁRUKY TÝKAJÚCE SA PRODUKTOV, ČI UŽ PRIAME ALEBO NEPRIAME, VÝSLOVNÉ ALEBO IMPLIKOVANÉ ALEBO VYPLÝVAJÚCE Z AKÉHOKOĽVEK ZÁKONA, VYHLÁŠKY, KOMERČNÉHO POUŽÍVANIA A POD. VRÁTANE, NIE VŠAK VÝLUČNE, AKÝCHKOĽVEK ZÁRUK A VYHLÁSENÍ TÝKAJÚCICH SA VHODNOSTI, TRVÁCNOSTI, DIZAJNU, PREVÁDZKY ALEBO PODMIENOK PRODUKTOV (A AKÝCHKOĽVEK ICH SÚČASTÍ) ALEBO OBCHODOVATEĽNOSTI PRODUKTOV A ICH VHODNOSTI NA KONKRÉTNY ÚČEL, ALEBO TÝKAJÚCE SA PORUŠENIA AKÉHOKOĽVEK PATENTU, AUTORSKÝCH PRÁV ALEBO INÝCH VI ASTNÍCKYCH PRÁV POUŽITÝCH ALEBO ZAHRNUTÝCH V PRODUKTOCH.

AK SA NA PRODUKTY ZO ZÁKONA VZŤAHUJÚ NEJAKÉ IMPLIKOVANÉ ZÁRUKY, ICH TRVANIE JE OBMEDZENÉ DĹŽKOU TEJTO OBMEDZENEJ ZÁRUKY.

NIEKTORÉ ŠTÁTY NEMUSIA UZNÁVAŤ ODMIETNUTIE ALEBO OBMEDZENIE ZÁRUK ALEBO OBMEDZENIE ZODPOVEDNOSTI TAKŽE UVEDENÉ ODMIETNUTIA A OBMEDZENIA SA NA VÁS NEMUSIA VZŤAHOVAŤ.

SPOTREBITEĽ MÔŽE MAŤ INÉ A/ALEBO ĎALŠIE PRÁVA A NÁHRADY, KTORÉ SA V JEDNOTLIVÝCH KRAJINÁCH LÍŠIA.

SPOTREBITEĽ UZNÁVA A SÚHLASÍ S TÝM, ŽE SPOLOČNOSŤ OLYMPUS NIE JE ZODPOVEDNÁ ZA ŽIADNE ŠKODY, KTORÉ MU MÔŽU VZNIKNÚŤ V DÔSLEDKU ONESKORENÉHO DODANIA, PORUCHY

PRODUKTU, VZHĽADU, VÝBERU ALEBO VÝROBY PRODUKTU, STRATY OBRAZOVÉHO MATERIÁLU A ÚDAJOV ALEBO POŠKODENIA SPÔSOBENÉHO INOU PRÍČINOU, ČI UŽ VYPLÝVAJÚCOU ZO ZMLUVY, PORUŠENIA PRÁVA (VRÁTANE NEDBALOSTI A PRIAMEJ ZODPOVEDNOSTI ZA PRODUKT) ALEBO INAK. SPOLOČNOSŤ OLYMPUS NIE JE V ŽIADNOM PRÍPADE ZODPOVEDNÁ ZA AKÉKOĽVEK NEPRIAME, NÁHODNÉ, NÁSLEDNÉ ALEBO ZVLÁŠTNE ŠKODY AKÉHOKOĽVEK DRUHU (VRÁTANE, NIE VŠAK VÝLUČNE, STRATY ZISKU A NEMOŽNOSTI POUŽÍVANIA), BEZ OHĽADU NA TO, ČI SPOLOČNOSŤ OLYMPUS SI JE ALEBO BY SI MALA BYŤ VEDOMÁ MOŽNOSTI TAKÝCHTO STRÁT ALEBO ŠKÔD.

Vyhlásenia a záruky iných osôb vrátane, nie však výlučne, predajcov, zástupcov, obchodných zástupcov alebo sprostredkovateľov spoločnosti Olympus, ktoré nie sú v súlade alebo sú v protiklade s podmienkami tejto obmedzenej záruky alebo sú nad ich rámec, nie sú pre spoločnosť Olympus záväzné s výnimkou, keď sú vyjadrené písomne a schválené výslovne autorizovaným pracovníkom spoločnosti Olympus.

Táto obmedzená záruka predstavuje úplné a výlučné vyjadrenie záruky, ktorú spoločnosť Olympus súhlasí poskytnúť na produkty a nahrádza všetky predchádzajúce a súčasné ústne alebo písomné zmluvy, dohovory, návrhy a komunikácie týkajúce sa danej veci.

Táto obmedzená záruka sa vzťahuje výlučne na pôvodného majiteľa a nie je možné ju prenášať ani postupovať.

#### **ČO ROBIŤ V PRÍPADE POTREBY SERVISU**

Zákazník musí kontaktovať určený tím podpory pre zákazníkov spoločnosti Olympus pre váš región a dohodnúť sa na odoslaní produktu do opravy alebo servisu. Tím podpory pre zákazníkov spoločnosti Olympus pre váš región môžete kontaktovať na nasledujúcej adrese alebo čísle:

#### Kanada:

www.olympuscanada.com/repair / 1-800-622- 6372

#### USA:

www.olympusamerica.com/repair / 1-800-622- 6372

Latinská Amerika: www.olympusamericalatina.com Zákazník musí skopírovať alebo preniesť všetky snímky alebo iné údaje uložené v Produkte na iné médium umožňujúce uchovanie snímok alebo údajov predtým, ako Produkt odošle spoločnosti Olympus do opravy alebo servisu.

SPOLOČNOSŤ OLYMPUS NIE JE V ŽIADNOM PRÍPADE ZODPOVEDNÁ ZA ULOŽENIE, UCHOVANIE ALEBO UDRŽANIE OBRAZOVÝCH ANI INÝCH ÚDAJOV V PRODUKTE PRIJATOM DO SERVISU ANI ZA ŽIADNY FILM, KTORÝ SA NACHÁDZA V PRODUKTE PRIJATOM DO SERVISU, ANI NIE JE ZODPOVEDNÁ ZA ŽIADNE ŠKODY V PRÍPADE STRATY ALEBO POŠKODENIA TAKÝCHTO OBRAZOVÝCH ALEBO INÝCH ÚDAJOV POČAS VYKONÁVANIA SERVISU (VRÁTANE, NIE VŠAK VÝLUČNE, PRIAMYCH, NEPRIAMYCH, NÁHODNÝCH, NÁSLEDNÝCH ALEBO ZVLÁŠTNYCH ŠKÔD, STRATY ZISKU A NEMOŽNOSTI POUŽÍVANIA), BEZ OHĽADU NA TO, ČI SPOLOČNOSŤ OLYMPUS SI JE ALEBO BY SI MALA BYŤ VEDOMÁ MOŽNOSTI TAKÝCHTO STRÁT ALEBO POŠKODENIA.

Zákazník by mal Produkt dôkladne zabaliť, pričom použije dostatok tlmiaceho materiálu, aby bolo zabránené poškodeniu pri preprave. Po správnom zabalení odošle balík spoločnosti Olympus alebo autorizovanému servisnému stredisku spoločnosti Olympus podľa pokynov príslušného tímu podpory pre zákazníkov spoločnosti Olympus.

Pri zasielaní Produktov kvôli oprave a servisu by balík mal obsahovať nasledujúce položky:

- 1) Predajný doklad s dátumom a miestom nákupu. Ručne vyplnené doklady nebudú prijaté;
- 2) Kópiu tejto obmedzenej záruky so sériovým číslom produktu, ktoré zodpovedá sériovému číslu na produkte (ak nejde o model, na ktorý spoločnosť Olympus sériové číslo neumiestňuje a nezaznamenáva);
- 3) Podrobný opis problému a
- 4) Vzorové výtlačky, negatívy, digitálne výtlačky (alebo súbory na disku), ak sú k dispozícii a súvisia s problémom.

UCHOVAJTE SI KÓPIE VŠETKÝCH DOKUMENTOV. Spoločnosť Olympus ani autorizované servisné stredisko spoločnosti Olympus nezodpovedajú za dokumentáciu, ktorá bude stratená alebo zničená v priebehu prepravy.

Po vykonaní servisu vám produkt bude vrátený s uhradeným poštovným.

#### **OCHRANA OSOBNÝCH ÚDAJOV**

Akékoľvek informácie, ktoré poskytnete spoločnosti za účelom spracovania vášho nároku na záruku, budú uchované ako dôverné a budú použité a zverejnené len za účelom spracovania a vykonania záručného servisu a opráv.

#### **Pre zákazníkov v Európe**

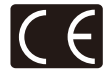

Značka "CE" svmbolizuje, že tento produkt spĺňa európske požiadavky na bezpečnosť, zdravie, životné prostredie a ochranu zákazníka. Fotoaparáty označené symbolom "CE" sú určené na predaj v Európe. Spoločnosti Olympus Imaging Corp a Olympus Europa SE & Co. KG týmto vyhlasujú, že tento fotoaparát E-M10 vyhovuje požiadavkám a ďalším zodpovedajúcim podmienkam smernice 1999/5/ES.

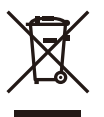

Podrobnosti nájdete na: http://olympus-europa.com/ Tento symbol [prečiarknutá smetná nádoba na kolieskach podľa prílohy 4 smernice WEEE] upozorňuje na separovaný zber odpadu z elektrických a elektronických zariadení v krajinách EÚ.

Nevyhadzujte tento prístroj do bežného domového odpadu. Na likvidáciu prístroja použite systém zberu a recyklácie odpadu vo vašej krajine.

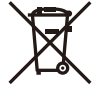

Tento symbol [prečiarknutá smetná nádoba na kolieskach podľa prílohy II smernice 2006/66/EC] upozorňuje na separovaný zber opotrebovaných batérií krajinách EÚ. Batérie nevyhadzujte do domáceho odpadu.

Na likvidáciu opotrebovaných batérií použite vratné a zberné systémy dostupné vo vašej krajine.

## **Záručné podmienky**

V nepravdepodobnom prípade, že sa tento produkt ukáže byť chybným v priebehu platnej záručnej lehoty, aj napriek jeho správnemu používaniu (v súlade s písomným návodom na použitie, ktorý bol k nemu dodaný) a bol zakúpený od autorizovaného distribútora Olympus v rámci obchodnej oblasti OLYMPUS EUROPA SE & Co. KG, ako je stanovené na webovej stránke: http://www.olympus-europa.com, bude bezplatne opravený alebo podľa uváženia spoločnosti Olympus vymenený. Aby bola spoločnosť Olympus schopná poskytnúť vám požadovaný záručný servis k vašej plnej spokojnosti a čo najrýchlejšie, postupujte podľa pokynov a informácií nižšie:

- 1. Ak chcete vzniesť nárok na základe tejto záruky, postupujte podľa pokynov na adrese http://consumer-service.olympus-europa.com za účelom registrácie a sledovania (táto služba nie je k dispozícii vo všetkých krajinách), alebo odneste produkt, príslušnú originálnu faktúru alebo doklad o zakúpení spolu s vyplneným záručným listom k predajcovi, od ktorého ste výrobok zakúpili, alebo do akejkoľvek inej servisnej stanice spoločnosti Olympus v obchodnej oblasti spoločnosti OLYMPUS EUROPA SE & Co. KG, ako je to uvedené na webových stránkach: http://www.olympus-europa.com pred koncom príslušnej záručnej lehoty pre vašu krajinu.
- 2. Uistite sa, že je záručný list správne vyplnený spoločnosťou Olympus alebo autorizovaným predajcom alebo servisným strediskom. Preto sa uistite, že sú vyplnené nasledujúce položky: vaše meno, meno predajcu, sériové číslo produktu a rok, mesiac a dátum zakúpenia. K záručnému listu môže byť tiež priložená pôvodná faktúra alebo doklad o zakúpení (obsahujúci meno predajcu, dátum zakúpenia a typ produktu).
- 3. Záručný list je možné vystaviť len raz, preto si ho uschovajte na bezpečnom mieste.
- 4. Spoločnosť Olympus nenesie žiadne riziko ani náklady týkajúce sa prepravy produktu k predajcovi alebo do autorizovaného servisného strediska spoločnosti Olympus.
- 5. Táto záruka sa nevzťahuje na nasledujúce prípady a budete požiadaní o uhradení nákladov na opravu aj v prípade chýb, ku ktorým došlo v záručnej lehote uvedenej vyššie.
	- a. Akákoľvek chyba, ku ktorej došlo kvôli nesprávnemu zaobchádzaniu (ako je napríklad vykonanie operácie, ktorá nie je opísaná v návode na použitie atď.).
- b. Akákoľvek chyba, ku ktorej došlo kvôli oprave, úprave, čistenie atď., pri činnosti, ktorá bola vykonaná niekým iným ako spoločnosťou Olympus alebo jej autorizovaným servisným centrom.
- c. Akákoľvek chyba alebo poškodenie, ku ktorým došlo kvôli preprave, pádu, nárazu atď. po zakúpení produktu.
- d. Akákoľvek chyba alebo poškodenie, ku ktorým došlo kvôli požiaru, zemetraseniu, záplavám, úderu blesku alebo iným prírodným katastrofám, znečisteniu životného prostredia a nepravidelným zdrojom napätia.
- e. Akákoľvek chyba, ku ktorej došlo dôvodu nedbalého alebo nesprávnemu skladovania (ako je napríklad uchovávanie produktu v prostredí s vysokými teplotami alebo vlhkosťou alebo blízko repelentov, ako je naftalén, alebo škodlivých jedov atď.), pri nesprávnej údržbe atď.
- f. Akákoľvek chyba, ku ktorej došlo napríklad kvôli vybitým batériám.
- g. Akákoľvek chyba, ku ktorej došlo kvôli vniknutiu piesku, blata, vody a pod. do vnútornej časti produktu.
- 6. Výhradná zodpovednosťou spoločnosti Olympus je v rámci tejto záruky obmedzená na opravu alebo výmenu produktu. V rámci záruky je vylúčená akákoľvek zodpovednosť za nepriamu alebo následnú stratu či škodu akéhokoľvek druhu vzniknutú zákazníkovi alebo spôsobenú zákazníkom kvôli chybe produktu, obzvlášť potom za stratu alebo škodu spôsobenú na objektívoch, filmoch alebo iných zariadeniach či príslušenstve používanom s produktom, prípadne za akúkoľvek stratu vyplývajúcu z oneskorenej opravy alebo straty údajov. Záväzné zákonné predpisy zostávajú týmto nedotknuté.

## **Pre zákazníkov v Thajsku**

Toto telekomunikačné zariadenie je v súlade s požiadavkami technických štandardov NTC.

## **Pre zákazníkov v Mexiku**

Na používanie tohto zariadenia sa uplatnia dve nasledujúce podmienky:

(1) Vybavenie alebo zariadenie nesmie spôsobovať škodlivé rušenie a (2) vybavenie alebo zariadenie musí akceptovať akékoľvek rušenie, vrátane rušenia, ktoré môže spôsobiť nežiaducu prevádzku.

#### **Pre zákazníkov zo Singapuru**

Complies with **IDA Standards** DB104634

#### **Ochranné známky**

- Microsoft a Windows sú registrované ochranné známky spoločnosti Microsoft Corporation.
- Macintosh je ochranná známka spoločnosti Apple Inc.
- Logo SDXC je ochranná známka spoločnosti SD-3C, LLC.
- Eye-Fi je ochranná známka spoločnosti Eye-Fi, Inc.
- Funkcia "Technológia korekcie tieňov" obsahuje patentované technológie spoločnosti Apical Limited.

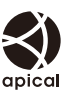

- Micro Four Thirds, Four Thirds a logá Micro Four Thirds a Four Thirds sú ochranné známky alebo registrované ochranné známky spoločnosti OLYMPUS IMAGING Corporation v Japonsku, USA, krajinách EÚ a iných krajinách.
- Wi-Fi je registrovaná ochranná známka spoločnosti Wi-Fi Alliance.
- Logo WI-FI CERTIFIED je certifikačná známka

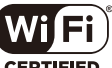

- spoločnosti Wi-Fi Alliance. • Ďalej zmieňované normy,
- použité v systéme súborov fotoaparátu, sú štandardy "Design Rule for Camera File System/DCF", stanovené asociáciou Japan Electronics and Information Technology Industries Association (JEITA).
- Všetky ostatné názvy spoločností a produktov sú ochranné známky alebo registrované ochranné známky ich príslušných vlastníkov.

THIS PRODUCT IS LICENSED UNDER THE AVC PATENT PORTFOLIO LICENSE FOR THE PERSONAL AND NONCOMMERCIAL USE OF A CONSUMER TO (i) ENCODE VIDEO IN COMPLIANCE WITH THE AVC STANDARD ("AVC VIDEO") AND/OR (ii) DECODE AVC VIDEO THAT WAS ENCODED BY A CONSUMER ENGAGED IN A PERSONAL AND NON-COMMERCIAL ACTIVITY AND/OR WAS OBTAINED FROM A VIDEO PROVIDER LICENSED TO PROVIDE AVC VIDEO. NO LICENSE IS GRANTED OR SHALL BE IMPLIED FOR ANY OTHER USE. ADDITIONAL INFORMATION MAY BE OBTAINED FROM MPEG LA, L.L.C. SEE HTTP://WWW.MPEGLA.COM

Softvér v tomto fotoaparáte môže obsahovať softvér iných spoločností. Akýkoľvek softvér iných spoločností podlieha podmienkami stanoveným vlastníkmi tohto softvéru alebo poskytovateľmi licencie na tento softvér, v zmysle ktorých vám bol softvér poskytnutý.

Tieto prípadné podmienky a iné upozornenia týkajúce sa softvéru iných spoločností nájdete v súbore PDF s upozorneniami týkajúcimi sa softvérov, ktorý je uložený na sprievodnom disku CD-ROM, alebo na adrese

http://www.olympus.co.jp/en/support/imsg/ digicamera/download/notice/notice.cfm

# Označenie

# Symboly

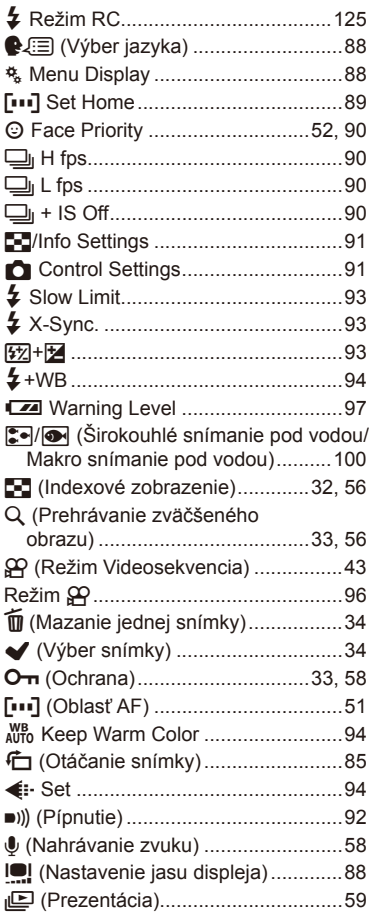

## $\boldsymbol{\mathsf{A}}$

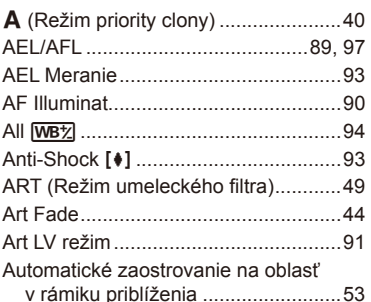

## $\mathbf B$

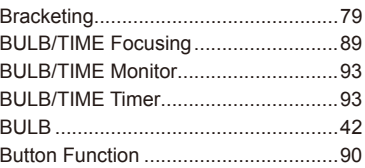

## $\mathbf c$

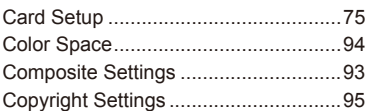

## D

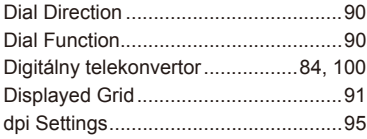

## E,

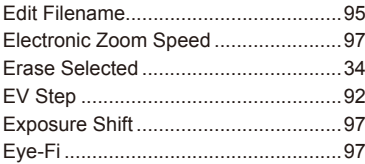

## F

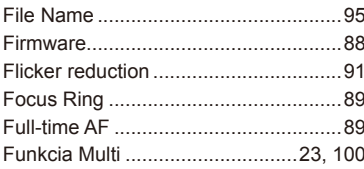

## Н

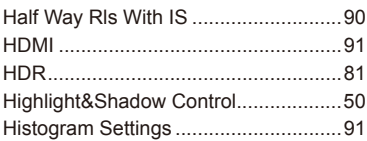

## $\mathbf{I}_\mathrm{e}$

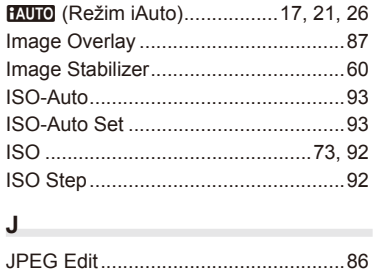

## $\mathbf{L}$

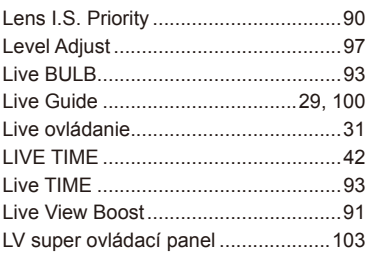

## M

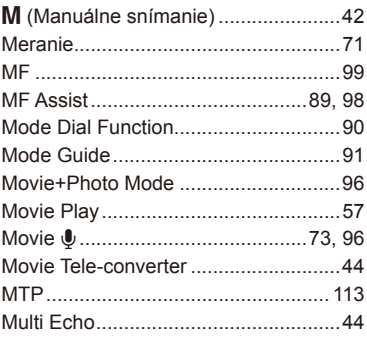

## $\overline{\mathsf{N}}$

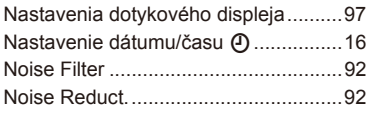

## $\mathbf{o}$

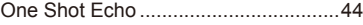

# $\mathsf P$

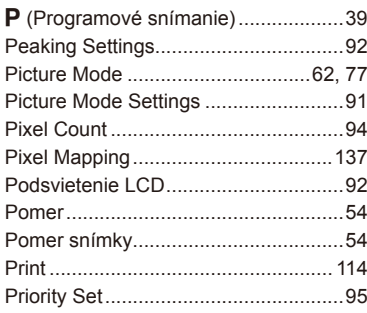

# $\pmb{\mathsf{Q}}$

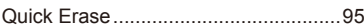

## $\mathsf R$

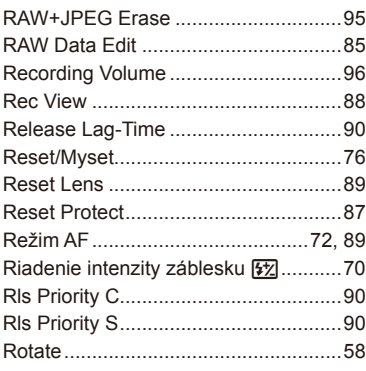

## S

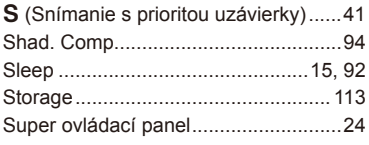

## $\mathsf T$

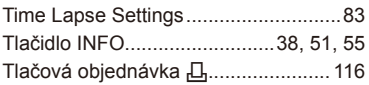

# $\cup$

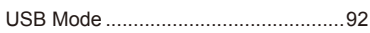

## $\mathsf{V}$

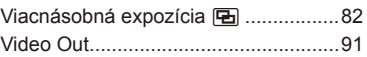

## W

۰

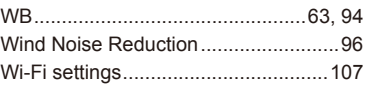

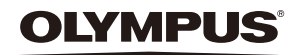

http://www.olympus.com/

#### OLYMPUS EUROPA SE & CO. KG

Sídlo: Consumer Product Division Wendenstrasse 14 – 18, 20097 Hamburg, Nemecko Tel.: +49 40 – 23 77 3-0/Fax: +49 40 – 23 07 61 Zásielky: Modul H, Willi-Bleicher Str. 36, 52353 Düren, Nemecko Poštová adresa: Postfach 10 49 08, 20034 Hamburg, Nemecko

#### **Európska technická podpora zákazníkov:**

Navštívte naše domovské stránky **http://www.olympus-europa.com** alebo zavolajte na ZELENÚ LINKU\*: **00800 – 67 10 83 00**

Rakúsko, Belgicko, Českú Republiku, Dánsko, Fínsko, Francúzsko, Nemecko, Luxembursko, Holandsko, Nórsko, Poľsko, Portugalsko, Rusko, Španielsko, Švédsko, Švajčiarsko, Veľká Británia.

\* Pozor: niektorí operátori (mobilných) telefónnych sietí nepovoľujú volanie čísel +800, alebo pred nimi vyžadujú zvláštnu predvoľbu.

Pre všetky ostatné európske krajiny alebo v prípade, keď sa nemôžete dovolať na vyššie uvedené číslo, použite, prosím, nasledujúce PLATENÉ ČÍSLO: **+49 40 – 237 73 899**.